TALLINNA TEHNIKAÜLIKOOL

Infotehnoloogia teaduskond

Tarkvarateaduse instituut

Inge Luuk 152909IABM

# **ÄRIPROTSESSI AUTOMATISEERIMISE VÕIMALUSED MAJANDUSTARKVARAS SAP**

Magistritöö

Juhendaja: Prof Kuldar Taveter

# **Autorideklaratsioon**

Kinnitan, et olen koostanud antud lõputöö iseseisvalt ning seda ei ole kellegi teise poolt varem kaitsmisele esitatud. Kõik töö koostamisel kasutatud teiste autorite tööd, olulised seisukohad, kirjandusallikatest ja mujalt pärinevad andmed on töös viidatud.

Autor: Inge Luuk

03.01.2018

# **Annotatsioon**

Käesoleva töö eesmärk on uurida tarkvaraagentide või muude automatiseeritud lahenduste kasutamise võimalusi majandustarkvaras SAP, kirjeldada nende rakendamise nõuded ning tuvastada nende rakendamise kasumlikkus.

SAP finantsarvestusemoodulis on teatud protsessid juba tarkvarasüsteemi standardrealisatsioonis automatiseeritud ning osa protsesse on ka täiendavate arenduste käigus liideste kaudu väliste süsteemidega ühendatud, et vältida raamatupidajate ning personali- ja palgaarvestajate topelttööd, kuid siiski on veel valdkondi, kus protsesse peaks täiendavalt automatiseerima.

Käesoleva magistritöö autor annab kõigepealt ülevaate teiste ettevõtete ja asutuste automatiseerimise lahendustest. Seejärel autor teostab analüüsi, mis tuvastab Eesti Vabariigi riigi raamatupidamise seisukohalt kõige kasumlikumad automatiseerimise võimalused ning kirjeldab vastavad ärireeglid ning funktsionaalsed ja mittefunktsionaalsed nõuded.

Töö tulemusena valmib automatiseeriva tarkvara realisatsiooniks vajalik dokumentatsioon.

Lõputöö on kirjutatud eesti keeles ning sisaldab teksti 81 leheküljel, 5 peatükki, 18 joonist, 12 tabelit.

# **Abstract**

## **Business process automation possibilities in SAP ERP**

The aim of this MSc thesis is to investigate the possibilities for applying process automation solutions in the financial software SAP ERP, describe the requirements of the automation solutions, and establish their profitability.

In the standard realization of the SAP financial module, some processes have already been automated. Some other processes have been automated via interfaces to external systems, to avoid the extra work of financial accountants and human resources' and payroll accountants. However, there are still areas where processes should be further automated.

To obtain a better understanding of the possibilities for automations, the author studies the policies of other companies and organizations. The author conducts the analysis and concludes the most profitable possibilities for process automation from the perspective of the Estonian Republics state accounting, and defines the necessary business rules and functional and nonfunctional requirements.

In this M.Sc. thesis, the documentation for further developing of process automation software is produced.

The thesis is in Estonian and contains 81 pages of text, 5 chapters, 18 figures, 12 tables.

# **Lühendite ja mõistete sõnastik**

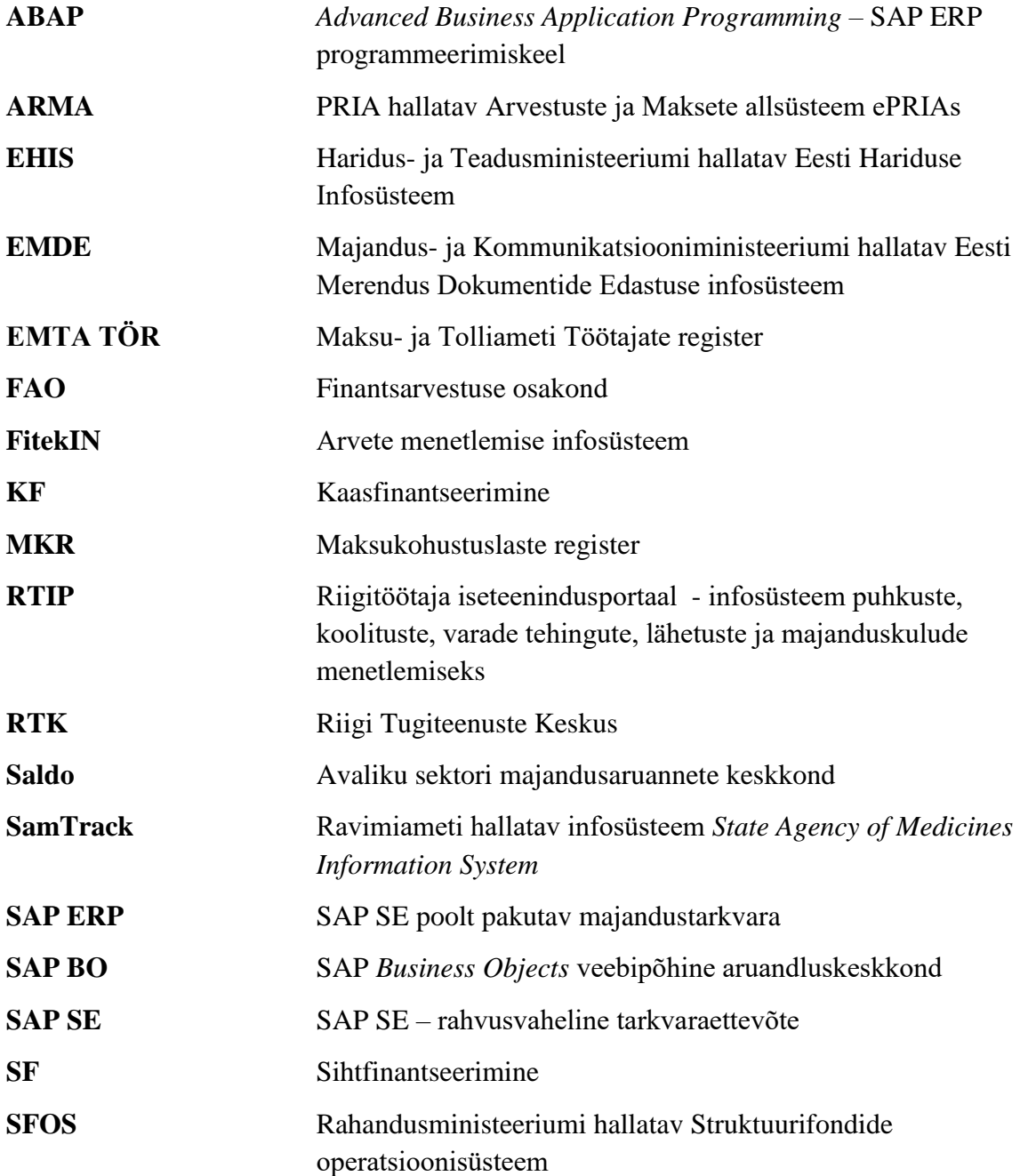

# **Jooniste loetelu**

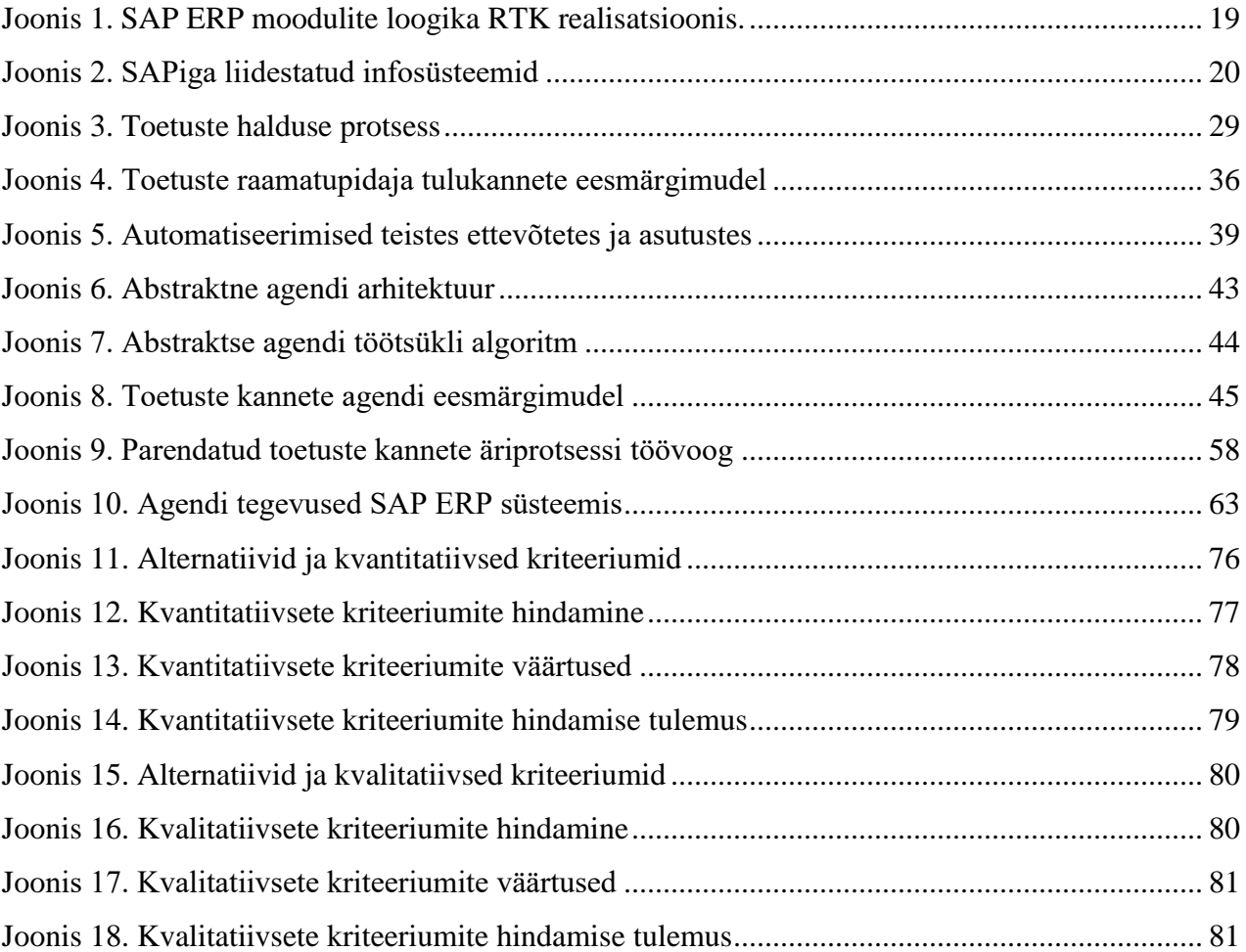

# **Tabelite loetelu**

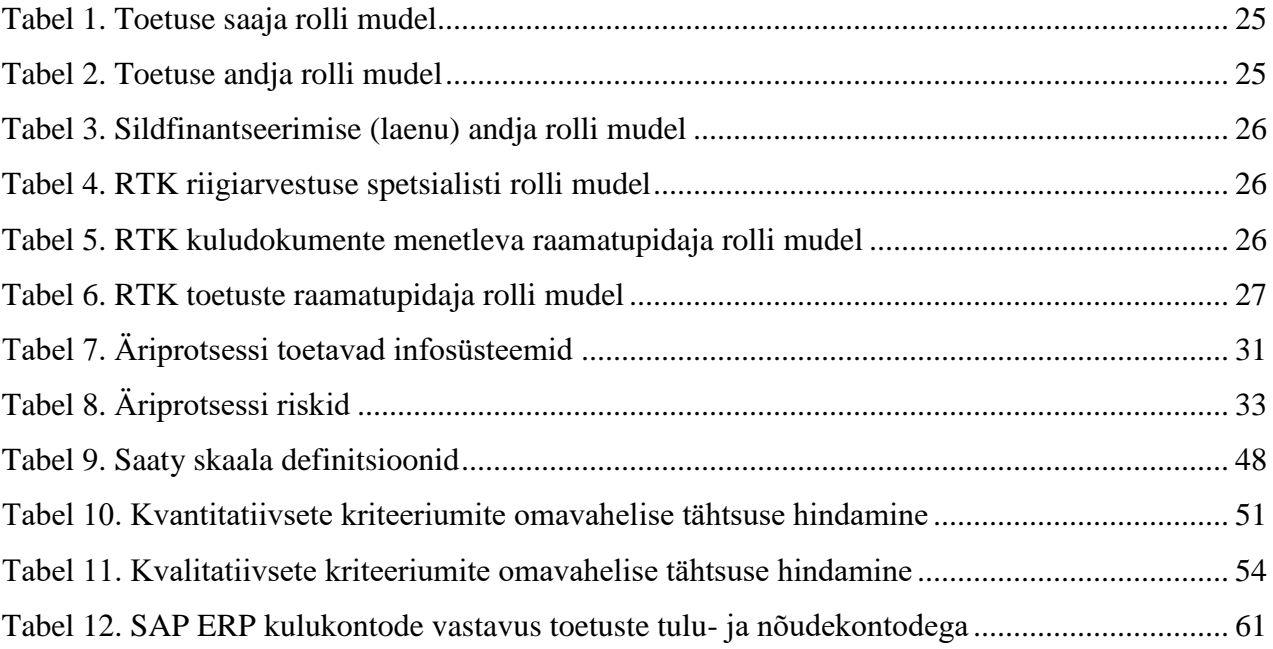

# Sisukord

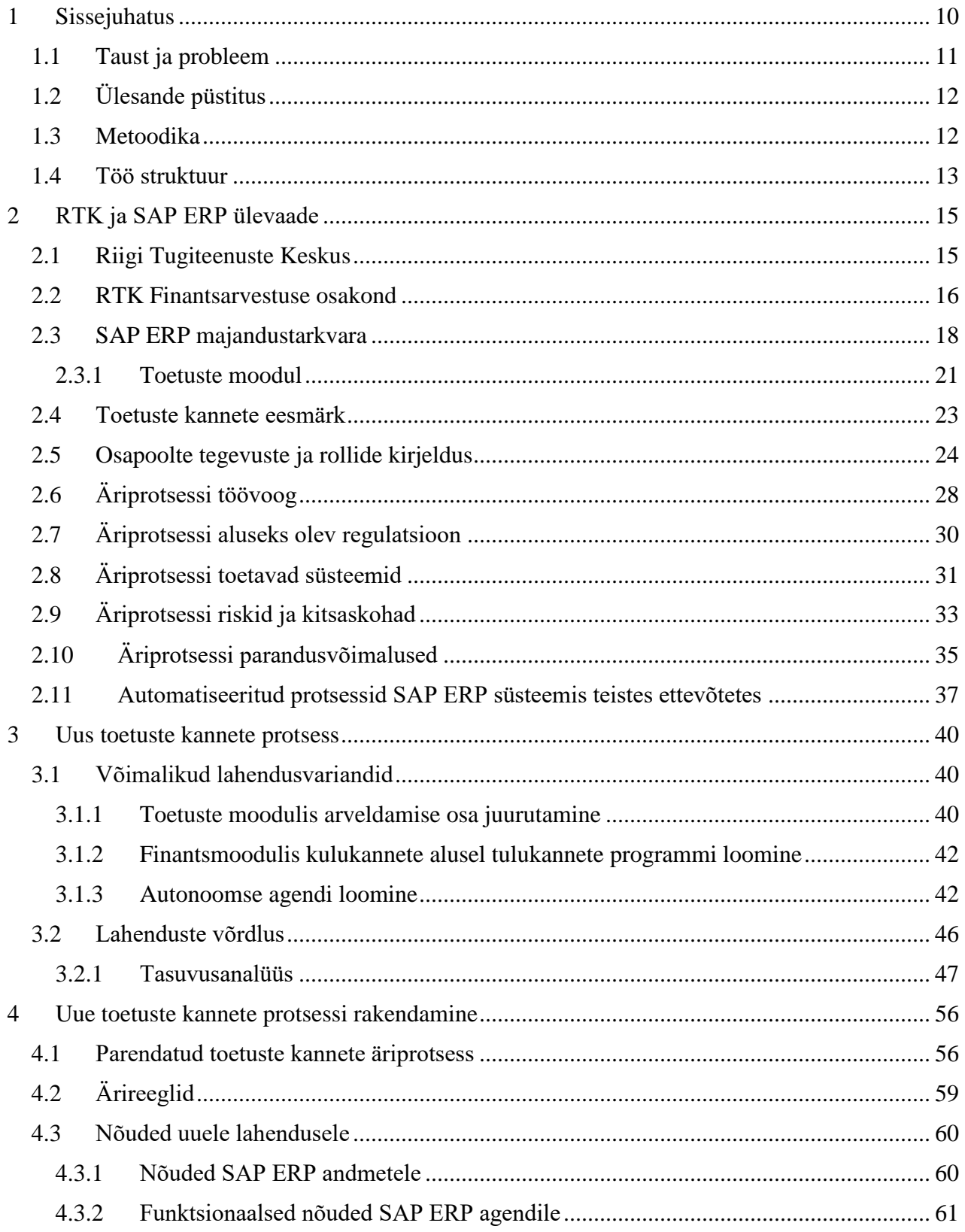

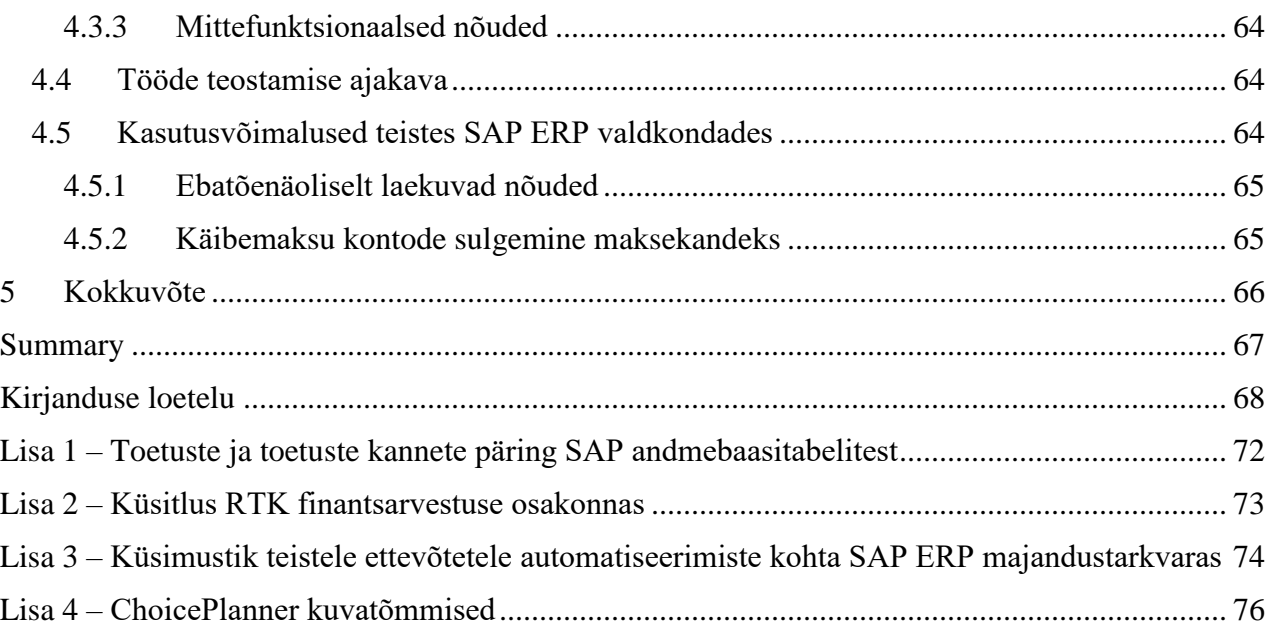

## <span id="page-9-0"></span>**1 Sissejuhatus**

Käesoleva magistritöö teemaks on välisabi toetuste kannete automatiseerimise võimaluste uurimine, selleks parima lahenduse leidmine ning realiseerimiseks vajalike mudelite, nõuete ning spetsifikatsiooni koostamine. Töö käigus uurib autor raamatupidajate koormust seoses välisabi toetuste kannete koostamisega ning analüüsib automaatkannete kasutuselevõtmisel tekkivat ajalist ning rahalist kokkuhoidu. Samuti uurib autor teiste asutuste praktikat ning automaatprotsesside olemasolu analoogsetes majandustarkvarasüsteemides.

Avaliku sektori raamatupidamises on suur osakaal välisabi toetustel ning nendega seotud kannetel. Avaliku sektori finantsarvestuse ja -aruandluse juhendi kohaselt kajastatakse pärast kulude tegemist vastavate toetuste arvelt tulud samas perioodis, millal tekkisid ka kulud. [1] Kui asutused enne Riigi Tugiteenuste Keskuse (edaspidi RTK) poolt pakutava majandustarkvarasüsteemi kasutuselevõttu ei pidanud kulude tegemise hetkel süvenema riigieelarve liigendusse [2], siis RTK poolt pakutav SAP ERP nõuab koheselt õigete tunnuste lisamist ostuarvetele. See omakorda on raamatupidajate töö fookuse suunanud tulukannetelt kulude korrektsele kajastamisele. Käesoleva töö autori arvates saaks SAP ERP süsteemi tehtud kulukannete alusel tehtavate tulukannete kajastamist automatiseerida.

RTK pakub raamatupidamise teenust 96%-le riigiasutustest, kokku 177 riigiasutusele. Ainsana ei ole raamatupidamine tsentraliseeritud RTK-sse Kaitseministeeriumi haldusalas, kuid SAP ERP teenuseid kasutavad ka 6 asutust Kaitseministeeriumi haldusalast. Lisaks riigiasutustele on RTKsse koondatud ka Eesti Rahvusraamatukogu, sihtasutuste Eesti Kunstimuuseum, Eesti Kontsert ning Integratsiooni Sihtasutuse raamatupidamine. Seega kokku mõjutab RTK majandustarkvarasüsteemi arendamine 183 asutust.

RTK arengukava aastateks 2017-2020 näeb ette nii finantsarvestuse optimeerimise kui ka infosüsteemide arendamise meetmete osas majandustarkvarasüsteemi kasutuse efektiivsemaks

muutmise. [3] RTK arengukavas [3] on eraldi välja toodud tarkvaraliste robotite<sup>1</sup> kasutuselevõtu laiendamine. Autor uurib käesoleva magistritöö raames tarkvaraagentide võimalikku kasutuselevõttu SAP ERPis.

## <span id="page-10-0"></span>**1.1 Taust ja probleem**

 $\overline{a}$ 

2016.a. oli kehtivaid välisabi toetusi SAP ERP süsteemis 1974 ning nendega tehti 14 969 tulukannet (keskmiselt igas kuus 1247 tulukannet) ja 197 580 kulukannet. Välisabi toetustega tegelesid 35 raamatupidajat ning keskmiselt kulus neil nende endi hinnangul iga tulukande tegemiseks, sh vastava kulukande kontrolliks, 28,72 minutit. Seega kulub tulukannete tegemiseks keskmiselt ühes kuus 35813,84 minutit, mis vastab 3,55-le täistööajaga töötajale (arvestades täistööajaks 168 tundi).

Ülaltoodud statistika aluseks on autori päringud andmebaasitabelitest, mis on toodud käesoleva magistritöö Lisa 1-s – "Toetuste ja toetuste kannete päring SAP andmebaasitabelitest". Kuna tööaja kaardistamist RTK finantsarvestuse osakonnas ei ole teostatud, siis viis autor antud info saamiseks läbi küsitluse, kus palus raamatupidajatel hinnata toetuste tulukannete tegemisele kuluvat tööaega. Küsitlus ning tulemused on näha Lisa 2-s – "Küsitlus RTK finantsarvestuse osakonnas". Küsitlus saadeti välja 33-le raamatupidajale ja vastused saadi 21-lt raamatupidajalt. Seega vastamisaktiivsus oli 63,64%.

Kui tulukannete tegemist saaks automatiseerida, siis toimuks nende kannete loomine mõnest sekundist maksimaalselt mõne minutini kuus ning töötaja saaks selle asemel tegeleda teiste, suuremat kasutegurit andvate tegevustega. Samuti on võimalik, et väheneb SAP ERP litsentside vajadus ning ka tööjõukulud, mis tähendaks otsest kokkuhoidu eelarvelistes ressurssides. Lisaks suureneks aruandluse kiirus, mida kasutavad finantsotsuste tegemiseks asutuste juhid, riigi pearaamatupidaja ja Rahandusministeerium.

Käesolev magistritöö on aktuaalne, sest Eesti Vabariigi Valitsuse poolt kinnitatud IKT arengukava 2020 [4] näeb ette nutikama riigivalitsemise meetme - paremate avalike teenuste

<sup>1</sup> RTK tegevuskavas on märgitud tarkvaraliste robotite kasutuselevõtu laiendamine, mõeldud on aga tarkvaraagente – autonoomselt käituvaid tarkvaraüksusi

arendamine IKT abil, mille üheks tegevuseks on avalike teenuste kuluefektiivsemaks muutmine. Lisaks toetab riik vastavate tarkvarasüsteemide arendusprojekte, mis aitavad parendada avalike teenuste kvaliteeti ning vähendada teenuste osutamise kulusid pikemas perspektiivis.

Käesoleva töö tulemustest saavad kasu järgmised osapooled:

- RTK raamatupidajad, kelle töö muutub sisukamaks;
- RTK riigiarvestuse osakond, kellele muutub aruandluse kättesaamine kiiremaks;
- Rahandusministeeriumi Euroopa Maksete osakond, kes saab finantsotsuste tegemiseks kiiremini vastava juhtimisaruandluse;
- RTK juhtkond, kes vastutab RTK arengukava täitmise eest;
- Teised asutused, kes saavad antud tööst ideid oma kannete ja protsesside automatiseerimiseks ja teenuste efektiivsemaks muutmiseks.

Magistritöö tulemusena valmib ärianalüüsidokument, kus autor kirjeldab olemasolevat protsessi, analüüsib automatiseeritud protsessi kasumlikkust, koostab automatiseeriva süsteemi mudelid ning kirjeldab selle süsteemi funktsionaalsed ning mittefunktsionaalsed nõuded. Töö on SAP ERP arendustöö sisendiks 2018. aastal.

# <span id="page-11-0"></span>**1.2 Ülesande püstitus**

Magistritöö eesmärgiks on analüüsida, kuidas oleks SAP ERP süsteemis kõige parem lahendada kannete automatiseerimist. Leitakse vastus küsimusele, kas on võimalik kasutada SAP ERP poolt pakutavaid lahendusi või tuleks automatiseerimiseks luua eraldi tarkvaraagent. Pakutakse välja kõige efektiivsem lahendus ja antakse sisend arendustöödeks. Käeoleva magistritöö probleemvaldkonnaks on toetuste tulukannete automatiseerimine, aga sarnaselt saaks antud automatiseerimislahendust rakendada ka teistes raamatupidamise valdkondades.

### <span id="page-11-1"></span>**1.3 Metoodika**

Sobivaima metoodilise lähenemise aluseks valis autor avaliku sektori jaoks väljatöötatud protsessianalüüsi käsiraamatus soovitatud meetodid. Protsessi kaardistamiseks kasutas autor vaatlemist ja kontrollimist. Vaatlemist soovitatakse käsiraamatus [5] rutiinsete protsesside kaardistamiseks, mis sobib hästi käesoleva magistritöö probleemi lahendamise toetamiseks.

Kontrollimise meetod on samuti vajalik antud magistritöö raames, sest selle tulemusena hakkavad lahendust kasutama parendatud protsessi omanikud, mis aga tähendab, et kasutajad peavad olema parenduste loogikaga tuttavad ning lõpptulemiga rahul. [5]

Protsesside modelleerimiseks on antud töös autor kasutanud Bizagi Modeler tarkvarasüsteemi, mida toob ühe valikuna välja Ernst & Young Baltics oma protsessianalüüsi käsiraamatus, ühtlasi märkides, et see on kasutusel paljudes asutustes. [5] Bizagi Modeler kasutab BPMN (*Business Process Model Notation*) notatsiooni äriprotsesside modelleerimiseks. Bizagi Modeler on kergelt õpitav ning intuitiivne töövahend. [6]

Autor kasutas protsessis osalevate rollide kirjeldamiseks ning agentide modelleerimiseks juhiseid Leon S. Sterlingi ja Kuldar Taveteri raamatust *The Art of Agent-Oriented Modeling*. [7]

Täiendavalt Ernst & Young Baltics käsiraamatus soovitatule, uuris autor lähteandmete kaardistamise eesmärgil, millisel määral on raamatupidajad hõivatud toetuste tulukannete koostamisega ning mil määral on vajalik eeltöö või suhtlus toetuse andja ehk sponsoriga. Nende andmete alusel kirjeldas autor protsessid.

Kannete automatiseerimise osas uuris töö autor, milliseid lahendusi on oma analoogilistes süsteemides kasutanud Eesti Pank, Tallinna Linnavalitus ja ABB AS.

Erinevate lahenduste seast parima leidmiseks kasutab autor Saaty meetodit, mis on analüütiliste hierarhiate meetodile (*Analytic Hierarchy Process - AHP*) baseeruv otsustusmudel. Saaty mudel võimaldab keerukat otsustusprobleemi modelleerida hierarhilise struktuuri kaudu, mille moodustavad kriteeriumid, alamkriteeriumid ja alternatiivid. Saaty meetodi järgi võrreldakse võimalikke lahendusi paarikaupa kõigi hindamiskriteeriumite lõikes. Meetodi väljundiks on matemaatiliselt korrektne kvantitatiivne hinnang analüüsitavatele alternatiividele. [8]

### <span id="page-12-0"></span>**1.4 Töö struktuur**

Käesoleva töö teises peatükis kirjeldab autor Riigi Tugiteenuste Keskust, seal kasutusel olevat SAP ERP majandustarkvarasüsteemi, SAP ERP süsteemi toetuste moodulit ning SAP ERP süsteemiga liidestatud infosüsteeme. Samuti toob autor välja finantsarvestuse osakonna ülesanded.

Teises peatükis kirjeldab autor detailsemalt toetuste ning finantsmooduli kandeid, nende regulatsiooni ja teostamise korda ning kirjeldab osapoolte rollid ja kaardistab töövood. Autor loetleb äriprotsessi toetavad süsteemid, hindab riske ja määratleb toetuste haldamise protsessi kitsaskohad. Samuti kirjeldab autor teises peatükis enda poolt läbiviidud uuringu tulemusi, andes ülevaate SAP ERP süsteemi abil automatiseeritud protsessidest teistes ettevõtetes ja asutustes.

Kolmandas peatükis analüüsib autor erinevaid lahendusvõimalusi, kuidas toetuste tulukandeid saaks automatiseerida, hindab neid tasuvusanalüüsi kaudu kasutades Saaty meetodit ning toob välja parima lahenduse.

Neljandas peatükis kirjeldab autor uut äriprotsessi ning toob välja ärireeglid uue lahenduse jaoks ning uue lahenduse funktsionaalsed ja mittefunktsionaalsed nõuded. Lisaks koostab autor tööde teostamise ajakava ning toob välja võimalikud muud agentsüsteemi kasutusvõimalused teistes SAP ERP majandustarkvara valdkondades.

## <span id="page-14-0"></span>**2 RTK ja SAP ERP ülevaade**

Teises peatükis kirjeldatakse Riigi Tugiteenuste Keskuse olemust, eesmärke ning selle põhitöövahendit SAP ERP. Samuti selgitatakse, kuidas on majandustarkvarasüsteem liidestatud teiste tarkvarasüsteemidega ning milliseid andmeid vahetatakse süsteemide vahel.

Täpsemalt toob autor välja RTK finantsarvestuse osakonna töö eripärad ning kirjeldab toetuste moodulit ja sellega kaasnevaid töövooge. Autor kaardistab RTK finantsarvestuse osakonnas toimiva toetuste kannete tegemise protsessi, selle eesmärgid ning normipõhise regulatsiooni. Lisaks toob autor välja osapooled ja nende rollid, olemasolevad seotud süsteemid ning äriprotsessi kitsaskohad.

Autor kirjeldab käesolevas peatükis enda poolt teistes asutustes ja ettevõtetes teostatud SAP ERP automatiseerimislahenduste uuringut. Uuringu läbiviimiseks kasutas autor eelvalikutega küsimustikku, mis on toodud käesoleva töö Lisas 3 – "Küsimustik teistele ettevõtetele automatiseerimiste kohta SAP ERP majandustarkvaras". Uuringu eesmärgiks oli kindlaks teha, kas toetuste kannete protsessi on juba mujal automatiseeritud ja kas käesoleva töö raames loodav sisend arendustöödeks on uudne.

## <span id="page-14-1"></span>**2.1 Riigi Tugiteenuste Keskus**

Riigi Tugiteenuste Keskus (RTK) on Rahandusministeeriumi hallatav riigiasutus, mille põhiülesanneteks on riigi raamatupidamise ning personali- ja palgaarvestuse korraldamine. Selle raames juhendab RTK riigi raamatupidamiskohustuslasi, kohaliku omavalitsuse üksusi ja teisi avaliku sektori üksusi raamatupidamist puudutavates küsimustes ning teeb ettepanekuid avaliku sektori finantsarvestuse ja -aruandluse muutmise kohta. RTK kogub ka avaliku sektori üksuste finantsaruandeid, kontrollib nende õigsust ning koostab ja esitab riigi, kohalike omavalitsuste, valitsussektori ja avaliku sektori konsolideeritud finantsaruandeid. [9]

Oma tegevuse paremaks korraldamiseks on RTK ülesanneteks ka nimetatud valdkondade standardite väljatöötamine ja juurutamine ning ühtse majandusarvestuse tarkvarasüsteemi administreerimine, mis sisaldab finants- ja personaliarvestuse tarkvarasüsteemi SAP ERP, aruandluskeskkonda SAP *BusinessObjects* ning Riigitöötaja Iseteenindusportaali (RTIP) arendust ja haldust. RTK vahendab kõigile riigiasutustele ka e-arvete menetluskeskkondade teenuseid. [10]

RTK pakub seisuga 22.09.2017 majandusarvestuse teenuseid kümne ministeeriumi haldusala asutusele (kokku 177 asutusele) ning oma tarkvarasüsteemide kasutamise võimalust Kaitseministeeriumi haldusala 6 asutusele (vt Lisa 1).

Lisaks majandusarvestuse teenuste pakkumisele korraldab RTK kohtumenetluse tulemusena tekkinud riigi nõuete täitmist. 2016. aastal alustas RTK riigihangete korraldamise teenuse pakkumist Riigikantseleile ning Justiits- ja Rahandusministeeriumi asutustele. [10]

RTKs töötab 22.09.2017 seisuga 238 inimest ning vastavalt valdkondadele on asutus jaotatud viieks osakonnaks. Finantsarvestuse ja personali- ning palgaarvestuse osakonnad jagunevad erinevate haldusalade talitusteks. Töö autor on majandustarkvara arenduse osakonna tarkvarakonsultant.

## <span id="page-15-0"></span>**2.2 RTK Finantsarvestuse osakond**

Finantsarvestuse osakond (FAO) on RTK suurim osakond, kus töötab 129 inimest, kes teenindavad erinevaid asutusi. Teenust osutatakse vastavalt ministeeriumi ja RTK vahel sõlmitud tugiteenuste osutamise kokkuleppele. Teenus on täpsemalt kirjeldatud ja selle kasutamise tingimused on täpsemalt reglementeeritud vastava valitsemisala raamatupidamise sise-eeskirja ja toimemudeliga. Igale haldusalale on koostatud eraldi reeglid, sest igal haldusalal on oma eripärad. Samas kehtivad kõikidele haldusaladele samad üldnõuded.

Finantsarvestuse osakonna järgmised ülesanded on ära toodud RTK põhimääruses:

- Riigi raamatupidamise korraldamine ja standardite väljatöötamine selle jaoks:
	- o RTK FAO teeb valdkonna eest vastutavale ministrile ettepanekuid riigi raamatupidamise üldeeskirja ja selle muutmise kohta;
- o Juhendab riigi raamatupidamiskohustuslasi, kohaliku omavalitsuse üksusi ja teisi avaliku sektori üksusi raamatupidamist puudutavates küsimustes;
- o Kogub avaliku sektori finantsaruandeid ja kontrollib nende õigsust;
- o Koostab ja esitab riigi raamatupidamise koondaruandeid. [11]
- Finantsarvestuse teenuse osutamine teenindatavatele asutustele:
	- o FAO teeb ettepanekuid raamatupidamise sise-eeskirja ja finantsarvestuse toimemudeli väljatöötamise ja muutmise kohta;
	- o Korraldab asutuste raamatupidamisarvestust vastavalt kehtivatele õigusaktidele ning raamatupidamise sise-eeskirjale ja finantsarvestuse toimemudelile;
	- o Võtab vastu laekumisi ja teeb ülekandeid asutuste pangakontode või e-riigikassas avatud kontode kaudu;
	- o Esitab asutuste finantsaruandeid, sealhulgas raamatupidamise aastaaruandeid;
	- o Nõustab asutusi finantsalastes küsimustes, sh juhtimisarvestuse väljatöötamisel. [11]

FAO osakonnas töötavad osakonnajuhataja – riigi pearaamatupidaja, 3 riigiarvestuse spetsialisti, 10 talituse juhatajat-pearaamatupidajat, 13 vanemraamatupidajat, 99 raamatupidajat, 1 ekspert, 1 spetsialist ning 1 referent.

Vanemraamatupidajate ning raamatupidajate tegevusvaldkonnad on jaotatud vastavalt töö eripärale ning vastavalt vajadusele tõsta teenuste kvaliteeti ja hoida kokku ressursse. Sellist jaotust toetavad ka majandusarvestuse tarkvarasüsteem SAP ERP ning Riigitöötaja iseteenindusportaal (RTIP).

FAOs on esindatud järgmised finantsarvestuse valdkonnad:

- Riigiaarvestus ning eelarvestamine riigiasutuste aruannete kontroll ning eelarvete avamine;
- Ostuarvete ja majanduskulude aruannete menetlus arvete ning aruannete kontroll ning kajastamine raamatupidamises;
- Müügiarvete menetlus lepinguliste ja ühekordsete müügiarvete koostamine;
- Maksete ja laekumiste töötlemine maksete teostamine, finantsvahendite broneerimine Riigikassast ning laekumiste kajastamine;
- Lähetuste arvestus lähetusaruannete kontroll ning avansside ja kulude tasumine;
- Varade arvestus varade soetuse, üleandmise-vastuvõtmise ja mahakandmise kajastamine ning kulumiarvestus;
- Raamlepingute ja eraldiste arvestus raamlepingute raames tehtud soetuste kajastamine ja piirsummade jälgimine, eraldislepingute kajastamine ja täitmise jälgimine;
- Laoarvestus materjalide ja kaupade ning riigireservide arvestus;
- Välisabi toetuste ja kodumaiste toetuste arvestus toetuste kulude kontroll, abikõlbulikkuse hinnang, aruannete esitamine sponsoritele, suhtlus rakendusüksustega ning audiitoritega;
- Aruandlus ja eelarve täitmise jälgimine aruannete esitamine Maksu- ja Tolliametile, Statistikaametile ja RTK riigiarvestuse spetsialistidele ning eelarve täitmise jälgimine.

## <span id="page-17-0"></span>**2.3 SAP ERP majandustarkvara**

SAP ERP toote väljatöötamist alustati 1972.a. kui 5 IBMi endist töötajat Saksamaal asutasid oma ettevõtte ning arendasid järgmiseks aastaks välja oma finantstarkvarasüsteemi RF. 1974.a. oli kliendibaas kasvanud 40-ni ning tarkvarasüsteemi edasi arendatud ning välja antud finantstarkvarasüsteem R/1. Antud tarkvarasüsteemi eeliseks oli üks tarkvaralahendus, mis koondas materjali-, varade- ja laohalduse ning finants- ja müügiarvestuse, kus arvete kontroll ning kajastamine toimus ühtse andmevoona. Sama erinevate moodulite koostöötamise loogikat on SAP kasutanud ka edasistes arendustes. Hetkel on SAP rõhu asetatud suurandmete töötlemisele, analüüsitoodetele ja andmete reaalajas kättesaadavusele. [12]

RTKs on kasutusel SAP ERP versioon 6.0 ning kasutusel on järgmised moodulid:

- FI-finantsmoodul;
- CO-kuluarvestuse moodul;
- FM-eelarvemoodul;
- GM-välisabi toetuste moodul;
- PS-projektimoodul;
- MM-materjalihalduse moodul (s.h. laoarvestus);
- AA-varade arvestuse moodul;
- TR-riigikassa moodul;
- SD-müügimoodul;
- HR-personaliarvestuse moodul;
- PY-palgaarvestuse moodul;
- TM-lähetuste moodul.

Joonisel 1 on näha, kuidas erinevad moodulid on seotud nelja baasmooduliga, mille alusel toimub SAP ERP-is limiitide kontroll, eelarvete jälgimine ja raamatupidamisaruannete koostamine.

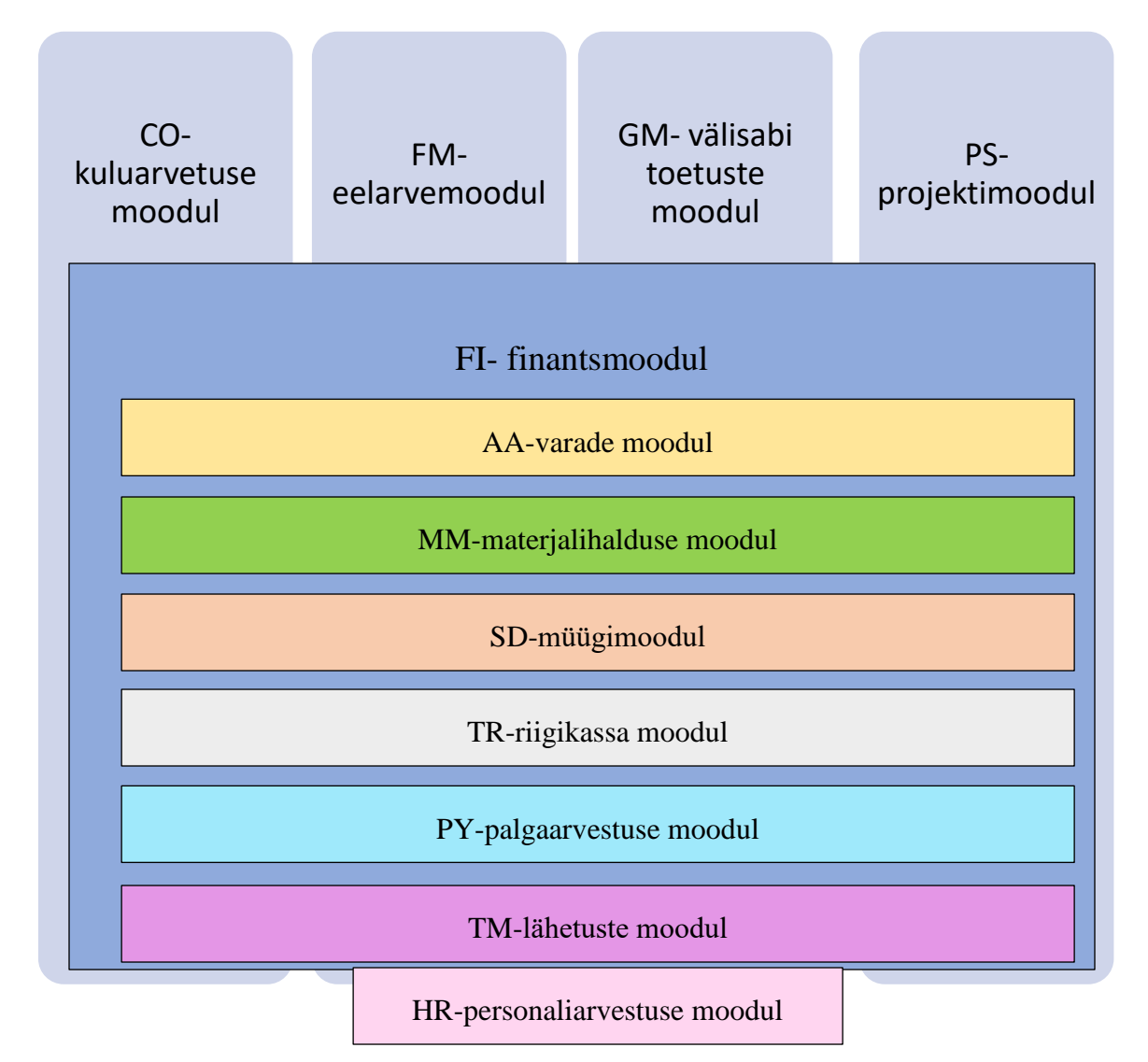

<span id="page-18-0"></span>Joonis 1. SAP ERP moodulite loogika RTK realisatsioonis.

Kuuest Joonisel 1 näha olevast moodulist liigub info finantsmoodulisse ning lisaks paralleelselt nelja baasmoodulisse. Personaliarvestuse moodulist liiguvad andmed lähetuste ja palgaarvestuse moodulitesse, aga nii kaua kui neid ei ole lähetuste või palgaarvestuse toiminguteks kasutatud, info ülejäänud moodulitesse ei jõua.

Lisaks on SAP ERP liidestatud RTK enda infosüsteemidega (*SAP Business Objects – BO* ja Riigitöötaja Iseteenindusportaal – RTIP) ning X-tee andmevahetuskihi või otse veebiteenuste kaudu väliste infosüsteemidega, mis on teenindavate haldusalade omanduses. Joonisel 2 on toodud SAPiga liidestatud infosüsteemid, rohelisena on märgitud infosüsteemid, millele pakub RTK kasutajatuge.

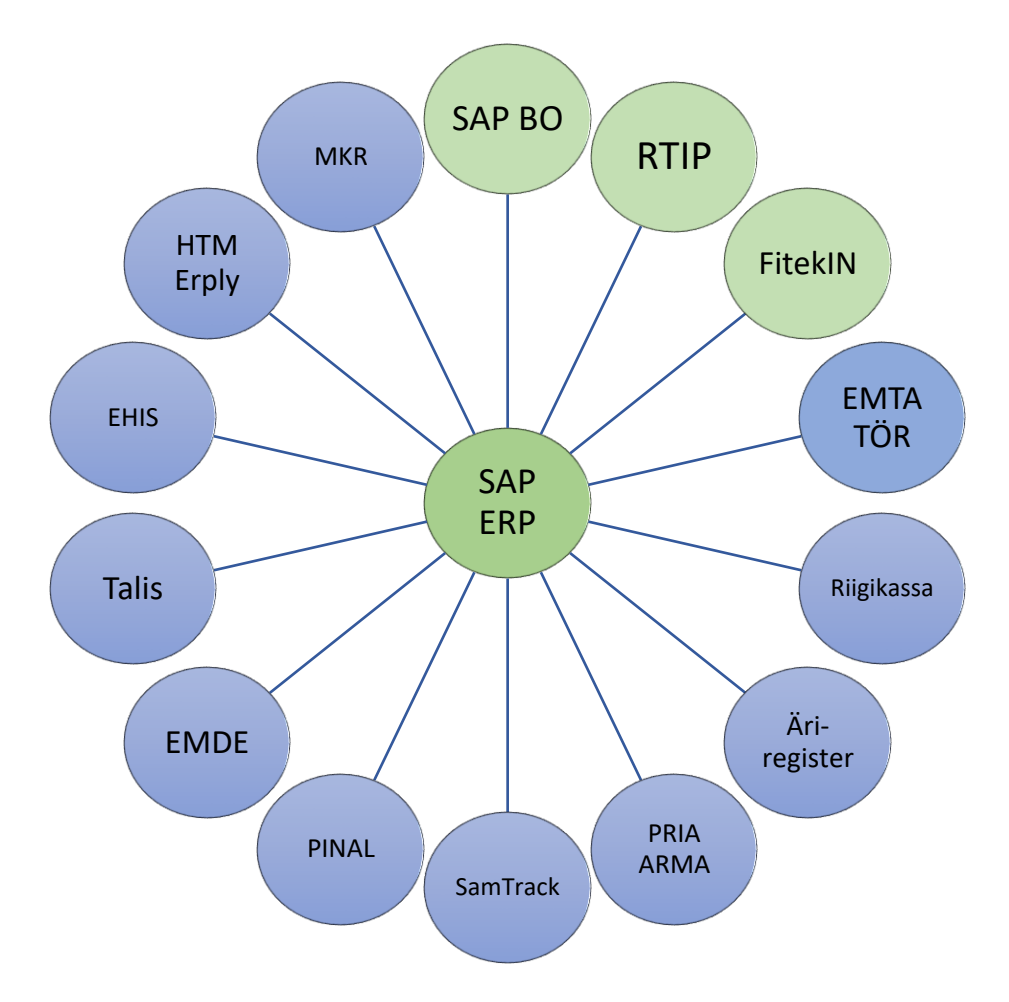

**Joonis 2. SAPiga liidestatud infosüsteemid**

<span id="page-19-0"></span>Vastavalt FAO tööjaotusele ning SAPi moodulite sisule, määratakse SAP ERP süsteemis iga töötaja rollile vastavad profiilid, mis omakorda koosnevad autoriseerimisobjektidest –

toimingutest, mida antud töötaja SAPis saab teha. Näiteks ostuarvete töötlejatel on ostuarvete sisestamise, muutmise ja vaatamise toimingute teostamise õigused, mis kuuluvad ostuarvete sisestaja profiili. Vähestel neist on aga lisaõigused tarnija loomise toimingu teostamiseks, millega saab SAPis luua ning muuta tarnijaid. Audiitoritele aga määratakse ainult ostuarvete vaatamise õigus. Täiendavalt on igal rollil ka juurdepääsuõigused erinevate SAPi-siseste üksuste lõikes. Näiteks ühele müügiorganisatsiooni raamatupidajale saab lisada juurdepääsuõigused ainult andmete vaatamiseks või ka muudatuste tegemiseks, aga raamatupidaja teise müügiorganisatsiooni andmeid näha ega töödelda ei saa. Kui raamatupidajal on vaja mitut asutust teenindada, siis saab tema kasutajakontole SAP-is lisada mõlema asutuse vastavate rollide profiilid. [13]

#### <span id="page-20-0"></span>**2.3.1Toetuste moodul**

2016. a. riigieelarve seaduse järgi oli keskvalitsuse eelarve 8 836 132 814 EURi, millest saadud toetused moodustasid 821 909 638 EURi, seega 9,3%. [14]

Arvestades seda, et seisuga 31.12.2016 ei olnud SAP ERPi kasutusele võtnud veel ainult Kaitsevägi ning nende 2016. a. tulemiaruande järgi oli Kaitseväe poolt saadud toetuste summa 24 060 843 EURi, saab järeldada, et kõigist riigiasutuste poolt saadud toetustest kajastati SAP ERP süsteemis 97,07%. [15]

SAP ERP Toetuste moodul (*Grants Management*) on avalikule sektorile ning mittetulundusühingutele suunatud moodul, mis võimaldab süsteemis hallata lepingulisi piiratud limiitidega vahendeid – toetusi, programme või lihtsalt lepinguid. [16]

SAP ERP versioonis on kasutusel kahte tüüpi toetusi – reaalsed toetused ja statistilised toetused. Reaalsete toetuste (edaspidi toetused) osas lisatakse eelarve SAPi toetuste moodulisse ning kuna see moodul on seotud ka SAPi eelarvemooduliga, siis rakendub toetustele limiitide kontroll. Statistilised toetused on sellised, mida kajastatakse ainult raamatupidamisarvestuses kuludetulude mahtude jälgimiseks. Statistiliste toetuste limiidid on seatud väljaspool SAP-i riigikassa infosüsteemis või näiteks Põllumajanduse Registrite ja Informatsiooni Ameti infosüsteemis e-PRIA, mille alamsüsteemist ARMA imporditakse SAP-i ainult koondkanded. [17]

Vähesel määral on ka selliseid toetusi, kus lepingud toetuse saamiseks on sõlmitud enne uuele SAP ERP süsteemile üleminekut ning limiitide kontroll on nii riigikassas lepingu kohaselt nõutud eraldi e-riigikassa kontol kui ka SAPis. RTK on palunud sellised lepingud ära muuta, sest selline topeltkontroll tekitab liigset halduskoormust. [18]

Toetusi saab hallata kogu nende eluea jooksul. Näiteks saab vajadusel muuta eelarvet peale laekumiste toimumist, teostada sildfinantseerimist lepingute sõlmimisel ja muutmisel ning pikendada toetuste kehtivust. Viimast näeb ette ka struktuurifondide seadus, mis on kehtestatud perioodiks 2014-2020, kuid mille alusel abikõlbulikkuse periood on 01.01.2014-31.12.2023. [19]

Selline ajaline pikendamine on vajalik, sest vajalike dokumentide allkirjastamised ja riigihanked võtavad aega ning neid võidakse vaidlustada. Samuti rakendusüksus, kes on toetuse andja ning dokumentide kontrollija ja ka auditeeriv asutus vajavad aega toetuste kasutamise seadusjärgseks kontrolliks.

SAP ERP süsteemis saab toetustele lisada eelarveid ning neil on ka RTK realisatsioonis seos eelarvemooduliga, mille kaudu rakendub igale toetusele limiitide kontroll kui toetuse saajaks on riigieelarveline asutus. Sihtasutustele ning avalik-õiguslik juriidilistele isikutele ei rakendata limiitide kontrolli, aga toetustele saavad nad eelarveid lisada, et omada paremat ülevaadet rahaliste vahendite kasutamisest.

Toetuste limiitide kontroll rakendub SAPis kahes etapis – kui kulusid on tehtud 90% kuni 100%, kuvatakse kasutajale hoiatusteade ostuarve, palgaarvestuse kande või muu kuludokumendi sisestamise hetkel. Kui sisestamise hetkel ületab dokumendil olev summa toetuse eelarvet, siis väljastab süsteem kasutajale keelava teate ning ei luba kannet salvestada. Finants- ja ostumoodulis saab sellisel juhul dokumendi eelregistreerida ning ootele jätta seniks, kuni on selgitatud, kas kulud peavad minema toetuse eelarvest või mõnest teisest allikast või jäädakse ootama täiendavat laekumist toetuse andjalt ehk sponsorilt.

Eelarve avamise protsess SAP ERP toetuste moodulis toimub kahes etapis:

1) iga asutuse vastav töötaja või asutust teenindav RTK raamatupidaja sisestab toetusele eelarveid; 2) RTK riigiarvestuse spetsialisti poolt toimub saadud laekumiste alusel eelarvete avamine või kui eelarve avamise aluseseks on sildfinantseerimise leping, siis avab eelarve Rahandusministeeriumi Euroopa Liidu maksete osakond. [20]

Lisaks toetuste eelarvete avamisele ning kulude kajastamisele, tuleb toetuse andjale ehk sponsorile kajastada ka toetusest saadav sihtfinantseerimise tulu. Kuna tulude kanded baseeruvad eelnevalt tehtud kulude kannetel, siis saaks seda protsessi automatiseerida.

SAP ERP süsteemis tehtud päringu järgi, mis on toodud käesoleva magistritöö Lisas 1, tehti 2016. a. 14 969 toetuste tulukannet. Kulukandeid, mille alusel tulukandeid tehti, oli 197 580.

Keskmiselt tehti igas kuus 1247 tulukannet ja 16465 kulukannet, mis olid toetustega seotud. Keskmiselt kulub raamatupidajal ühe tulukande tegemiseks 9 minutit (vt Lisa 2), mis kuus teeb kõigi raamatupidajate peale kokku 187 tundi ja 3 minutit.

### <span id="page-22-0"></span>**2.4 Toetuste kannete eesmärk**

Saadud sihtfinantseerimise toetuste kannete eesmärk on näidata raamatupidamises nii majandusaasta aruande tarbijale kui ka sponsorile, mil määral on tehtud toetuse arvel kulusid, mida peaks sponsor aktsepteerima ning nõude alusel hüvitama või ettemaksest maha arvestama. Kanded tehakse tekkepõhise arvestuse põhimõttel, mis vastavalt Raamatupidamise seaduse §-le 5 on majandustehingute kajastamine vastavalt majandustehingu toimumise ajale, sõltumata sellest, kas sellega seotud raha on laekunud või välja makstud. [21]

Avaliku sektori raamatupidamises kajastatakse kulud ja tulud tekkepõhiselt, lähtudes Raamatupidamise seaduse §16 punktis 6 kirjeldatud tulude ja kulude vastavuse printsiibist, näidatakse vastavate toetuste tulud samas perioodis, milles tekkisid kulud. [21]

Kandeid tehakse nii, et iga toetuse kuludele, tuludele, nõuetele, kohustustele ning maksetele on lisatud toetusi eristav tunnus – toetuse kood, mida hallatakse SAP ERP toetuste moodulis.

Lisaks on avalikus sektoris tulude ja kulude läbipaistvuse tagamiseks kasutusel ka detailsed kontod, mis on loetletud avaliku sektori finantsarvestuse ja -aruandluse juhendi lisas 1 [22].

Raamatupidamiskontode kasutamise selgitused ning juhised on toodud ka kontoplaani kasutusjuhendis, mille kohaselt on välisabi toetuste läbipaisvaks kajastuseks kasutusel järgnev liigitus koos autoripoolse selgitusega [23]:

• Välismaine sihtfinantseerimine tegevuskuludeks – asutus on ise toetuse saaja, toetust tohib kasutada vaid kuludeks;

- Välismaise sihtfinantseerimise vahendamine tegevuskuludeks asutus saab välismaise toetuse, mida ta annab edasi teistele asutustele, mittetulundusühingutele, eraisikutele, toetust tohib kasutada vaid kuludeks;
- Välismaise sihtfinantseerimise kaasfinantseerimine tegevuskuludeks asutus saab kodumaise toetuse osa, mida tuleb välismaise toetusega koos kasutada, toetust tohib kasutada vaid kuludeks;
- Välismaise sihtfinantseerimise kaasfinantseerimise vahendamine tegevuskuludeks asutus saab kodumaise toetuse osa, mida ta annab edasi teistele asutustele, mittetulundusühingutele, eraisikutele ja mida tuleb koos välismaise toetusega kasutada, toetust tohib kasutada vaid kuludeks;
- Välismaine sihtfinantseerimine põhivara soetuseks asutus on ise toetuse saaja, toetust tohib kasutada vaid põhivara soetuseks;
- Välismaise sihtfinantseerimise vahendamine põhivara soetuseks– asutus saab välismaise toetuse, mida ta annab edasi teistele asutustele, mittetulundusühingutele, eraisikutele, toetust tohib kasutada vaid põhivara soetuseks;
- Välismaise sihtfinantseerimise kaasfinantseerimine põhivara soetuseks asutus saab kodumaise toetuse osa, mida tuleb välismaise toetusega koos kasutada, toetust tohib kasutada vaid põhivara soetuseks;
- Välismaise sihtfinantseerimise kaasfinantseerimise vahendamine põhivara soetuseks– asutus saab kodumaise toetuse osa, mida ta annab edasi teistele asutustele, mittetulundusühingutele, eraisikutele ja mida tuleb koos välismaise toetusega kasutada, toetust tohib kasutada vaid põhivara soetuseks.

## <span id="page-23-0"></span>**2.5 Osapoolte tegevuste ja rollide kirjeldus**

Osapoolte individuaalsed rollid ning tegevused on kirjeldatud Tabelites 1-6 esitatud rollimudelites. Igas rollimudelis on välja toodud vastava rolli nimetus, rolli kirjeldus ning kohustused ja piirangud. [7]

<span id="page-24-0"></span>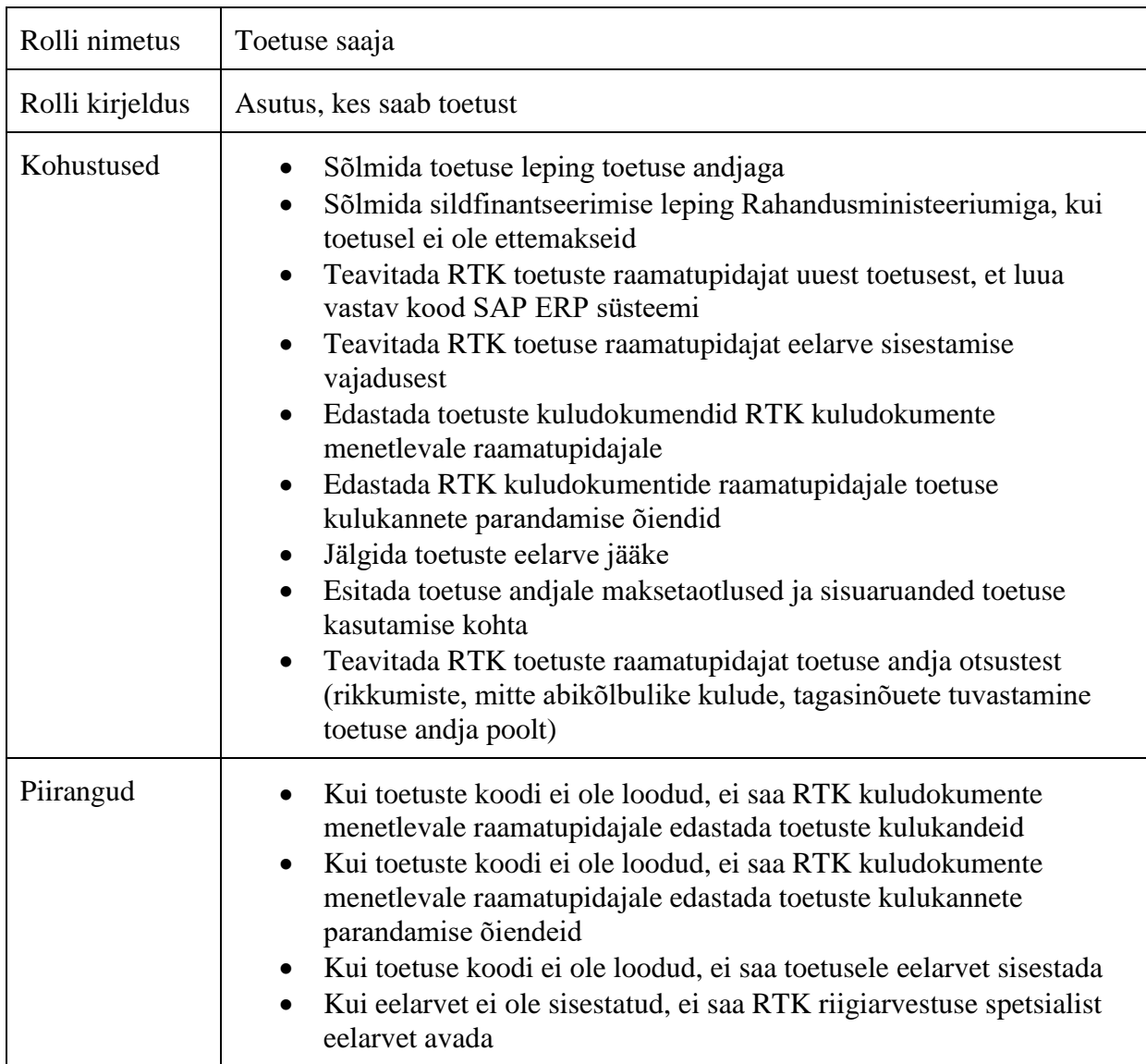

#### **Tabel 1. Toetuse saaja rolli mudel**

### **Tabel 2. Toetuse andja rolli mudel**

<span id="page-24-1"></span>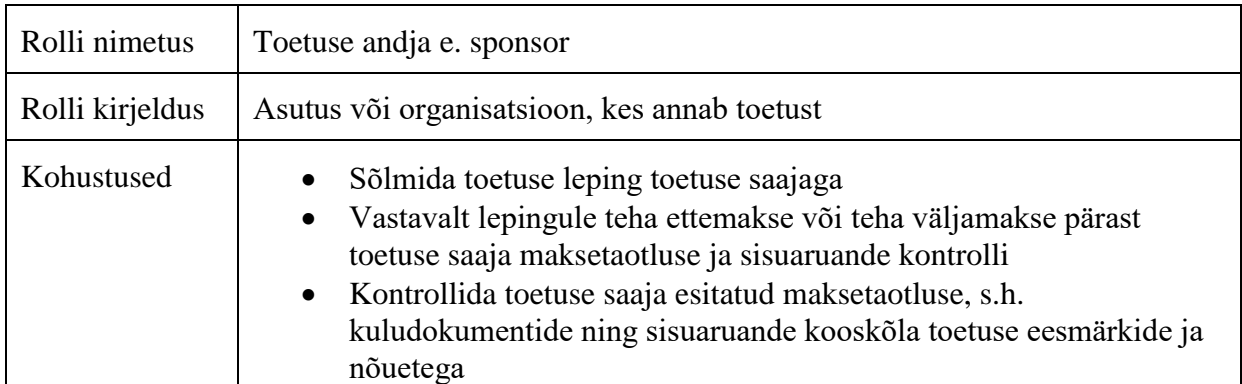

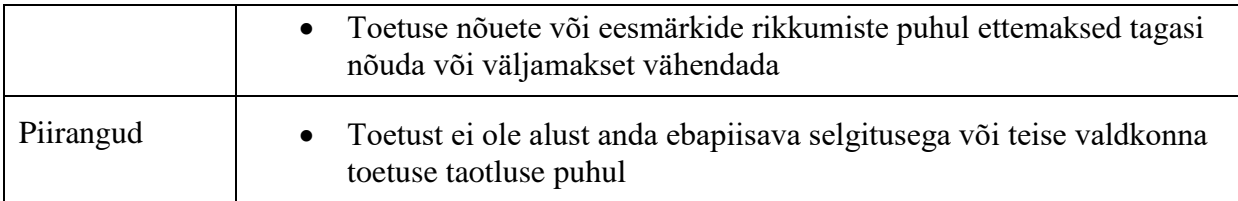

#### **Tabel 3. Sildfinantseerimise (laenu) andja rolli mudel**

<span id="page-25-0"></span>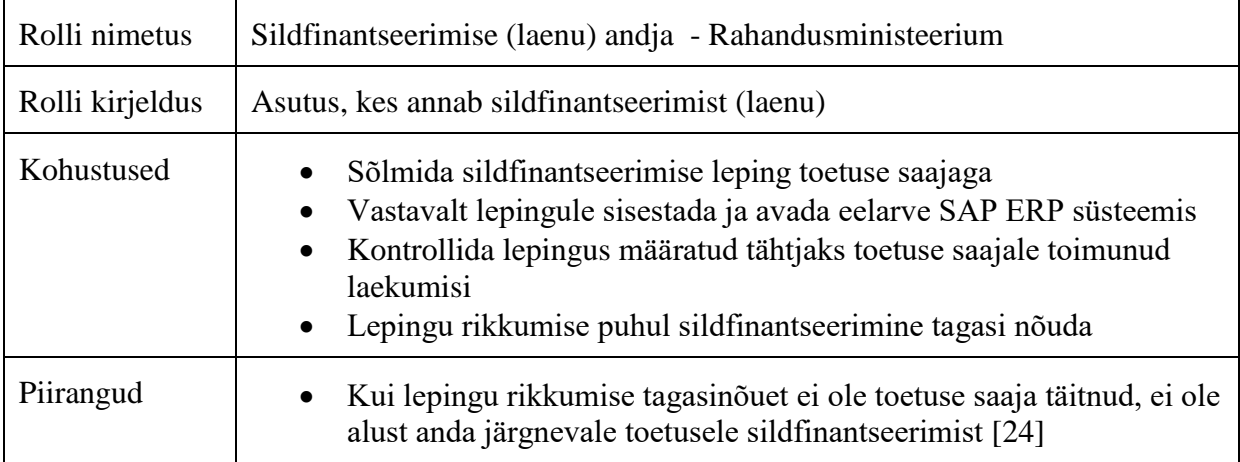

### **Tabel 4. RTK riigiarvestuse spetsialisti rolli mudel**

<span id="page-25-1"></span>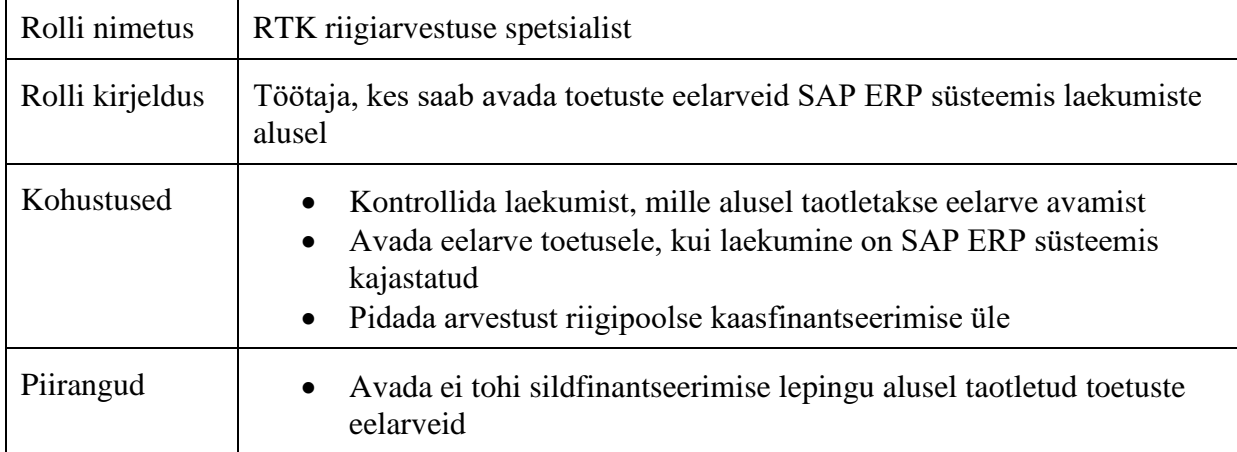

#### **Tabel 5. RTK kuludokumente menetleva raamatupidaja rolli mudel**

<span id="page-25-2"></span>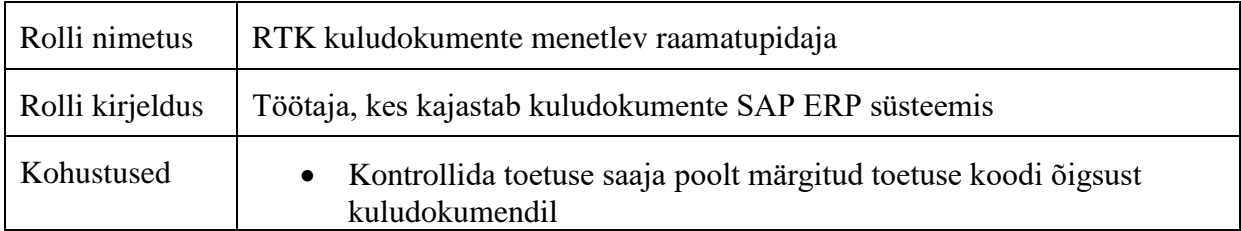

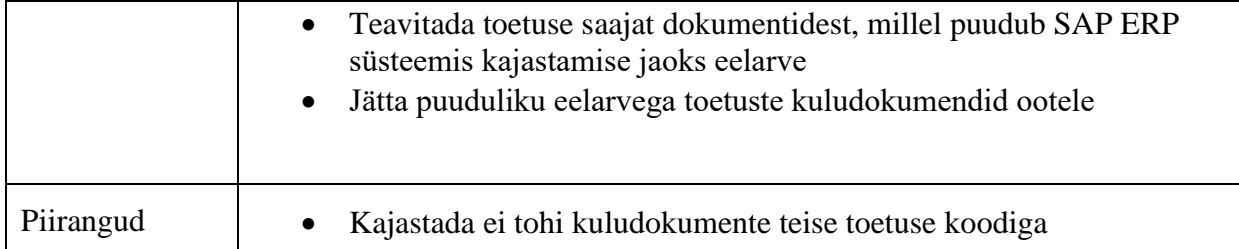

<span id="page-26-0"></span>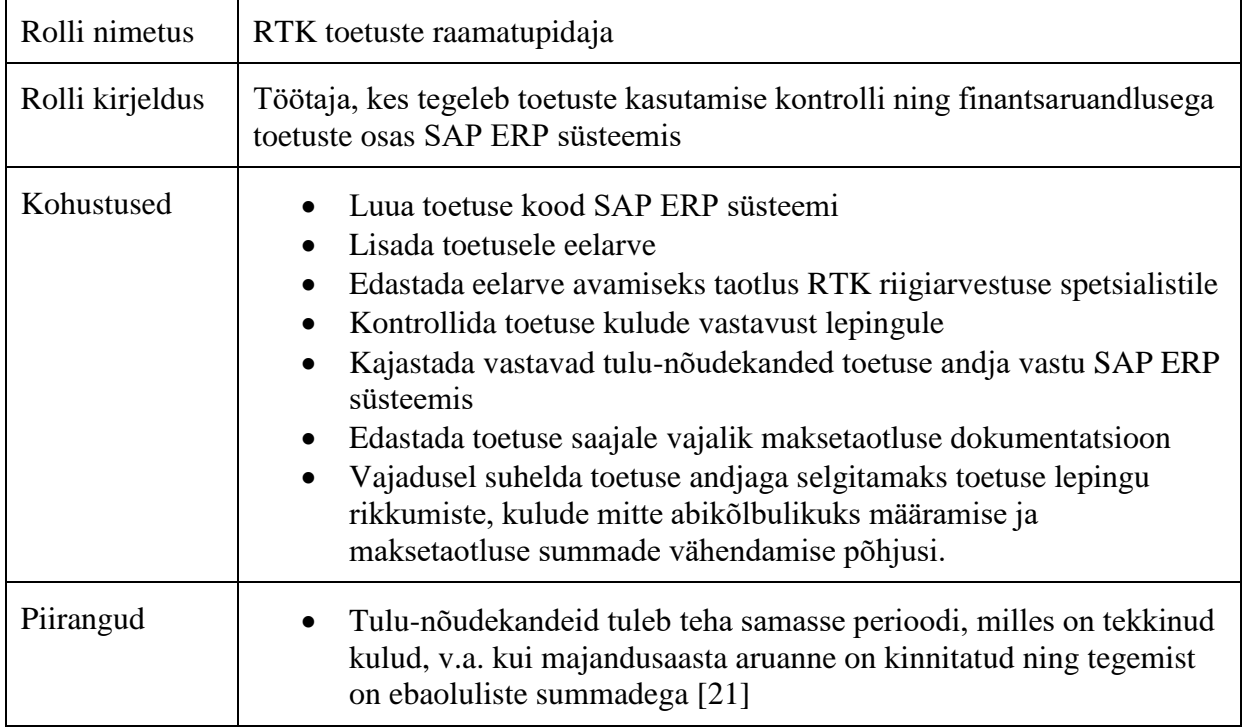

#### **Tabel 6. RTK toetuste raamatupidaja rolli mudel**

Enamikel juhtudel suhtleb toetuse saaja asutuses toetuse andja ehk sponsoriga projektijuht, kellele toetuste raamatupidaja edastab maksetaotluse koostamiseks vajalikud finantsandmed. Kui aga kui tekivad ebakõlad, siis suhtleb toetuse andja ehk sponsor otse toetuste raamatupidajaga. Selgitamist vajavad aspektid on kulude abikõlbulikkus – näiteks, kas kulude käibemaks tohib olla kajastatud toetuse arvelt, kas kaudsete kulude kajastus on lubatud määral tehtud ning kas toetuse andja kajastab omalt poolt kulud samas perioodis, milles toetuse saaja näitab tulusid sihtfinantseerimisest.

Viimane ebakõla võib tekkida kui sponsori või ka toetuse saaja majandusaasta aruanne on juba lõplik, aga leitakse vajadus kandeid muuta ning need ei ole olulise tähtsusega raamatupidamise seaduse §16 punkti 4 mõistes, mis ütleb, et oluline on selline aruande informatsioon, mille avaldamata jätmine võib mõjutada aruande kasutajate poolt aruande põhjal tehtavaid majandusotsuseid. Väheolulisi objekte võib arvestada ja aruandes kajastada lihtsustatud viisil [21].

# <span id="page-27-0"></span>**2.6 Äriprotsessi töövoog**

Ernst & Young Baltic AS soovitab oma avaliku sektori äriprotsesside protsessianalüüsi käsiraamatus [5] töövoogude automatiseerimiseks kõigepealt kaardistada olemasolev olukord ja seejärel soovitud tulevikuolukord. Protsessijooniste koostamiseks soovitab käsiraamat [5] kasutada modelleerimistarkvara, sest selle eeliseks on notatsioonireeglite kontroll, kui protsessis tegevusi muudetakse või ümber tõstetakse. Avalikus sektoris on paljudes asutustes protsesside modelleerimiseks kasutusele võetud vabavaraline tarkvarasüsteem *Bizagi Process Modeler*, mis kasutab BPMN notatsiooni. [5] BPMN notatsioon on äriprotsesside modelleerimise keel, mille eesmärgiks on tagada äriprotsessi graafiliste mudelite põhjal kõikide osapoolte ühine arusaam antud äriprotsessist. BPMN notatsiooni standardi arendas välja Object Management Group (OMG). [25] Kuna autor on tuttav tarkvarasüsteemiga *Bizagi Process Modeler*, siis kasutab autor antud tarkvarasüsteemi äriprotsesside töövoogude esitluseks käesoleva magistritöö kontekstis.

Joonisel 3 on kujutatud toetuste menetlemise äriprotsess, milles erinevad RTK raamatupidajad on oma tegevustega koondatud ühe tegutseja alla, sest autor ei pidanud vajalikuks antud hetkel eristada eraldi tegutsejaid – ostuarvete ja majanduskulude raamatupidajat, lähetuste raamatupidajat, palgaarvestajat ning toetuste raamatupidajat. Toetuste raamatupidaja tööülesanded, mida on võimalik äriprotsessis parandada, on kirjeldatud jaotises 2.10.

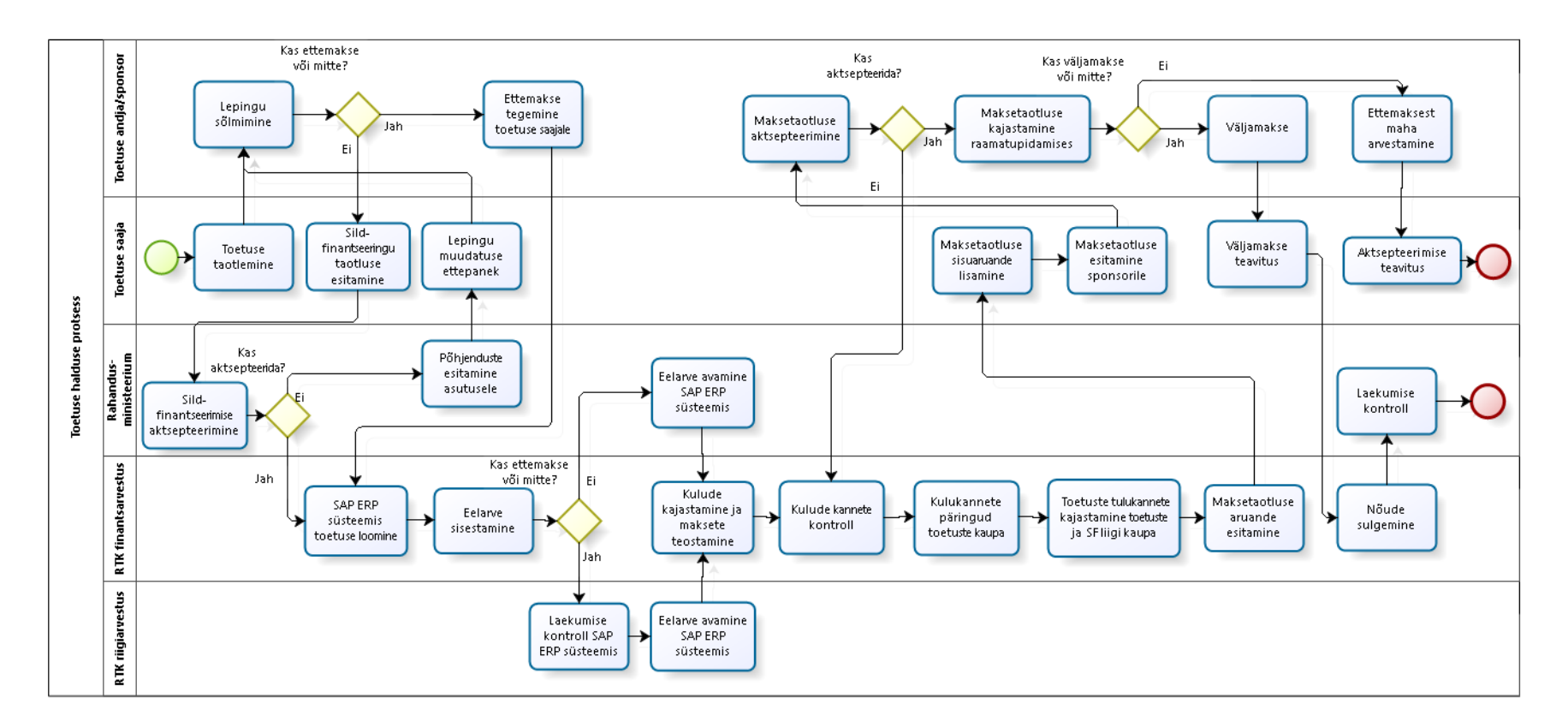

<span id="page-28-0"></span>**Joonis 3. Toetuste halduse protsess**

Hetkel SAP ERP süsteemi poolt toetatav toetuste protsess algab toetuse saaja taotlusega toetuse saamiseks, mis järel toetuse saaja sõlmib sponsoriga lepingu. Kui sponsor ei tee ettemakset, siis on vajalik sõlmida Rahandusministeeriumiga sildfinantseerimise leping. Kui sponsor teeb ettemakse, siis avab RTK finantsarvestuse osakond SAP ERP süsteemis toetuse koodi ja sisestab eelarve. Edasi teavitab RTK riigiarvestuse spetsialiste, kes avavad eelarve laekumise alusel. Kui on sõlmitud sildfinantseerimise leping, siis RTK finantsarvestuse osakond loob SAP ERP süsteemi toetuse koodi ning sisestab eelarve, aga selle avab Rahandusministeerium.

Kui eelarve on toetusele avatud, siis saab kajastada vastava toetuse kulusid. Nende kulude alusel tuleb iga kuu kohta teha tulu-nõudekanded ning selle juures arvestada, kas tegemist on sihtfinantseerimise või kaasfinantseerimisega ning samuti kas tegemist on kulude või investeeringutega (st põhivara soetusega).

Kui kanded on süsteemi tehtud, koostab RTK finantsarvestuse osakond vajalikud aruanded maksetaotlusele, mille asutus peab esitama koos sisuaruandega toetuse andjale ehk sponsorile. Kui toetuse andja e. sponsor aktsepteerib maksetaotluse ning ta ei ole eelnevalt ettemakset teinud, siis teeb ta toetuse saajale tehtud kulude alusel väljamakse. Kui sponsor oli teinud ettemakse, siis teavitab ta toetuse saajat maksetaotluse aktsepteerimisest ning summade ettemaksest mahaarvestamisest. Kui toetuse andja tegi väljamakse alles pärast kulude aktsepteerimist, siis sulgeb RTK finantsarvestuse osakond SAP ERP süsteemis nõude sponsori vastu laekumise hetkel. Rahandusministeerium kontrollib laekumist vastavalt sildfinantseerimise lepingus märgitud tähtaegadele.

## <span id="page-29-0"></span>**2.7 Äriprotsessi aluseks olev regulatsioon**

Avaliku sektori raamatupidamine on hästi reguleeritud ning võimalikult üheselt mõistetavaks tehtud, et aruandlus ning ka protsessid ise oleksid läbipaistvad. Järgnevalt on välja toodud loetelu, millistest seadustest ning kordadest lähtutakse toetuste kannete kajastamisel:

- Raamatupidamise seadus;
- Perioodi 2014–2020 struktuuritoetuste seadus;
- Toetuse leping;
- Avaliku sektori finantsarvestuse ja -aruandluse juhend koos lisadega;
- Kontoplaani kasutusjuhend;
- Iga valitsemisala teenuse osutamise koostööleping, raamaatupidamise sise-eeskiri ning toimemudel;
- Juhendid toetuste kajastamiseks;
- SAP ERP toetuste halduse mooduli juhend;
- SAP ERP müügireskontro klienditehingute juhend.

# <span id="page-30-1"></span>**2.8 Äriprotsessi toetavad süsteemid**

Tabelis 7 on kirjeldatud toetuste halduse protsessi toetavad infosüsteemid ning lisatud iga süsteemi lühikirjeldus ja antud süsteemi poolt toetatavad rollid.

<span id="page-30-0"></span>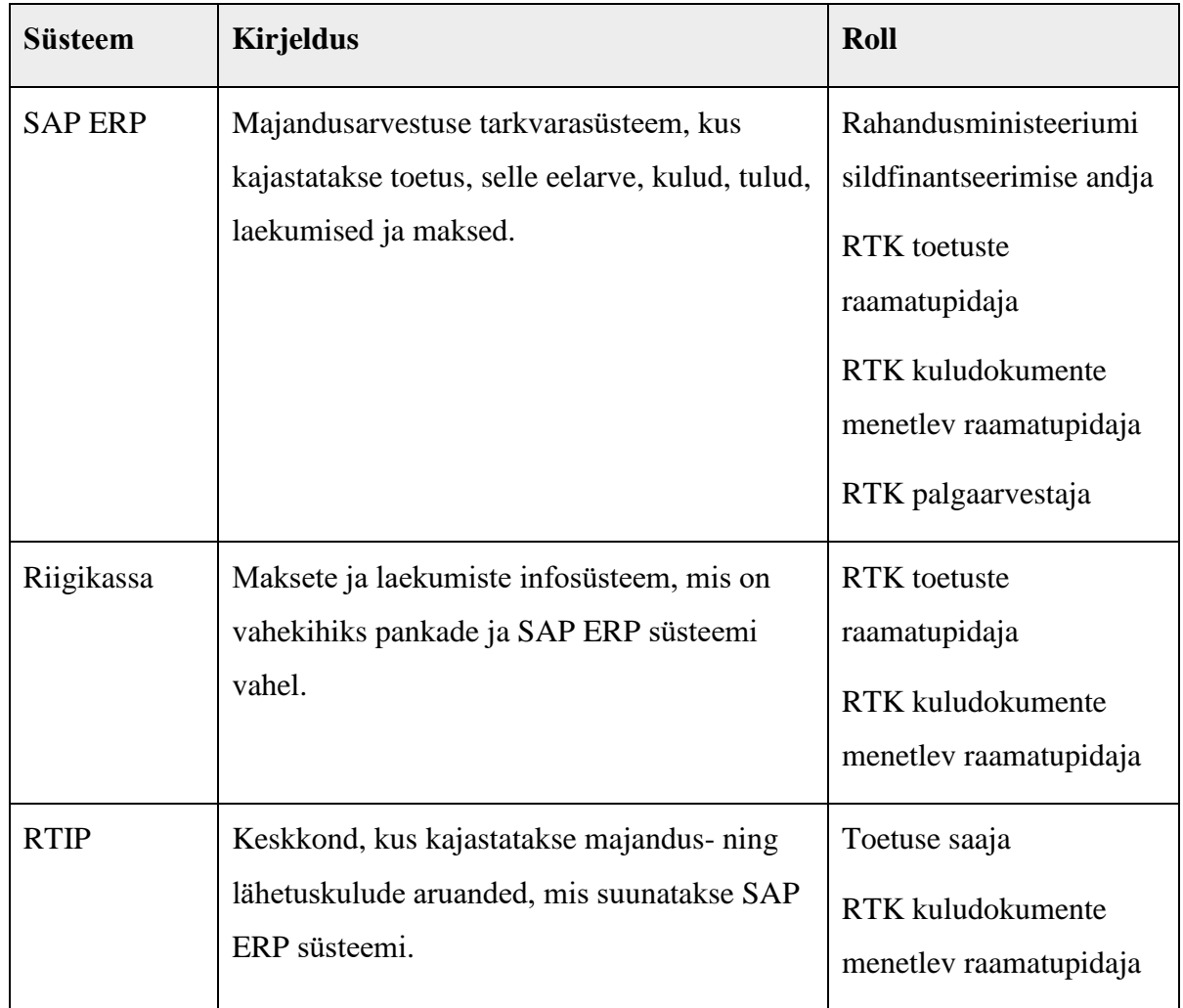

#### **Tabel 7. Äriprotsessi toetavad infosüsteemid**

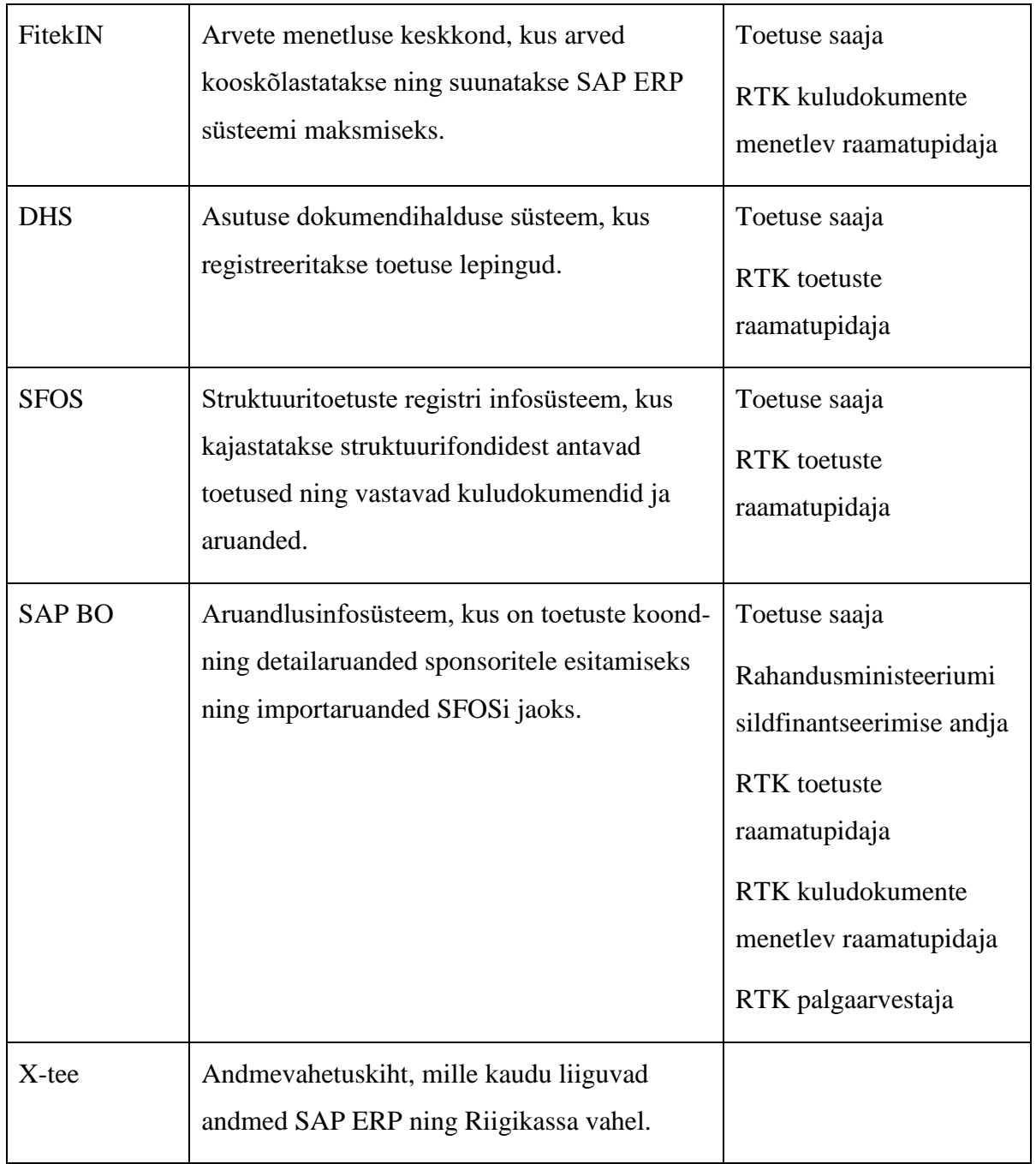

Tabelis 7 kirjeldatud süsteemide kaudu luuakse sisend kulukannete näol toetuste tulukannete loomiseks, kuid tulukandeid need süsteemid ise ei ole võimelised looma. Seetõttu tuleb vastavad funktsionaalsused lisada SAP ERP infosüsteemi või sellega liidestada.

# <span id="page-32-1"></span>**2.9 Äriprotsessi riskid ja kitsaskohad**

Toetuste halduse kaardistuse käigus ilmnesid autorile toetuste halduse äriprotsessi riskid ning kitsaskohad. Toetuste halduse äriprotsessi riskid on toodud Tabelis 8.

<span id="page-32-0"></span>

| <b>Risk</b>                                                                                         | <b>Kirjeldus</b>                                                                                                    | Mõju     | <b>Esinemise</b><br>tõenäosus | Tagajärjed                                                                                                    | Äriprotsessi<br>osa                                                                          |
|----------------------------------------------------------------------------------------------------|----------------------------------------------------------------------------------------------------|----------|-------------------------------|----------------------------------------------------------------------------------------------------|----------------------------------------------------------------------------------------------|
| Toetusele ei<br>anta sild-<br>finantseeringut                                                       | Kui asutus on<br>sõlminud toetuse<br>andjaga toetuse<br>lepingu, mis ei näe<br>ette ettemakset ning ka<br>Rahandusministeerium<br>keeldub<br>sildfinantseerimisest. | Väike    | Väike                         | Lepingule<br>tuleb<br>muudatus teha<br>lepingu lisa<br>näol, mistõttu<br>tekib ajalise<br>ressursi liigne<br>kasutus.<br>Kulusid ei saa<br>õigeaegselt<br>teha. | Eelarve<br>saamiseks<br>lepingu<br>sõlmimine<br>Eelarve<br>sisestamine<br>Eelarve<br>avamine |
| Kulud on<br>kajastatud<br>valesti                                                                   | Asutus on FitekIN või<br><b>RTIP</b> süsteemis<br>määranud toetuse<br>koodi valesti ning<br>raamatupidaja ei ole<br>suutnud ebakõla<br>tuvastada.                   | Keskmine | Väike                         | Aruandlus on<br>väär, tulude<br>kanded on<br>ebaõiged,<br>maksetaotlus<br>on valedes<br>summades.                                                               | Kulukannete<br>kajastamine                                                                   |
| Tulukannete<br>koostamine on<br>ajamahukas ja<br>ületab<br>toimemudelis<br>kokkulepitud<br>tähtaegu | Toetuste tulukanded-<br>nõuded tuleb koostada<br>käsitsi iga toetuse ning<br>finantseerimise tüübi<br>jaoks.                                                        | Keskmine | Keskmine                      | Asutused ei<br>saa<br>õigeaegselt<br>maksetaotlusi<br>esitada,<br>rahulolu RTK-<br>ga väheneb.                                                                  | Tulukannete<br>kajastamine                                                                   |

**Tabel 8. Äriprotsessi riskid**

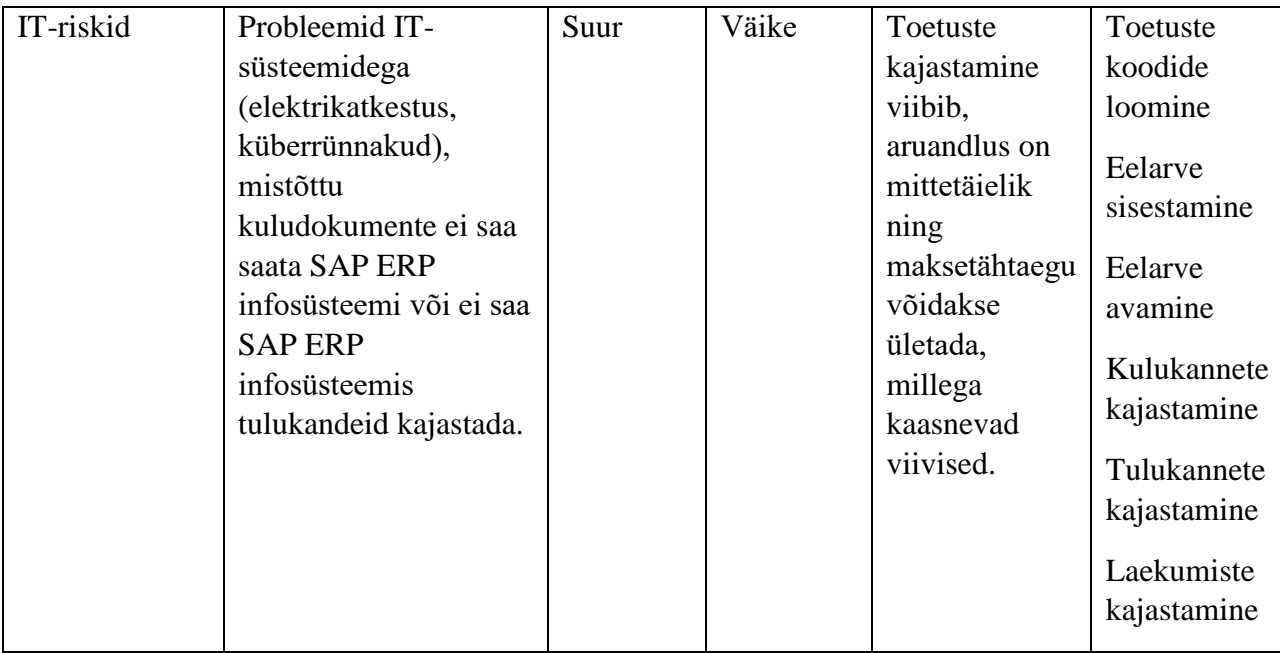

Toetuste haldamise protsessis on mitu kitsaskohta ning ka mitu osapoolt, kes neid probleeme põhjustavad. Põhilised toetuste halduse äriprotsessi kitsaskohad on järgmised:

- Toetuse saaja ei tea, et ta peaks sõlmima ettemaksega lepingu eriti väiksemad asutused, kus kompetentsi on vähe, ei suuda end alati kõigi toetuste saamisega seotud aspektidega kurssi viia.
- Toetuse saaja märgib hooletusest kuludele vale toetuse koodi või on lihtsalt kogemata kanderidade kopeerimisel jäänud kõikidele kuluridadele vale toetuse kood. Teatud lepingutel ei ole kõik kulud abikõlbulikud (näiteks käibemaks) ning need tuleb kajastada asutuse eelarvest, mitte toetuse koodiga.
- Toetuse tulukannete koostamine on aeganõudev toetuste kanded tuleb RTK toetuste raamatupidajal sisestada süsteemi iga toetuse, finantseerimise tüübi ning kuludeks või põhivaraks ettenähtud tehingu kaupa.

Nendest riskidest saab vähendada toetuste tulukannete koostamise ajalist riski, kui protsess automatiseerida. Teisi mittetehnilisi riske saab vähendada koolituste ning infopäevade kaudu ning tehnilisi riske saab vähendada rakendades paremaid turvameetmeid.

## <span id="page-34-0"></span>**2.10 Äriprotsessi parandusvõimalused**

Olemasolevas äriprotsessis RTK poolt mõjutatavad protsessi osad on kõik seotud RTK poolt hallatavate infosüsteemidega.

Kuigi RTK annab juhiseid riigiasutustele, siis siiski ei saa RTK otseselt sekkuda ühegi riigiasutuse finantstegevusse, näiteks ette kirjutades, mis tüüpi lepinguid tohib antud riigiasutus sõlmida. RTK ei saa nõuda Rahandusministeeriumilt, et viimane annaks kõikidele toetustele sildfinantseerimise. Samuti ei saa RTK sekkuda toetuse andja ehk sponsori tegevusse või eesmärkide seadmisse, millest tulenevalt mõned kulud ei ole asutuse poolt esitatud maksetaotluses abikõlbulikud.

RTK saab parendada äriprotsesse nagu kuludokumentide menetlus ja tulukannete kajastamine, sest nende tegevuste eest vastutavad RTK töötajad. Kuludokumentide protsessi sujuvamaks ja kiiremaks menetlemiseks on RTK juba panustanud e-arvete ja muude e-dokumentide SAP ERP süsteemi importimise lahenduste kaudu RTIP-ist ning FitekIN-ist ning samuti automaatkonteeringute loomisega asutustele FitekIN tarkvarasüsteemi.

Tulukannete kajastamise osa antud äriprotsessis ei ole seni parendatud, sest kõikidel asutustel ei ole vajadust kajastada saadud toetusi, mistõttu tulukannete kajastamise mõju äriprotsessile on veidi väiksem kui kuludokumentide menetlemise mõju. Seetõttu on kuludokumentide menetlemise automatiseerimine siiani olnud prioriteetsem. Antud ajahetkeks on aga jõutud etappi, kus tuleb RTK tegevuskavast lähtudes veelkord äriprotsesse parendada [26]. Tulukannete kajastamise tegevused, mida antud parenduste käigus planeeritakse automatiseerida, on näha toetuste raamatupidaja tööülesannetest. Toetuste raamatupidaja tööülesandeid esitab Joonisel 4 kujutatud hierarhiline eesmärgimudel. Täpsem analüüs, millest on näha protsessi parandusvõimalused ning võimalike lahenduste võrdlus on toodud käesoleva magistritöö peatükis 3.

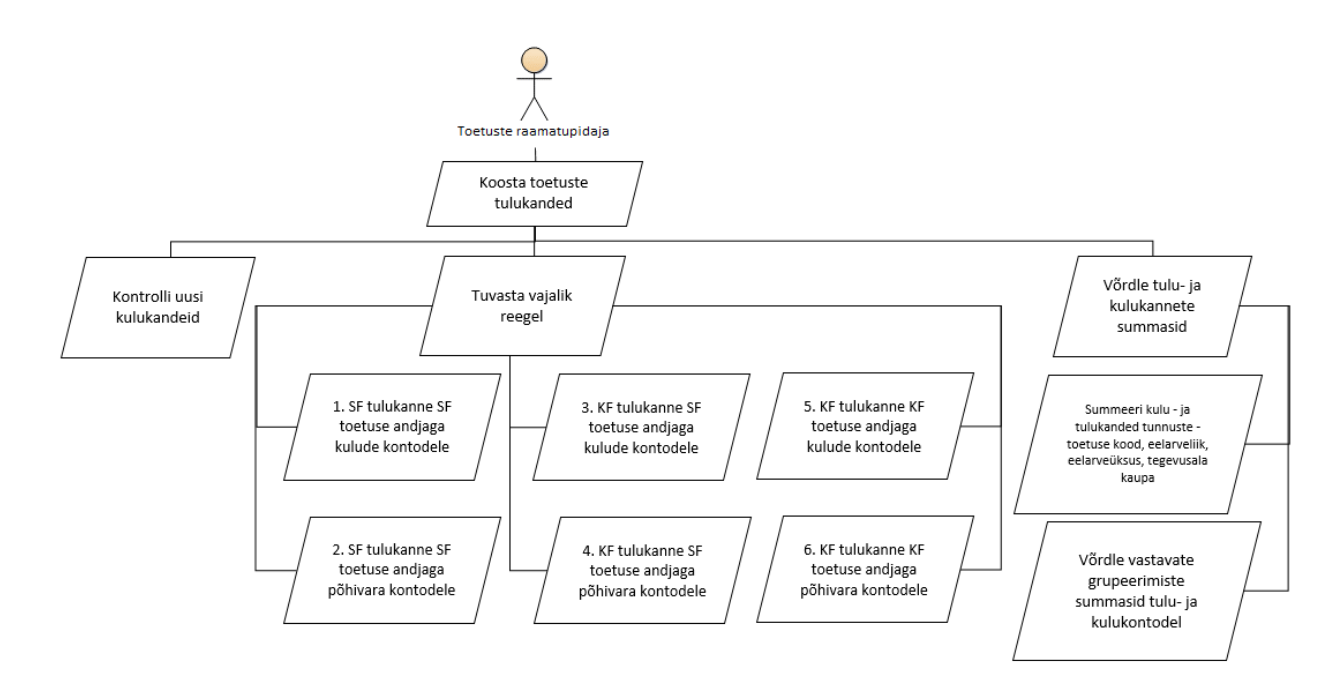

**Joonis 4. Toetuste raamatupidaja tulukannete eesmärgimudel**

<span id="page-35-0"></span>Joonisel 4 kujutatud eesmärgimudeli peaeesmärgi – koosta toetuste tulukanded – saavutamise erinevaid aspekte väljendavad järgmised alameesmärgid:

- 1. Tee sihtfinantseerimise kanne sihtfinantseerimise toetuse andjaga vastavalt osakaalu %-le kulude kontodele, vajadusel ümarda.
- 2. Tee sihtfinantseerimise kanne sihtfinantseerimise toetuse andjaga vastavalt osakaalu %-le põhivara kontodele, vajadusel ümarda.
- 3. Tee kaasfinantseerimise kanne sihtfinantseerimise toetuse andjaga vastavalt osakaalu %-le kulude kontodele.
- 4. Tee kaasfinantseerimise kanne sihtfinantseerimise toetuse andjaga vastavalt osakaalu %-le põhivara kontodele.
- 5. Tee kaasfinantseerimise kanne kaasfinantseerimise toetuse andjaga vastavalt osakaalu % le põhivara kontodele.
- 6. Tee kaasfinantseerimise kanne sihtfinantseerimise toetuse andjaga vastavalt osakaalu %-le kulude kontodele.
Esialgses SAP ERP 6.0 realisatsioonis ei nähtud toetuste osakaalu nii suuremahulisena ette, sest SAP ERP 6.0 kasutusele võtmise läbirääkimistesse kaasati algselt ainult Rahandusministeeriumi, Keskkonnaministeeriumi ning Majandus- ja Kommunikatsiooniministeeriumi haldusalad [27]. Seetõttu riigihanke tingimustesse ei lisatud nõuet realiseerida SAP ERP toetuste mooduli ja müügimooduli kaudu kannete automatiseerimise protsess, mida autor kaalub ühe lahendusvariandina käesoleva magistritöö peatükis 3.

Kuna aga standardlahendus ei pruugi olla parim, on autor esmalt uurinud, kas ja kuidas teised asutused ja ettevõtted on toetuste tulukannete protsessi automatiseerinud, et tuvastada, kas on ehk juba olemas selleks vajalikud teadmised, oskused ja dokumentatsioon. Kui vastus on eitav, siis on põhjust uurida edasi alternatiive ning valida parim lahendus RTK jaoks.

### **2.11 Automatiseeritud protsessid SAP ERP süsteemis teistes ettevõtetes**

Uuringu läbiviimiseks kasutas autor eelvalikutega küsimustikku, mis on esitatud käesoleva töö Lisas 3 – "Küsimustik teistele ettevõtetele automatiseerimiste kohta SAP ERP majandustarkvaras". Küsimustiku koostamisel kasutas autor oma ekspertteadmisi SAP ERP süsteemist ning võimalikest automatiseerimise rakendusvaldkondadest.

Autor viis läbi uuringu, et kindlaks teha, kas toetuste kannete protsessi on juba mujal automatiseeritud ja kas käesoleva töö raames loodav sisend arendustöödeks on uudne. Autor saatis küsimustiku Eesti Pangale, ABB AS-ile ja Tallinna Linnavalitsusele. Küsimustikule vastasid töötajad kõigist nimetatud kolmest asutusest.

Vastuseid analüüsides tuvastas autor, et erinevad asutused ja ettevõtted on erinevaid mooduleid liidestanud või nendes automatiseerimisi rakendanud, mistõttu pole ka ühelegi küsimusele kolme vastust, nagu on näha Jooniselt 5.

Teades, et SAP ERP majandustarkvara finantsmoodul on selle infosüsteemi kõige vajalikum moodul, oli autori jaoks ootuspärane, et selles moodulis on juba automatiseeritud teatud protsessid nagu näiteks maksete saatmine SAP ERP süsteemist panka ning sealt makse eduka või ebaeduka sooritamise staatuse importimine tagasi SAP ERP süsteemi ning samuti viitenumbripõhine laekumiste automaatne sulgumine. Lisaks on finantsmoodulil liidesed Euroopa Keskpanga valuutakursside impordiks, mis kujutab endast samuti automatiseeritud lahendust. Veidi üllatav autori jaoks oli, et küsimustikel vastanutest vaid ühel oli liides äriregistriga hankijate – klientide – andmete kontrolliks või importimiseks.

Lepingut operaatoriga (e-arvete vahendaja ja/või digitaliseerimisteenuse osutaja) e-arvete vastuvõtmiseks ja/või väljastamiseks omas üks küsimustikule vastanutest.

Lähetusaruannete import SAP ERP süsteemi ning nende automaatne kandeks moodustamine oli samuti realiseeritud vaid ühel asutusel.

Kulude ümberjaotust, kas teenustele või muudele kuluarvestuseks vajalikele tunnustele, kasutas vastanutest üks, samuti ainult ühes ettevõttes või asutuses oli automatiseeritud eelarvete suurendused ning lähetuste kuludokumentide kajastamine.

Autori poolt välja pakutud automatiseerimise valikud on osaliselt rakendatud RTK-s, kuid automatiseerimata on toetuste kulukannetest tulukannete loomine, automaatne kulumiarvestus, ebatõenäoliste nõuete automaatne hindamine, saldode ümberhindlused, toetuste eelarvete automaatne suurendamine laekumistest, eelarvete liidesed siseveebiga ning liides äriregistriga hankijate ja klientide andmete kontrolliks.

Ükski küsimustikule vastanutest ei olnud SAP ERP majandustarkvara abil automatiseerinud toetuste kannete tegemist. Seega kinnitasid küsimustiku tulemused kannete tegemise automatiseerimise vajadust.

#### Automatiseerimised teistes ettevõtetes ja asutustes

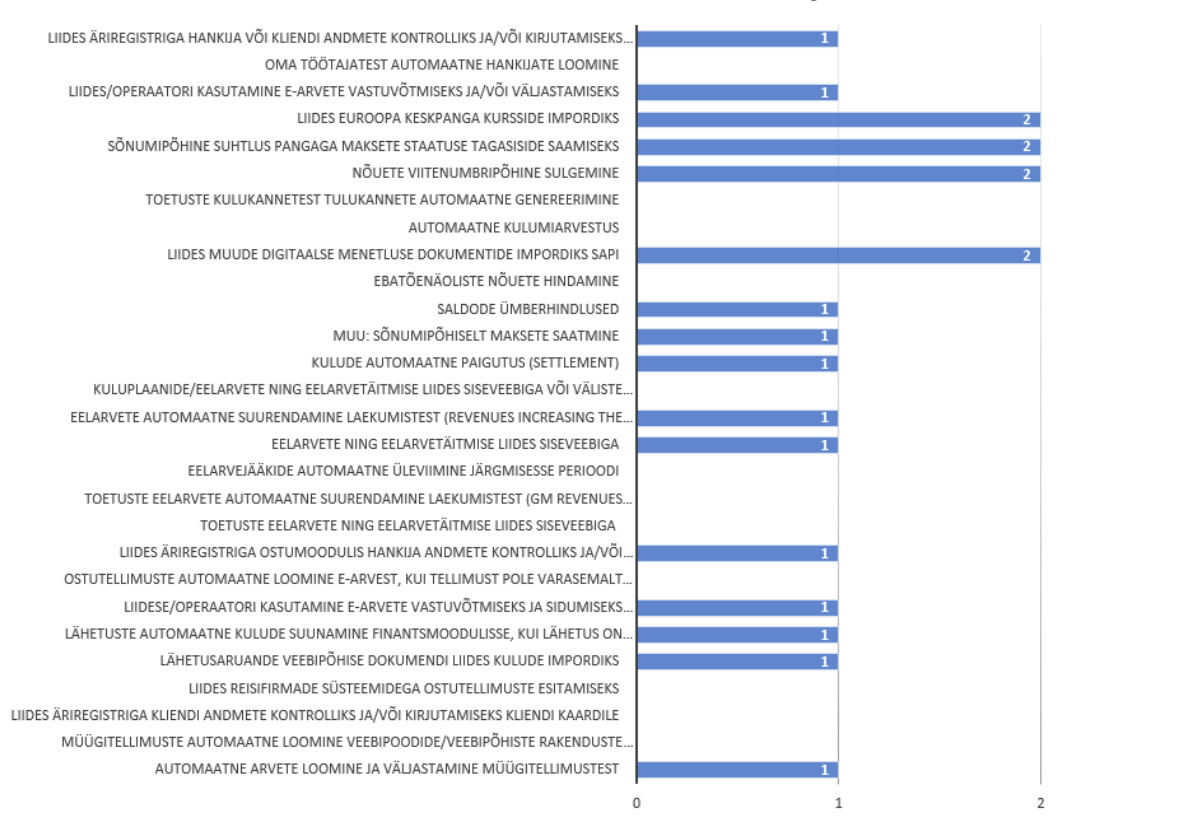

**Joonis 5. Automatiseerimised teistes ettevõtetes ja asutustes**

# **3 Uus toetuste kannete protsess**

Käesolevas peatükis toob autor välja võimalikud olemasoleva toetuste tulukannete kajastamise protsessi parendamise variandid, viib läbi võimalike lahenduste võrdlused ning koostab tasuvusanalüüsi.

Toetuste tulukannete kajastamiseks SAP ERP süsteemis tuleb toetuste raamatupidajatel hetkel kanne teha iga toetuse ning kulude sihtfinantseerimise või põhivara sihtfinantseerimise konto kaupa. Samasugust jaotust tuleb lisaks kasutada ka iga kaasfinantseerimise puhul. Niisugune töö on väga ajamahukas ning rutiinne.

# **3.1 Võimalikud lahendusvariandid**

### **3.1.1Toetuste moodulis arveldamise osa juurutamine**

SAP ERP toetuste moodulis on olemas võimalus rakendada arveldamise funktsiooni, kuid selle toimimiseks peab olema kasutusel ja juurutatud SAP ERP müügimoodul. RTK lahenduses on müügimoodul seadistatud, aga seda moodulit kasutatakse ainult otseseks müügitegevuseks ja mitte välisabi toetusteks. Lisaks peab ressursipõhise arveldamise puhul olema kulude eristamiseks määratud ka kontrollingu e. kuluarvestuse mooduli või projekti mooduli objekt – kas kulukeskus, sisetellimus (kulukoht) või projekti struktuurelement (*Project System Workbench element e. WBS*). [28]

RTK SAP ERP versioonis on kõik kolm kulude eristamise objekti (sisetellimus, kulukeskus ja projekti struktuurelement) kasutusel, kuid teistel eesmärkidel.

Arveldamise osa juurutamiseks SAP ERP toetuste moodulis tuleksid esmalt seadistada väärtuste tüübid (*value type*), mille alusel süsteem hakkab otsima kuluridu. SAPi juhiste järgi võib kasutada olemasolevaid väärtuste tüüpe aga võib ka ise luua vajalikke väärtuste tüüpe. Järgnevalt tuleb seadistada arveldamise reeglid, ning igaühele neist määrata kood ja nimetus ning siduda see vajaliku arvelduskategooriaga ning lisada vajadusel manuaalse arveldamise indikaator. [28]

Seejärel tuleb reeglitele määrata väärtuste tüübid ressursipõhise arveldamise *(Resource-Related Billing – RRB)* jaoks. Kui aga on valitud manuaalne arveldamine, siis tuleb vastavale reeglile lisada finantsdokumenditüübid, mis kehtivad manuaalsete kannete jaoks. [28]

SAP ERP süsteemi eripäraks on, et igal moodulil on eraldi dokumenditüübid, mille kaudu tehakse vajalikke seadistusi ja luuakse vajalikke reegleid.

Ressursipõhiseks arveldamiseks on vaja luua dünaamilise eseme protsessori *(Dynamic Item Processor-DIP)* profiilid ning need juurutada SAP ERP müügimoodulis. [29]

Nii ressursipõhise arveldamise kui ka manuaalse arveldamise jaoks on vaja reeglitele määrata müügimooduli objektid. Seejuures tuleb igale reeglile lisada müügimooduli dokumendi tüüp, tellimuse tüüp ning materjali või teenuse kood, mida selle reegliga saab kasutada [28]. Raamatupidamise tulukonto seadistatakse materjali või teenuse koodi külge konteerimisgrupi kaudu, mistõttu on iga tulukonto jaoks vaja luua erinevate materjalide või teenuste koode. Nõudekontosid reguleeritakse müügitellimuse tüübi kaudu, mistõttu ka nõudekontosid tuleb juurde luua, tehes vastavad seadistused müügimoodulis. [30]

Kui arveldamine toimub manuaalselt SAP ERP toiminguga "Toetuste arveldamine" [*GM Billing (Single Processing)],* siis peab toetuste raamatupidaja sisestama toetuse koodi ning määrama kuupäeva, milleni tehtud kulud kaasatakse arveldamisse. Toimingu käivitamine tekitab müügitellimuse ettepaneku (*billing request),* millest peab toetuste raamatupidaja edasi moodustama arved. Kui arved on vaja koostada toetuste loetelule, siis soovitab SAP kasutada ressursipõhise arveldamise meetodit toiminguga "Toetuste arveldamine" *[GM Billing (Mass Processing)].* Sel juhul toetuste raamatupidaja määrab ära toetuste loetelu, kuupäeva, milleni on vaja arved väljastada ning toetuse andjad, kellele tuleb arved väljastada. Mainitud toimingut saab käivitada ka testrežiimis, et eelnevalt kontrollida tekkivaid dokumente. Edasi peab toetuste raamatupidaja käivitama müügimoodulis arvete loomise. Täiendavalt on võimalik koos müügimooduliga seadistada ka arveldusplaanid ning nende järgi väljastada sponsorile perioodiliselt või teatud etappide tagant arveid [31].

#### **3.1.2 Finantsmoodulis kulukannete alusel tulukannete programmi loomine**

Teise alternatiivina saab finantsmoodulis luua uue toimingu, mis korjab toetuste kaupa kulud ning moodustab nende alusel tulukanded otse finantsmoodulisse. Et päring kulude kohta oleks paindlikum ning vastuvõtlikum tuleviku muudatuste suhtes, siis tuleb SAP ERP-i luua kulu- ja tulukontode ning neile vastavate nõudekontode vastavustabel. Selleks tuleb SAP ERP programmeerimisfunktsiooniga (*ABAP dictionary*) luua Z-tabel koos vajalike veergude, andmetüüpide ning funktsioonidega [32].

Kannete loomise reeglid tuleb kirjeldada SAP ERP süsteemis kirjutatud programmi näol (ABAP - *Advanced Business Application Programming* keeles), millesse tuleb lisada vajalikud reeglid. Need reeglid on detailsemalt kirjeldatud jaotises 4.2.

Toetuste raamatupidaja käivitab toimingu, millega ta määrab ära milliste toetuste puhul kandeid luua ning millise kuupäevani kulusid koguda. Kontrollimiseks saab vastava toimingu käivitada testrežiimis.

Kannete loomise protsess ei tohi teha topelt tulukandeid, mistõttu vastav programm peab enne kannete salvestamist kontrollima iga toetuse tulude ja kulude vastavust antud perioodis ning vajadusel kasutajat mittevastavuses teavitama ning teatud toiminguid keelama.

Vajalikud keelud ning hoiatused saab seadistada SAP ERP süsteemis teadete haldamise loetelus, mille abil teated saab lisada igale kontrollobjektile aga ka eraldi kasutajate kaupa. [33]

#### **3.1.3Autonoomse agendi loomine**

Kolmanda alternatiivina saab SAP ERP süsteemi luua autonoomselt tegutseva programmi, mis iseseisvalt kontrollib teatud perioodi või kulukannete lisandumisel süsteemi, kas on vaja teha toetustele tulukandeid ning teeb need vajadusel automaatselt.

Agent on autonoomne tarkvaraüksus, mis eksisteerib iseseisvalt ning eraldi teistest sarnastest üksustest tarkvarasüsteemis. Agent täidab funktsioone teiste agentide või väliste tegutsejate jaoks ning suhtleb teiste agentidega ja väliste kasutajatega teadete kaudu [34]. Autonoomsus käesoleva töö kontekstis ei tähenda iseendale eesmärkide seadmist ja nende täideviimist, vaid käskude täitmist teistelt agentidelt või välistelt kasutajatelt saadud informatsiooni, sõnumi või mõne muu indikatsiooni alusel. Siinkohal tuleb rääkida kontrollitud autonoomsusest [7].

SAP ERP süsteemis ei saa küll enimkasutatavaid agentsüsteemide programmeerimiskeeli kasutada, kuid ka ABAP keeles, mis on SAPis kasutusel, saab agendipõhisele suhtlusele omaseid teateid koostada. Seejuures tuleb agendi jaoks eelnevalt defineerida, milliste kontode puhul, milliseid kandeid ta peab tegema ning samuti tuleks lisada süsteemi kontode vastavustabel, mida agent käib kontrollimas. Vastavustabel on vajalik, sest raamatupidamise kontoplaan võib muutuda.

Sellisel agendil peavad olema piisavad õigused, et teha kas SAP ERP üleselt kõikide haldusalade kandeid või siis tuleb määratleda iga haldusala jaoks eraldi agendid, milledel on piiratud õigused rollide ning profiilide kaupa.

Agendi käitumine sõltub tema keskkonnast ja teadmistest ning sensoritelt või muudelt agendi käivitajatelt saadud infost ja tegevuste kontrollerist [7].

SAP ERP süsteemis käivitub agendi sensor-kontrollija kui kulukandeid on juurde tekkinud ning annab info agendi kontrollerile ehk tegevuste käivitajale. Kontroller saab lisaks ka reeglibaasist info käitumisjuhiste kohta ning käivitab vastava Tegutseja, kes loob infosüsteemi kulukannetele vastavad tulukanded. Joonisel 6 on esitatud SAP ERP süsteemi loodava agendi abstraktne arhitektuur, mille alusel on parem aru saada erinevatest agendi käitumise mõjutajatest.

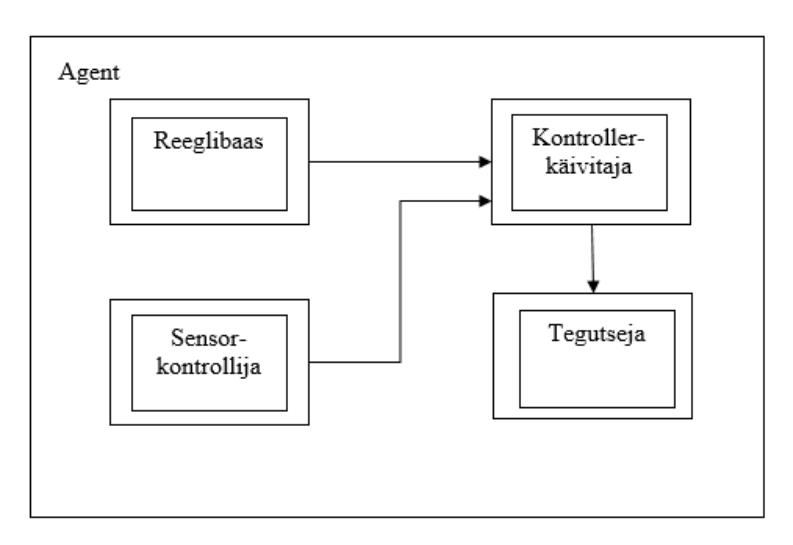

**Joonis 6. Abstraktne agendi arhitektuur**

SAP ERP süsteemi loodava agendi töötsükli algoritm, mis on kujutatud Joonisel 7, kirjeldab abstraktses vaates, kuidas töötsüklis läbitakse erinevaid etappe, millega on seotud Joonisel 6 näidatud agendi osad.

*Kuni Agent ei ole saavutanud aruandeperioodis tulukannete ja kulukannete vastavust tee Märka uusi kulukandeid; Kontrolli avatud perioode, kuhu saab tulukandeid lisada; Kontrolli reegleid, mille alusel tulukandeid teha; Vali vajalikud reeglid; Kontrolli kulukannete ja olemasolevate tulukannete summade vastavust; Loo tulukanded;*

#### *Lõpeta kuni*

#### **Joonis 7. Abstraktse agendi töötsükli algoritm**

Igal agendil on eesmärk, mida ta peab teistelt agentidelt või sensoritelt saadud info alusel täitma või mingil moel saadud infole reageerima. Agentide eesmärke väljendatakse vastavate verbide kaudu ning eesmärkidel võivad olla alameesmärgid [7], milledest igaüks väljendab oma "vanemeesmärgi" saavutamise teatud aspekte.

Nagu väljendab Joonis 8, toetuste kannete agendi põhieesmärgiks on luua tarkvarasüsteemi tulukanded. Toetuste kannete agendi alameesmärkideks on märgata uusi kulukandeid, mida kuludokumente menetlevad raamatupidajad on lisanud ("Märka uusi kulukandeid"), valida sobilik reegel iga antud tulukande koostamiseks ("Tuvasta vajalik reegel") ning võrrelda juba olemasolevate tulukannetega kulukandeid ("Võrdle tulu- ja kulukannete summasid"), et mitte koostada topelt tulukandeid.

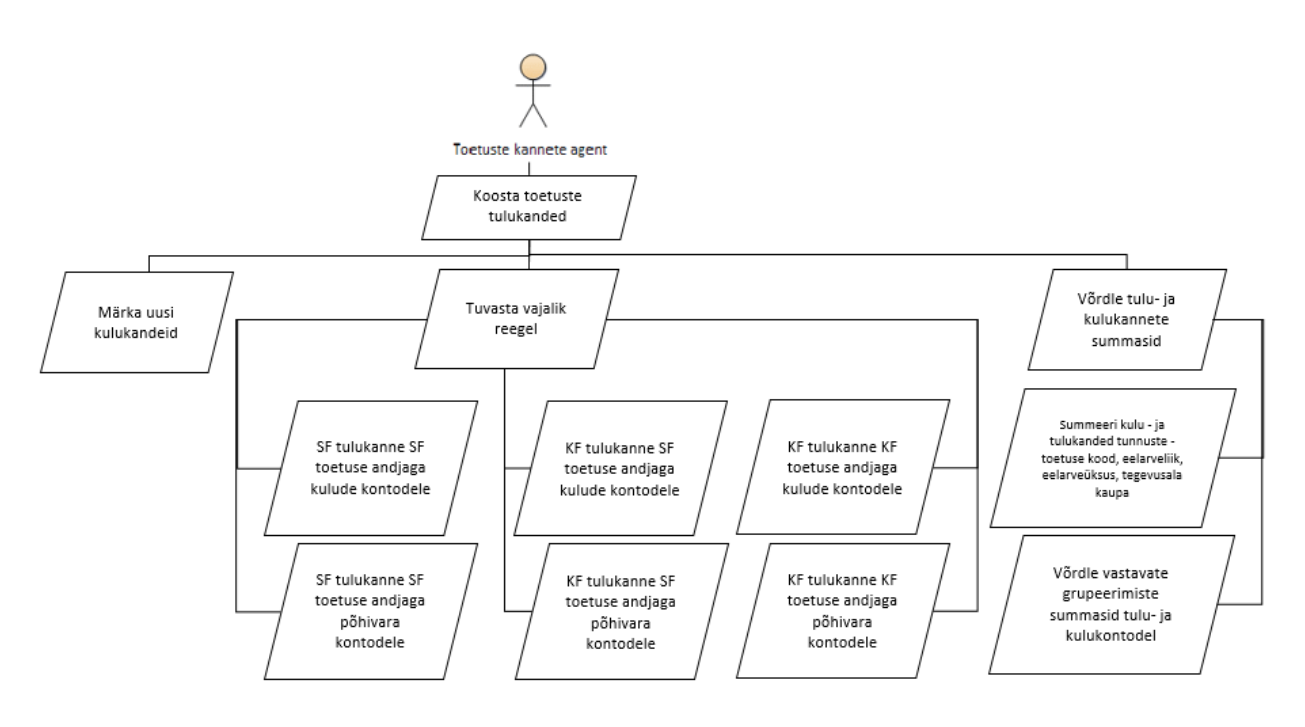

**Joonis 8. Toetuste kannete agendi eesmärgimudel**

Joonisel 8 kirjeldatud üldistatud reeglid on detailsemalt välja toodud alljärgnevalt:

- 1. Tee sihtfinantseerimise kanne sihtfinantseerimise toetuse andjaga vastavalt osakaalu %-le kulude kontodele, vajadusel ümarda.
- 2. Tee sihtfinantseerimise kanne sihtfinantseerimise toetuse andjaga vastavalt osakaalu %-le põhivara kontodele, vajadusel ümarda.
- 3. Tee kaasfinantseerimise kanne sihtfinantseerimise toetuse andjaga vastavalt osakaalu %-le kulude kontodele.
- 4. Tee kaasfinantseerimise kanne sihtfinantseerimise toetuse andjaga vastavalt osakaalu %-le põhivara kontodele.
- 5. Tee kaasfinantseerimise kanne kaasfinantseerimise toetuse andjaga vastavalt osakaalu % le põhivara kontodele.
- 6. Tee kaasfinantseerimise kanne sihtfinantseerimise toetuse andjaga vastavalt osakaalu %-le kulude kontodele.

Agendi tegevused SAP ERP süsteemis on kirjeldatud BPMN notatsioonis jaotises 4.3.2 Joonisel 10.

# **3.2 Lahenduste võrdlus**

Järgevalt on autor koostöös finantsarvestuse osakonnaga välja toonud sektsioonides 3.1.1 – 3.1.3 kirjeldatud kolme erineva lahendusvariandi plussid ja miinused ning teostanud tasuvusanalüüsi.

1. Toetuste moodulis arveldamise osa juurutamine.

Plussid:

• SAP ERP süsteemis on juurutatud standardlahendus, millele SAP lisab uuendusi.

Miinused:

- Seoste loomiseks on vaja erinevate moodulite seadistamise teadmistega arendajaid ja konsultante väljastpoolt RTK-d;
- Vajalik on haldusalade sise-eeskirjade ja toimemudelite muutmine;
- Toetuste raamatupidajaid tuleb täiendavalt koolitada müügimooduli osas;
- Ilma käibemaksuta kontode kasutuselevõtt müügimoodulis võib tekitada eksimusi käibedeklaratsioonis.

2. Finantsmoodulis kulukannete alusel tulukannete moodustamise programmi loomine. Plussid:

- Programmi koostamisel on vaja finantsteadmistega konsultanti, kes on RTKs olemas;
- Toetuste raamatupidajaid ei ole vaja täiendavalt koolitada;
- Haldusalade eeskirju ei ole vaja muuta;
- Kontode seadistusi ei ole vaja muuta;
- Toetuste raamatupidajate koormus väheneb.

Miinused:

- Programmi arendustöö tuleb tellida väliselt arendajalt.
- 3. Autonoomse agendi loomine

Plussid:

• Toetuste raamatupidajate koormus väheneb märgatavalt;

- Programmi koostamisel on vaja finantsteadmistega konsultanti, kes on RTKs olemas;
- Kasutajaid ei ole vaja täiendavalt koolitada;
- Haldusalade eeskirju ei ole vaja muuta;
- Kontode seadistusi ei ole vaja muuta.

Miinused:

• Programmi arendustöö tuleb väliselt arendajalt tellida.

# **3.2.1Tasuvusanalüüs**

Tasuvusanalüüsi eesmärgiks on sellise lahenduse valimine, mis parimal viisil vastab seatud eesmärgile.

Alternatiivide võrdlemiseks kasutatakse Saaty meetodit ehk analüütiliste hierarhiate meetodil baseeruvat mudelit. Nimetatud meetod võimaldab objektiivseid otsuseid teha subjektiivsete hinnangute põhjal. Meetodit on võimalik kasutada nii kvalitatiivsete (mittenumbriliste) kui kvantitatiivsete (numbriliste) tunnuste korral ning see ei sea piiranguid alternatiivide ja kriteeriumite hulgale. Hierarhia moodustavad eesmärk, kriteeriumid, alakriteeriumid ja alternatiivid. Saaty meetodi järgi võrreldakse võimalikke lahendusi paarikaupa kõikide hindamiskriteeriumite lõikes. Meetodi väljundiks on matemaatiliselt korrektne kvantitatiivne hinnang analüüsitavatele alternatiividele. [35]

### **Kohustuslikeks kvantitatiivseteks kriteeriumiteks on:**

- 1) Investeeringu maksumus rakenduse maksumus koos juurutamiskuludega. Tegemist on reeglina ühekordsete kuludega, kuhu kuuluvad arenduse, litsentside ja koolituste kulud ning muud juurutamiskulud;
- 2) Kulud süsteemi jooksvad halduskulud ja palgakulud ning muud kulud;
- 3) Tulud uue teenuse osutamisel teenitav tulu ehk positiivne rahavoog;
- 4) Risk kasutatakse punktisüsteemi, mille abil hinnatakse projekti suhtelist töökindlust;
- 5) Lõpptarbijate arv kui suur on süsteemi rakendamisel teenuse võimalike kasutajate arv riigis. [35]

# **Kohustuslikud kvalitatiivsed kriteeriumid on:**

- 1) Kliendi rahulolu;
- 2) Kasutajasõbralikkus;
- 3) Edasiarendamise võimalused. [35]

Saaty meetodi skaala on välja toodud Tabelis 9, mis vastab Riigi Infosüsteemi Ameti poolt koostatud kirjeldusele [35].

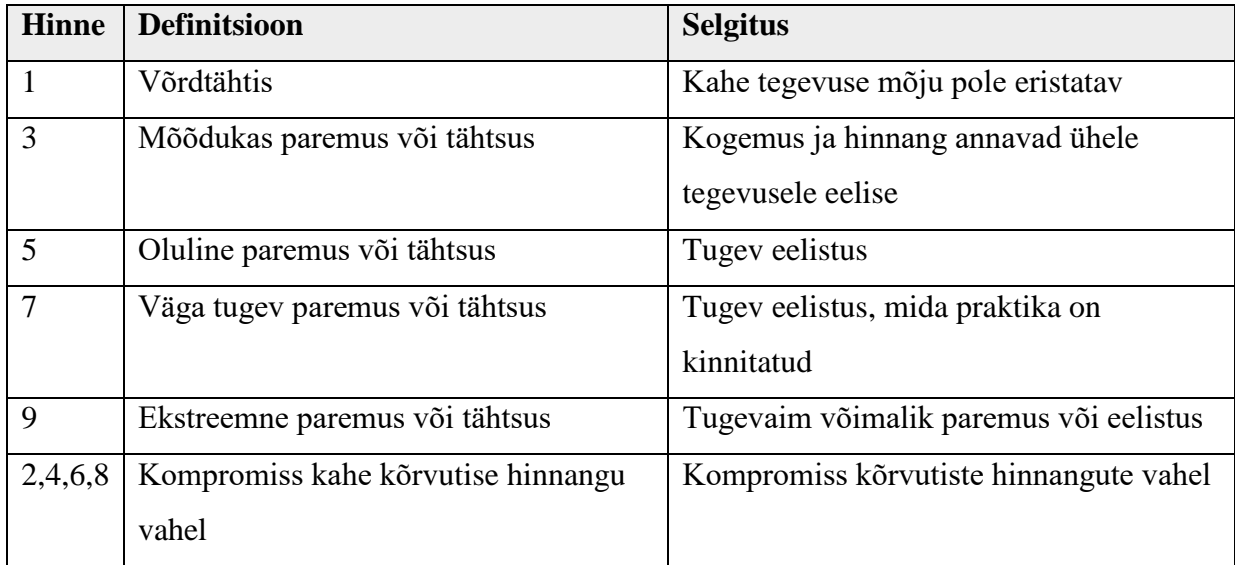

#### **Tabel 9. Saaty skaala definitsioonid**

Võimalike lahendusvariantidena on olemasolevale süsteemile kolm alternatiivi:

- 1) Toetuste moodulis arvelduse juurutamine;
- 2) Finantsmoodulisse lisatoimingu loomine;
- 3) Agendi loomine;

Hindamisel kasutas autor ChoicePlanner tarkvarasüsteemi [36].

#### **3.2.1.1 Kvantitatiivsete kriteeriumite alusel alternatiivide hindamine**

Hindamiseks sisestas autor alternatiivid ja kvantitatiivsed kriteeriumid ChoicePlanner tarkvarasüsteemi ning võrdles alternatiive.

- **Investeeringu maksumus** arendustööde hinna arvutamise aluseks on ABAP programmeerijate poolt teostatud seniste arendustööde maksumuse keskmine hind 60 EUR tunnis. Teostatavate alternatiivide ajalisi mahte on autor analüüsinud koos Riigi Tugiteenuste Keskuse majandustarkvara arenduse osakonna juhatajaga:
	- o Toetuste moodulis arvelduste juurutamine 12000 EUR (kolme mooduli detailanalüüs 3\*40h+80h arendustöid);
	- $\circ$  Finantsmoodulisse lisatoimingu loomine 8400 EUR (kahe mooduli detailanalüüs 2\*40h+60h arendustöid);
	- o Agendi loomine 10800 EUR (2\*40h kahe mooduli detailanalüüs+ 40h õiguste analüüs + 60h arendustöid).
- **Kulud** koosnevad hoolduskuludest ja jooksvatest kuludest. Hoolduskulusid ei ole kahe esimese arendusega ette näha. Agendi loomine toob SAP ERP lisakasutaja litsentsi vajaduse, mida tuleb igal aastal tasuda SAP SE tarkvaralahenduste edasimüüjale Eestis. Samas väheneb toetuste raamatupidajate hõivatus antud valdkonnas ning on võimalik palgakulude kokkuhoid.

ChoicePlanner tarkvarasüsteemis on kulude kokkuhoid lisatud tulude osasse, sest tarkvarasüsteem ei aktsepteeri negatiivseid kulude väärtusi. Kulude kokkuhoid antud aspektist kujutab endast positiivset rahavoogu, kuigi Riigi Infosüsteemi Ameti juhistes [35] on palgakulude kokkuhoid arvestatud kulude osasse. Seega kolme lahendusvariandi kulud on järgmised:

- $\circ$  Toetuste moodulis arvelduste juurutamine 0 EUR;
- o Finantsmoodulisse lisatoimingu loomine 0 EUR;
- o Agendi loomine 1700 EUR litsentsitasu SAP SE-le [36].
- **Tulud** protsessi automatiseerimine ei too kaasa tulusid, kuid siin on arvestatud ka muude positiivsete rahavoogudega nagu näiteks tööjõukulude ning töökohaga seotud kulude kokkuhoiuga. Tööjõukulude kokkuhoiul on arvestatud RTK raamatupidaja hõivatusega toetuste tulukannete tegemisel (187 h 3 min kuus, vt jaotis 2.3.1). Eelduseks on võetud, et tulukannete koostamiseks kulub edaspidi 5h kuus selleks, et käivitada kasutajapoolne protsess. Summadele on juurde arvestatud tööandja maksud ning summad on esitatud aastas kokkuhoitud tööjõukuludena. Lisaks on arvestatud RTK töökohaga seotud kulude keskmise määraga summas 3200 EURi, mis on saadud 2006. aasta RTK vastavate kulude jagamise teel töötajate arvuga [37]. Seega on kolme lahendusvariandi tulud järgmised:
	- o Toetuste moodulis arvelduste juurutamine 26918 EUR (182h\* 8,12 EUR/h\* 1,338\* 12 kuud + 3200 EUR);
	- o Finantsmoodulisse lisatoimingu loomine 26918 EUR (182h\* 8,12 EUR/h\* 1,338\* 12 kuud + 3200 EUR);
	- o Agendi loomine 27570 EUR (187h\* 8,12EUR/h\* 1,338\* 12 kuud + 3200 EUR).

Töötasu kalkulatsioonide aluseks on Statistikaameti 2016.a. avaliku halduse ja riigikaitse keskmine töötasu 1364 EURi bruto, mis teeb keskmiseks tunnitasuks seega 8,12 EURi (arvestades, et keskmiselt töötatakse kuus 168 tundi) [38]. Juurde on arvestatud ka tööandja maksud – sotsiaalmaks 33% ning tööandja töötuskindlustusmaks 0,8%.

- **Riski** ehk suhtelist töökindlust on autor hinnanud võrdselt, sest kõik alternatiivid töötaksid samas süsteemis. SAP ERP süsteemile rakendatakse vastavalt ISKE turvaklassile K2S2T2 nõudeid, mis tagavad tarkvarasüsteemi stabiilsuse, erinevad lahendused tarkvarasüsteemi sees on neist nõuetest võrdselt mõjutatud. Samuti hoolduskiirus on võrdne, sest kõiki alternatiivseid lahendusi hooldab RTK majandustarkvara arenduse osakond. Kolme lahendusvariandi riskid on järgmised:
	- o Toetuste moodulis arvelduste juurutamine 33%;
	- o Finantsmoodulisse lisatoimingu loomine 33%;
	- $\circ$  Agendi loomine 33%.
- **Lõppkasutajate arv** arendustööde teostamise tulemusena teenuse võimalike kasutajate arv eeldatavasti muutub, sest raamatupidajate koormus väheneb. Toetuste moodulis arvelduste juurutamisel muutub kasutajate arv kõige vähem, finantsmoodulisse lisatoimingu lisamise puhul väheneb kasutajate arv veidi rohkem ning enim vabaneb tööjõudu agendi loomisel SAP ERP süsteemi. Seega lõppkasutajate arv väheneb kolme lahendusvariandi korral protsentuaalselt järgmiselt:
	- o Toetuste moodulis arvelduste juurutamine 20%;
	- o Finantsmoodulisse lisatoimingu loomine 30%;
	- $\circ$  Agendi loomine 50%.

Tabelis 10 on toodud ChoicePlanner tarkvarasüsteemi poolt pakutud võrdluspaarid ning autoripoolne hinnang on märgitud rohelisel taustal. ChoicePlanner tarkvarasüsteemi kuvatõmmised on toodud käesoleva töö Lisas  $4 -$ , ChoicePlanner kuvatõmmised".

| Jrk | Kriteerium 1   | Hindamisskaala |   |                |   |                |                |   |                |              |                |   |                |   | Kriteerium 2 |                |   |   |             |
|-----|----------------|----------------|---|----------------|---|----------------|----------------|---|----------------|--------------|----------------|---|----------------|---|--------------|----------------|---|---|-------------|
|     |                |                |   |                |   |                |                |   |                |              |                |   |                |   |              |                |   |   |             |
| nr  |                |                |   |                |   |                |                |   |                |              |                |   |                |   |              |                |   |   |             |
|     |                |                |   |                |   |                |                |   |                |              |                |   |                |   |              |                |   |   |             |
| 1.  | Kulud          | 9              | 8 | 7              | 6 | 5              | $\overline{A}$ | 3 | $\overline{2}$ | 1            | $\overline{2}$ | 3 | $\overline{4}$ | 5 | 6            | $\overline{7}$ | 8 | 9 | Arendustööd |
|     |                |                |   |                |   |                |                |   |                |              |                |   |                |   |              |                |   |   |             |
| 2.  | Tulud          | 9              | 8 | $\overline{7}$ | 6 | 5              | $\overline{4}$ | 3 | $\overline{2}$ | $\mathbf{1}$ | $\overline{2}$ | 3 | $\overline{4}$ | 5 | 6            | $\overline{7}$ | 8 | 9 | Arendustööd |
|     |                |                |   |                |   |                |                |   |                |              |                |   |                |   |              |                |   |   |             |
| 3.  | Tulud          | 9              | 8 | $\overline{7}$ | 6 | 5              | $\overline{4}$ | 3 | $\overline{2}$ | $\mathbf{1}$ | $\overline{2}$ | 3 | $\overline{4}$ | 5 | 6            | $\overline{7}$ | 8 | 9 | Kulud       |
|     |                |                |   |                |   |                |                |   |                |              |                |   |                |   |              |                |   |   |             |
| 4.  | <b>Risk</b>    | 9              | 8 | 7              | 6 | 5              | $\overline{4}$ | 3 | $\overline{2}$ | $\mathbf{1}$ | $\overline{2}$ | 3 | $\overline{4}$ | 5 | 6            | $\overline{7}$ | 8 | 9 | Arendustööd |
|     |                |                |   |                |   |                |                |   |                |              |                |   |                |   |              |                |   |   |             |
| 5.  | <b>Risk</b>    | 9              | 8 | 7              | 6 | $\overline{5}$ | $\overline{4}$ | 3 | $\overline{2}$ | 1            | $\overline{2}$ | 3 | $\overline{4}$ | 5 | 6            | $\overline{7}$ | 8 | 9 | Kulud       |
|     |                |                |   |                |   |                |                |   |                |              |                |   |                |   |              |                |   |   |             |
| 6.  | <b>Risk</b>    | 9              | 8 | 7              | 6 | 5              | $\overline{4}$ | 3 | $\overline{2}$ | $\mathbf{1}$ | $\overline{2}$ | 3 | $\overline{4}$ | 5 | 6            | $\overline{7}$ | 8 | 9 | Tulud       |
|     |                |                |   |                |   |                |                |   |                |              |                |   |                |   |              |                |   |   |             |
| 7.  | Lõppkasut. arv | 9              | 8 | 7              | 6 | 5              | $\overline{4}$ | 3 | $\overline{2}$ | $\mathbf{1}$ | $\overline{2}$ | 3 | $\overline{4}$ | 5 | 6            | $\overline{7}$ | 8 | 9 | Arendustööd |
|     |                |                |   |                |   |                |                |   |                |              |                |   |                |   |              |                |   |   |             |
| 8.  | Lõppkasut. arv | 9              | 8 | 7              | 6 | 5              | $\overline{4}$ | 3 | $\overline{2}$ | $\mathbf{1}$ | $\overline{2}$ | 3 | $\overline{4}$ | 5 | 6            | $\overline{7}$ | 8 | 9 | Kulud       |
|     |                |                |   |                |   |                |                |   |                |              |                |   |                |   |              |                |   |   |             |
| 9.  | Lõppkasut. arv | 9              | 8 | 7              | 6 | 5              | $\overline{4}$ | 3 | $\overline{2}$ | 1            | $\overline{2}$ | 3 | $\overline{4}$ | 5 | 6            | $\overline{7}$ | 8 | 9 | Tulud       |
|     |                |                |   |                |   |                |                |   |                |              |                |   |                |   |              |                |   |   |             |
| 10. | Lõppkasut. arv | 9              | 8 | 7              | 6 | 5              | 4              | 3 | 2              | 1            | $\overline{2}$ | 3 | 4              | 5 | 6            | 7              | 8 | 9 | <b>Risk</b> |
|     |                |                |   |                |   |                |                |   |                |              |                |   |                |   |              |                |   |   |             |

**Tabel 10. Kvantitatiivsete kriteeriumite omavahelise tähtsuse hindamine**

Tabelis 10 esitatud kriteeriumite selgitused on järgmised:

- 1. Arendustööde maksumus on oluliselt tähtsam kui kulud, sest arendustööde maksumus on reeglina kordades suuremad ja vahendeid arendustöödeks on raskem leida.
- 2. Arendustööde maksumus on tähtsam kui tulud, sest arendustööde jaoks on raskem ressursse leida.
- 3. Tulud on antud juhul tähtsamad kui kulud, sest tuludena on määratud kulude kokkuhoid, mis on üks RTK strateegilisi eesmärke.
- 4. Arenduse töökindlus on tähtsam kui arendustööde maksumus, sest süsteemi peavad saama kasutada kogu valitsussektori asutused.
- 5. Arenduse töökindlus on oluliselt tähtsam kui kulud.
- 6. Arenduse töökindlus on oluliselt tähtsam kui tulud.
- 7. Arendustööde maksumus on oluliselt tähtsam kui lõppkasutajate arv.
- 8. Lõppkasutajate arvu vähenemine on tähtsam kui jooksvad kulud, sest tööde automatiseerimine on RTK strateegiline eesmärk.
- 9. Lõppkasutajate arvu vähenemine on sama tähtis kui tulud, sest kui antud kontekstis väheneb lõppkasutajate arv, siis tekivad ka RTK-le tulud tööjõukulude vähenemise näol.
- 10. Arenduse töökindlus on oluliselt tähtsam kui lõppkasutajate arv, kuna süsteemi peavad saama kasutada kogu valitsussektori asutused.

Tabelis 10 toodud kvantitatiivsete kriteeriumite hindamise tulemusena said alternatiivid punkte järgmiselt:

- o Toetuste moodulis arvelduste juurutamine 315 punkti
- o Finantsmoodulisse lisatoimingu loomine 358 punkti
- o Agendi loomine 327 punkti

### **3.2.1.2 Kvalitatiivsete kriteeriumite alusel alternatiivide hindamine**

Hindamiseks sisestas autor alternatiivid ja kvalitatiivsed kriteeriumid ChoicePlanner tarkvarasüsteemi ning võrdles alternatiive.

- **Kliendi rahulolu -** juurde õppimine vähendab töötajate rahulolu, kuna nõuab täiendavat ajalist ressurssi ning samaaegselt ei ole töötajad vabastatud oma põhitööülesannetest. Seetõttu on ka toetuste moodulis arvelduste juurutamine, mis käib läbi müügimooduli, märgatavalt väiksemate protsendipunktidega. Agendi loomine ja finantsmoodulisse lisatoimingu loomine nõuavad mõlemad kannete kontrolli, kuid agent teeks kanded ise ära, mistõttu on viimane alternatiiv hinnatud kõige kõrgemate protsendipunktidega. Kliendi rahulolu võrdlemise tulemused kolme lahendusvariandi osas olid järgmised:
	- o Toetuste moodulis arvelduste juurutamine 10%
	- o Finantsmoodulisse lisatoimingu loomine 40%
	- o Agendi loomine 50%
- **Kasutajasõbralikkus -** SAP ERP moodulid on kõik sarnase ülesehitusega ning kasutajasõbralikkuse tasemega. Agendi loomine võtab kasutajalt erinevates moodulistes toimingute käivitamise kohustuse ning on seetõttu kõige kasutajasõbralikum ning hinnatud kõrgemate protsendipunktidega. Kasutajasõbralikkuse võrdlemise tulemused kolme lahendusvariandi osas olid järgmised:
	- o Toetuste moodulis arvelduste juurutamine 30%
	- o Finantsmoodulisse lisatoimingu loomine 30%
	- o Agendi loomine 40%
- **Edasiarendamise võimalused –** edasiarendamise võimaluste osas on autor hinnanud kõrgema hindega toetuste moodulis arvelduste juurutamist, sest standardlahenduste puhul teeb arendusi SAP SE ja pakub neid oma klientidele. Ülejäänud kahe arenduse puhul on RTK-l võrdsed võimalused edasiarendamiseks. Edasiarendamise võimaluste võrdlemise tulemused kolme lahendusvariandi osas olid järgmised:
	- o Toetuste moodulis Arvelduse juurutamine 50%
	- o Finantsmoodulisse lisatoimingu loomine 25%
	- o Agendi loomine 25%

Kvalitatiivsete kriteeriumite omavaheline tähtsus on toodud Tabelis 11.

| Jrk | Kriteerium 1 | Hindamisskaala |   |   |   |   |                |   |                |   |                |              |                |   | Kriteerium 2 |   |   |   |             |
|-----|--------------|----------------|---|---|---|---|----------------|---|----------------|---|----------------|--------------|----------------|---|--------------|---|---|---|-------------|
| nr  |              |                |   |   |   |   |                |   |                |   |                |              |                |   |              |   |   |   |             |
| 1.  | Kasutaja-    | 9              | 8 |   | 6 | 5 | 4              | 3 | $\overline{2}$ |   | $\overline{2}$ | 3            | $\overline{4}$ | 5 | 6            |   | 8 | 9 | Kliendi     |
|     | sõbralikkus  |                |   |   |   |   |                |   |                |   |                |              |                |   |              |   |   |   | rahulolu    |
| 2.  | Edasi-       | 9              | 8 | ⇁ | 6 | 5 | 4              | 3 | $\overline{2}$ | 1 | $\overline{2}$ | 3            | $\overline{4}$ | 5 | 6            | 7 | 8 | 9 | Kliendi     |
|     | arendamine   |                |   |   |   |   |                |   |                |   |                |              |                |   |              |   |   |   | rahulolu    |
| 3.  | Edasi-       | 9              | 8 |   | 6 | 5 | $\overline{4}$ | 3 | 2              | 1 | $\overline{2}$ | $\mathbf{3}$ | $\overline{4}$ | 5 | 6            | 7 | 8 | 9 | Kasutaja-   |
|     | arendamine   |                |   |   |   |   |                |   |                |   |                |              |                |   |              |   |   |   | sõbralikkus |

**Tabel 11. Kvalitatiivsete kriteeriumite omavahelise tähtsuse hindamine**

Tabelis 11 esitatud kriteeriumite selgitused on järgmised:

- 1. Kliendi rahulolu on tähtsam kui arenduse kasutajasõbralikkus.
- 2. Kliendi rahulolu on oluliselt tähtsam kui edasiarendamise võimaluste olemasolu, sest eelkõige hinnatakse toimingute korrektsust ja õigeaegsust.
- 3. Kasutajasõbralikkus on tähtsam kui edasiarendamine, sest kui arendus ei ole kasutajale lihtne kasutada, siis tekitab see nii kasutajatele kui ka RTK majandustarkvara arenduse osakonna kasutajatoele ajakulu.

Kvalitatiivsete kriteeriumite hindamise tulemusena said alternatiivid punkte järgmiselt:

- o Toetuste moodulis arvelduste juurutamine 192 punkti
- o Finantsmoodulisse lisatoimingu loomine 359 punkti
- o Agendi loomine 449 punkti

### **3.2.1.3 Tasuvusanalüüsi tulemus**

Arvestades nii kvantitatiivete kui ka kvalitatiivsete kriteeriumite alusel hindamise tulemusi, mida esitati vastavates alajaotistes 3.2.1.1 ja 3.2.1.2, said võimalikud SAP ERP toetuste mooduli arenduse alternatiivid kokku punkte järgmiselt:

- o Toetuste moodulis Arvelduse juurutamine 315+192=507 punkti
- o Finantsmoodulisse lisatoimingu loomine 358+359=717 punkti
- o Agendi loomine 327+449=776 punkti

Vastavalt AHP metoodikale tuleb parimaks hinnata ning teostamiseks valida suurima punktisumma saanud alternatiiv - agendi loomine SAP ERP süsteemi.

# **4 Uue toetuste kannete protsessi rakendamine**

Antud peatükis kirjeldab autor uut toetuste haldamise protsessi, milles on kasutusele võetud agendipõhine lahendus SAP ERP süsteemis. Samuti kirjeldab autor ärireeglid ning funktsionaalsed ja mittefunktsionaalsed nõuded vastava tarkvara arendamiseks. Käesolevas peatükis toob autor välja ka tööde teostamise ajakava ning lahenduse kasutusvõimalused teistes SAP ERP moodulites.

### **4.1 Parendatud toetuste kannete äriprotsess**

Toetuse taotleja sõlmib sponsoriga ehk toetuse andjaga toetuse lepingu ning määrab ära finantseerimise viisid – kas sponsor teeb ettemakse või on vajalik saada sildfinantseerimine Rahandusministeeriumilt.

Kui toetuse andja teeb ettemakse, siis ettemakse või ka lepingu alusel, kui asutus teavitab lepingu sõlmimisest RTK-d) loob RTK finantsarvestuse osakonna toetuste raamatupidaja (edaspidi toetuste raamatupidaja) SAP ERP süsteemi toetuse koodi ning lisab toetusele eelarve. Järgnevalt teavitab toetuste raamatupidaja RTK riigiarvestuse spetsialisti, kes kontrollib laekumist ja avab selle alusel eelarve.

Kui asutus toetuse saajana taotleb sildfinantseerimist, sõlmib asutus sellekohase lepingu Rahandusministeeriumiga ning lisaks peab see asutus esitama toetuse andmed toetuse raamatupidajale, et luua SAP ERP süsteemi toetuse kood ja lisada sellele eelarve. Peale eelarve sisestamist teavitab toetuse raamatupidaja Rahandusministeeriumi, kes avab toetusele eelarve.

Uue äriprotsessi toimimiseks peab lisama sihtfinantseerimise toetuse põhiandmetesse allika koodi ning kaasfinantseerimise olemasolu puhul kaasfinantsseerimise osakaalu protsendi ja kaasfinantseerimise toetuse koodi, kui kaasfinantseerijaks on sihtfinantseerijast erinev toetuse andja ehk sponsor.

Pärast eelarve avamist saab teha vastavad kulud.

SAP ERP süsteemis kontrollib agent lisatud kulukannete olemasolu. Kui neid on juurde tekkinud, teeb agent vastava tulukande, kontrollides kandes kasutatud toetuse koodi ja seda, kas on vajalik kajastada ka vastavaid kaasfinantseerimise tulukandeid ning kontrollib ka samas perioodis juba tehtud tulukannete olemasolu selleks, et ei tekiks topelt tulukandeid.

Et tulukandeid ei tekiks süsteemi samapalju kui kulukandeid, mis oleks ressursi raiskamine, siis peab agent kontrollima kulu- ja tulukandeid, mis on tehtud jooksvale perioodile eelmistel perioodidel ning millest on möödas vähemalt 24 kalendripäeva. Vastavalt Avaliku sektori finantsarvestuse ja -aruandluse juhendile peavad olema kanded eelmise perioodi kohta tehtud aruandekuule järgneva kuu 25. kuupäevaks. [1]

Kui SAP ERP süsteemi on tulukanded agendi poolt tehtud, esitab toetuste raamatupidaja maksetaotluse aruanded toetuse saajale. Kulukannete kontroll (s.h. muutmine) toetuste raamatupidaja poolt on vajalik ainult siis, kui toetuse andja ehk sponsor ei aktsepteeri kõiki kulusid või leiab ebakõlasid.

Kui maksetaotlus on sponsori poolt aktsepteeritud ning ta ei olnud eelnevalt ettemakset teinud, siis teeb sponsor väljamakse toetuse saajale. Juhul kui eelnevalt oli tehtud ettemakse, siis arvestab sponsor maksetaotluse summa tehtud ettemaksest maha ning teavitab toetuse saajat aktsepteerimisest. Kui sponsor teeb väljamakse, siis RTK raamatupidaja sulgeb nõude sponsori vastu toetuse summa laekumisel.

Rahandusministeerium kontrollib toetuse saajaga sõlmitud sildfinantseerimise lepingu tähtajal, kas SAP ERP süsteemis on toimunud laekumine, mis oli sildfinantseerimise aluseks.

Joonisel 9 kujutatakse parendatud äriprotsessi tegevusi, kusjuures parendatud osa on märgitud rohelisega.

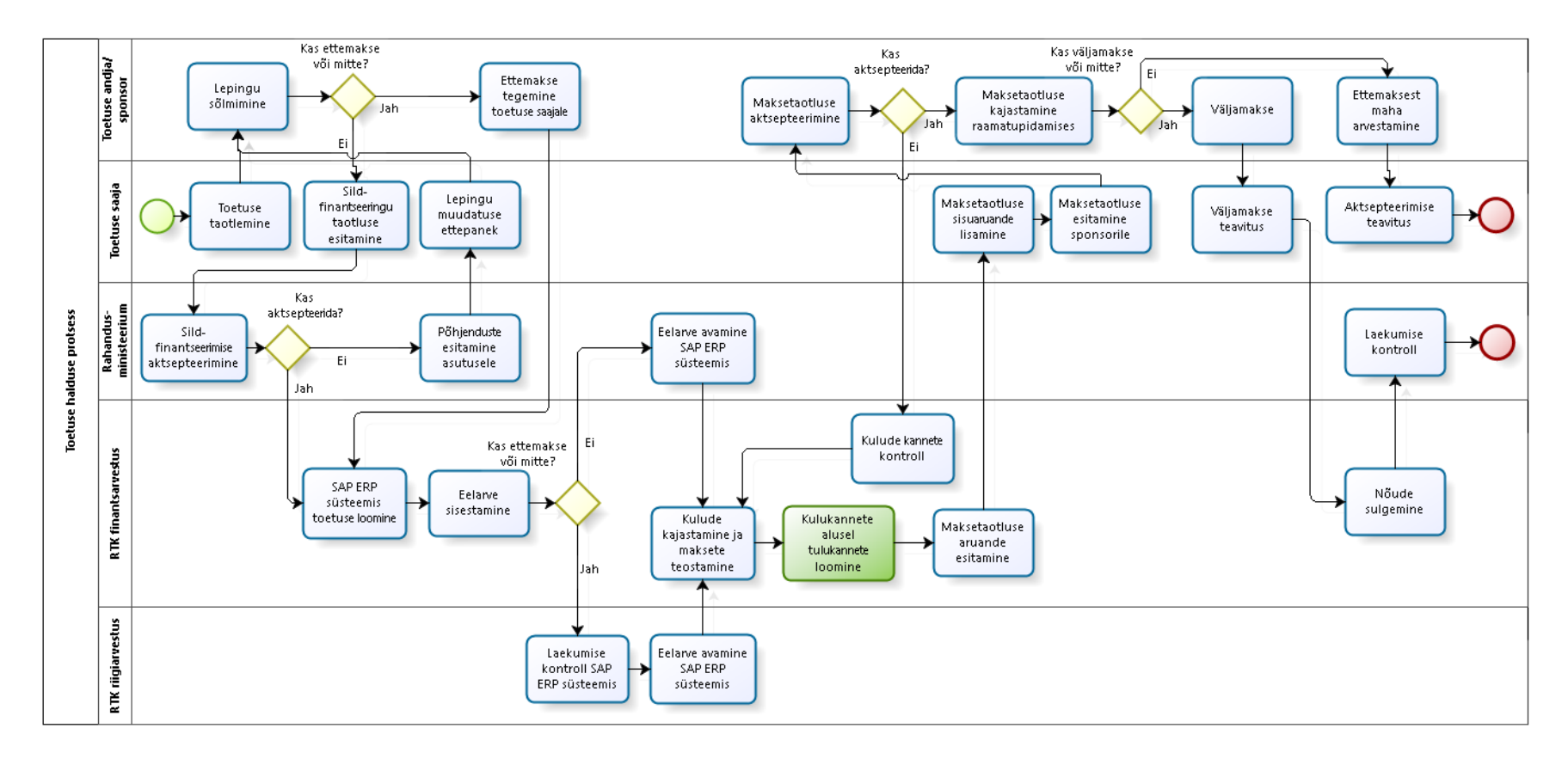

**Joonis 9. Parendatud toetuste kannete äriprotsessi töövoog**

# **4.2 Ärireeglid**

Et automaatne kannete loomine SAP ERP süsteemis toimiks, peab kogu seni toetuste raamatupidaja poolt tulukandes kajastatud info olema talletatudSAP ERP-is. Järgnevalt on autor kirjeldanud ärireeglid parendatud toetuste kannete äriprotsessi kohta:

- Kui toetuse leping on sõlmitud ning toetuste raamatupidaja loob uut toetuse koodi, peab ta saama toetuse andmetesse lisada allika koodi, mis näitab toetuse algset päritolu.
- Kui toetus on 100%-liselt sihtfinantseerimine ainult toetuse andja e. sponsori poolt, siis peab toetuste raamatupidaja jätma kaasfinantseerimise protsendi välja tühjaks.
- Kui toetus on kaasfinantseeritav, siis peab toetuste raamatupidaja saama lisada sihtfinantseerimise toetuse põhiandmetesse kaasfinantseerimise toetuse protsendi kogu toetuse mahust ning kaasfinantseerimise toetuse koodi.
- Toetuste raamatupidajal peab olema võimalik lisada toetustele eelarveid.
- RTK riigiarvestuse spetsialistil ja sildfinantseerimise andjal peab olema võimalik avada toetustele eelarveid.
- RTK kuludokumente menetleval raamatupidajal peab olema võimalik pärast eelarve avamist teha kulusid ning makseid vastavat toetuse koodi kasutades.
- RTK kuludokumente menetleval raamatupidajal ja toetuste raamatupidajal peab olema võimalik kulukandeid parandada tühistamise või lisakannete tegemise teel.
- Agent teeb etteantud reeglite alusel süsteemi vastavalt tulukanded, võrreldes vastava perioodi kulu kandeid olemasolevate tulukannetega ning samuti siht- ja kaasfinantseerimise osakaalu silmas pidades. Agent peab arvestama ka käsitsi lisatud tulukannetega.
- Toetuste raamatupidajal peab olema võimalik kontrollida agendi poolt automaatselt tehtud tulukandeid.
- Toetuste raamatupidajal peab olema võimalik lisada SAP ERP süsteemi toetuse tulukandeid käsitsi, kui agendi töös on tekkinud tõrkeid.
- Toetuste raamatupidaja peab saama SAP ERP süsteemist maksetaotlusele lisatavaid vajalikke aruandeid toetuste kaupa.

• RTK kuludokumente menetleval raamatupidajal ja toetuste raamatupidajal peab olema võimalik kontrollida ja kajastada toetuse koodiga laekumisi ning sulgeda nõudeid sponsori vastu.

# **4.3 Nõuded uuele lahendusele**

Käesolevas alajaotises esitatakse vastavalt alajaotises 4.1 toodud parendatud toetuste kannete äriprotsessile ja alajaotises 4.2 toodud uutele ärireeglitele funktsionaalsed ja mittefunktsionaalsed nõuded uuele automatiseeritud lahendusele.

### **4.3.1Nõuded SAP ERP andmetele**

SAP ERP süsteemissüsteemi toetuste mooduli toetuse põhiandmetes tuleb võtta kasutusele järgmised väljad, mida seni ei ole kasutatud:

- Allika koodi kajastamiseks väli *Award Type*
- Kaasfinantseerimise toetuse koodi kajastamiseks väli *Funding Origin*
- Kaasfinantseerimise protsendi määra kajastamiseks väli *Catalog of Domestic Assistance - CDFA* (kasutatakse juba osade haldusalade poolt)

SAP ERP süsteemi tuleb lisada vastavustabel kontodest, et automatiseerimise reegleid oleks võimalik muuta jooksvalt vastavalt Avaliku sektori finantsarvestuse ja -aruandluse juhendi muudatustele, aga ilma agendi lähtekoodi muutmata.

Hetkel kehtiv kulukontode vastavus toetuste tulu- ning nõudekontodega on esitatud järgmises tabelis(Tabel 12). Igale vastavusele on lisatud märge sihtfinantseerimise või kaasfinantseerimise kohta ning põhivarade puhul peab olema kasutusel rahavookood nagu on näidatud Tabelis 12.

| <b>Tulukonto</b> | Nõudekonto | <b>Toetuse</b><br>sihtfinantseerimine      | <b>Rahavoo</b><br>kood | Kulukontode<br>vahemikud |          |  |  |
|------------------|------------|--------------------------------------------|------------------------|--------------------------|----------|--|--|
|                  |            | $=SF$ või<br>kaasfinantseerimine<br>$=$ KF | (ainult<br>põhivaral)  | <b>Alates</b>            | Kuni     |  |  |
| 35002000         | 10355000   | <b>SF</b>                                  |                        | 41000000                 | 41999999 |  |  |
| 35002000         | 10355000   | <b>SF</b>                                  |                        | 50000000                 | 55291000 |  |  |
| 35002000         | 10355000   | <b>SF</b>                                  |                        | 55292000                 | 60100099 |  |  |
| 35002000         | 10355000   | <b>SF</b>                                  |                        | 60100300                 | 69999999 |  |  |
| 35003000         | 10355000   | <b>SF</b>                                  |                        | 45003000                 | 45003000 |  |  |
| 35004000         | 10355500   | <b>KF</b>                                  |                        | 41000000                 | 41999999 |  |  |
| 35004000         | 10355500   | <b>KF</b>                                  |                        | 50000000                 | 55291000 |  |  |
| 35004000         | 10355500   | <b>KF</b>                                  |                        | 55292000                 | 60100099 |  |  |
| 35004000         | 10355500   | <b>KF</b>                                  |                        | 60100300                 | 69999999 |  |  |
| 35005000         | 10355500   | <b>KF</b>                                  |                        | 45005000                 | 45005000 |  |  |
| 35022000         | 10355600   | <b>SF</b>                                  | 05                     | 55291003                 | 55291099 |  |  |
| 35022000         | 10355600   | <b>SF</b>                                  | 05                     | 60100200                 | 60100299 |  |  |
| 35023000         | 10355600   | <b>SF</b>                                  |                        | 45023000                 | 45023000 |  |  |
| 35024000         | 10355700   | <b>KF</b>                                  | 05                     | 55291003                 | 55291099 |  |  |
| 35024000         | 10355700   | <b>KF</b>                                  | 05                     | 60100200                 | 60100299 |  |  |
| 35025000         | 10355700   | <b>KF</b>                                  |                        | 45025000                 | 45025000 |  |  |

**Tabel 12. SAP ERP kulukontode vastavus toetuste tulu- ja nõudekontodega**

### **4.3.2Funktsionaalsed nõuded SAP ERP agendile**

Järgnevalt on autor kirjeldanud agendi tegevust erinevates SAP ERP moodulites andmete kogumisel ning nende kasutamisel, et koostada vajalikud toetuste tulukanded:

- Agent käivitub, kui kulukandeid on lisandunud eelnevatesse perioodidesse, eelnevatest perioodidest peab olema möödunud vähemalt 24 kalendripäeva ning kulukannetele ei ole vastavas summas tulukandeid tehtud.
- Kui Agent saab info, et tulukanne on vaja koostada, summeerib ta finantsmoodulis olevatest andmetest kulud eelarvetunnuste – toetus, eelarveliik, eelarveüksus, tegevusala

kaupa ning leiab vastavustabelist tulukannete koostamiseks vajalikud tulu- ja nõudekontod.

- Agent leiab grupeeritud kannetest toetuse koodi ning toetuse koodi põhiandmetest toetuste moodulis vajaliku sponsori koodi ja allika koodi.
- Kui kulukannetes oleva toetuse koodi põhiandmetes on märge kaasfinantseerimise protsendi kohta aga kaasfinantseerimise toetuse koodi ei ole antud, siis tuleb kanne teha nii kaasfinantseerimise kui sihtfinantseerimise osas sama toetuse koodiga ning ühele ja samale toetuse põhiandmetes toodud toetuse andjale ehk sponsorile.
- Kui toetuse põhiandmed sisaldavad nii kaasfinantseerimise protsenti kui ka kaasfinantseerimise toetuse koodi, siis tuleb leida vastava kaasfinantseerimise toetuse põhiandmetest sponsori kood, kellele kaasfinantseerimise nõue-tulukanne üles võtta kasutades kaasfinantseerimise toetuse koodi. Sihtfinantseerimise osas tuleb kanne teha sihtfinantseerimise toetuse koodiga ja selle põhiandmetes oleva sponsoriga.
- Kui protsendi alusel summade jaotamisel tekib ümardusvahe, siis korrigeerimine tuleb lisada sihtfinantseerimise kandele.
- Tulukandesse tuleb grupeeritud kulukannetest tuua eelarveliik, eelarveüksus ning tegevusala kood.

Joonisel 10 on välja toodud agendi tegevused SAP ERP süsteemis, mis vastavad alajaotises 4.1 toodud parendatud toetuste kannete äriprotsessile ja alajaotises 4.2 toodud uutele ärireeglitele.

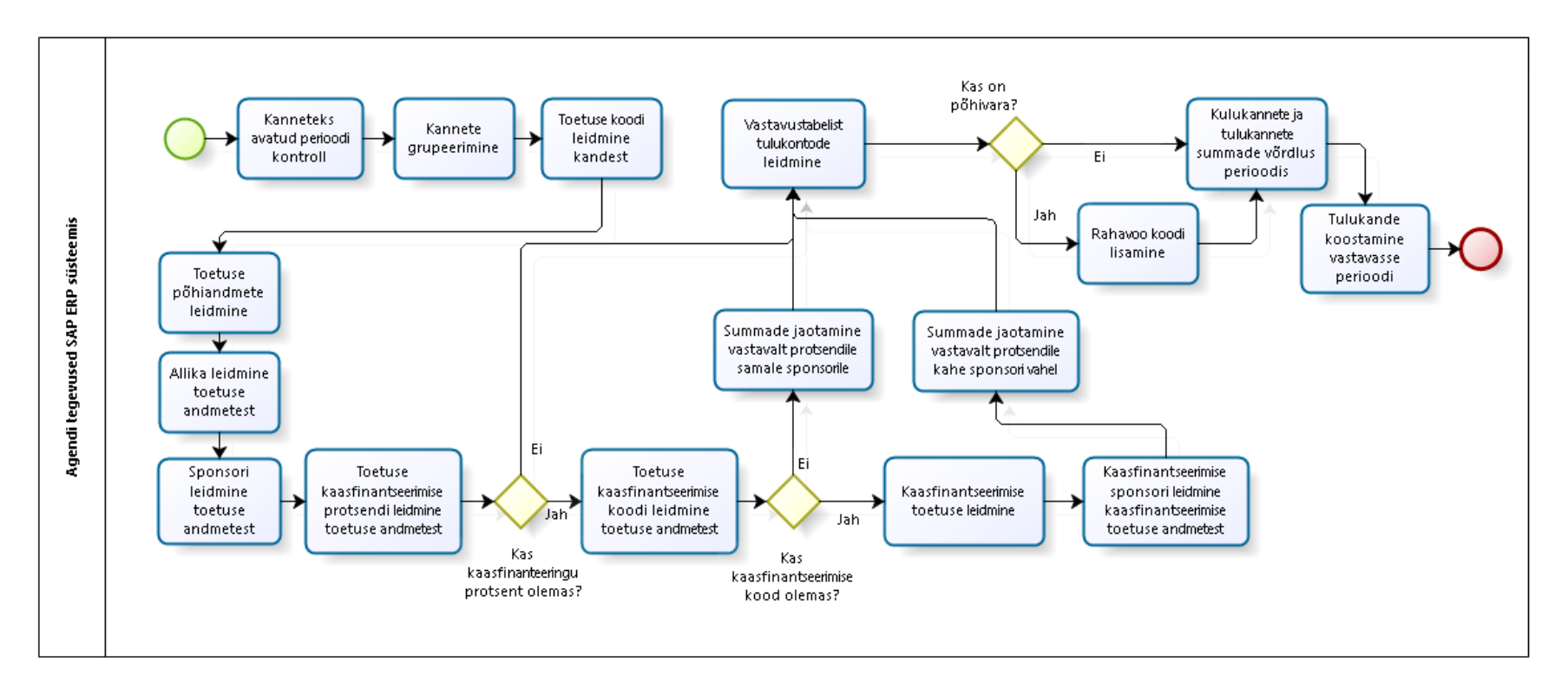

**Joonis 10. Agendi tegevused SAP ERP süsteemis**

### **4.3.3Mittefunktsionaalsed nõuded**

Agendi loomisel peab juhinduma järgmistest mittefunktsionaalsed nõuetest SAP ERP süsteemile:

- SAP ERP süsteemi ISKE turvaklass on K2T2S2 ja turbeaste on keskmine;
- SAP ERP süsteemi saab kasutada ainult RTK sisevõrgus;
- Välised arendajad saavad kasutada arenduse keskkonda ja arenduse testkeskkonda;
- Vastuvõtu testid tehakse testkeskkonnas RTK tarkvarakonsultantide poolt;
- SAP ERP süsteemi teenustaseme leppe järgi on süsteemi tööaeg 08:00-17:00 ning käideldavus 98%. Maksimaalne koormus on 250 kasutajat minutis [39].

# **4.4 Tööde teostamise ajakava**

SAP ERP toetuste kannete automatiseerimine on planeeritud realiseerida 2018. aasta esimeses pooles. Vastavate tööde teostamise ajakava on järgmine:

- 1. Hanke välja kuulutamine jaanuar 2018
- 2. Hanke võitjaga lepingu sõlmimine veebruar 2018
- 3. Arendajale dokumentatsiooni ja töö nõuete selgitamine veebruar 2018
- 4. Arendustöö veebruar 2018
- 5. Testimine märts 2018
- 6. Juhendite täiendamine märts 2018
- 7. RTK raamatupidajate koolitamine märts 2018

# **4.5 Kasutusvõimalused teistes SAP ERP valdkondades**

Väikeste muudatustega saab loodavat agenti kasutada SAP ERP finantsmoodulis ebatõenäoliselt laekuvate nõuete hindamisel ja käibemaksu tasumiseks vajalike kannete loomisel. Järgmistes alajaotistes annab autor ülevaate, kuidas agenti saaks nendeks tegevusteks kasutada.

### **4.5.1Ebatõenäoliselt laekuvad nõuded**

Ebatõenäoliselt laekuvateks nõueteks hinnatakse 50% osakaaluga nõudeid, mis ei ole laekunud 90 kalendripäeva jooksul ning 100% osakaaluga nõudeid, mis ei ole laekunud 180 kalendripäeva jooksul. [1]

Selliste nõuete puhul peab agent kontrollima nõudel olevat maksetähtaega ja käesolevat kuupäeva ning tekitama nõude puhul, mille tähtaega on piisavalt ületatud, kande ettemääratud kulukontole kasutades samas kandes olevat klienti ning samu eelarvetunnuseid. Kulukontode valik sõltub algse nõude sisust. Muudatus tuleb viia sisse agendi reeglitesse selles osas, et agent ei pea antud juhul toetuse põhiandmeid kontrollima.

### **4.5.2Käibemaksu kontode sulgemine maksekandeks**

Asutused, kes on käibemaksukohustuslased arvestavad oma teenuste ja kaupade müügilt käibemaksu ning neil on lubatud samade teenuste ja kaupade müügiks tehtavate kulude käibemaks arvestada sisendkäibemaksuna maha. Riigi raamatupidamises eristatakse müügilt arvestatud käibemaksu ja sisendkäibemaksu, viimane jaotub omakorda põhivaralt ja kuludelt tekkinud sisendkäibemaksuks. [1]

Iga kuu lõpul tuleb käibemaksu kontod sulgeda ning lõppsumma üle kanda Maksu- ja Tolliametile.

Makse koostamiseks peab agent iga kuu 20. kuupäeval kontrollima etteantud kontodel olevaid summasid eelneva perioodi kohta ning koostama vastupidise kande samade kontode ja samade eelarvetunnustega. Saldosse jääva negatiivse summa peab alati kajastama Maksu-ja Tolliameti hankija kohustusena. Kui aga tekib positiivne saldo (sisendkäibemaksu oli vastaval perioodil rohkem kui müügist arvestatud käibemaksu), siis tuleb vastav summa kajastada ettemaksuna.

Agendi reeglitesse tuleb sisse viia muudatus, mille kohaselt toetuste põhiandmeid ei pea kasutama ning kontrollitavatest kannetest ei pea leidma klienti, vaid loodavasse kandesse tuleb alati lisada konkreetne hankija – Maksu- ja Tolliamet..

# **5 Kokkuvõte**

Käesoleva magistritöö põhieesmärgiks oli analüüsida, kuidas oleks SAP ERP süsteemis kõige parem lahendada kannete automatiseerimist, põhirõhuga toetuste tulukannete automatiseerimisel. Lisaks oli eesmärk uurida, kas analoogseid lahendusi on juba kasutusel teistes asutustes.

Uuringu selgus, et teistes asutustes on protsesse automatiseeritud, kuid toetuste tulukannete tegemist ei ole üheski organisatsioonis automatiseeritud.

Käesoleva magistritöö tulemusena valmis toetuste tulukannete tegemise automatiseerimise võimalikke lahenduste analüüs ning selle põhjal valis autor realiseerimiseks parima lahenduse, milleks oli autonoomse agendi loomine. Lisaks kirjeldati ärireeglid, nõuded SAP ERP andmetele ning funktsionaalsed ning mittefunktsionaalsed nõuded agendi kavandamiseks ja teostamiseks. Magistritöö tulemusena on loodud sisend arendustööks, kirjeldatud rakendamise ajakava ning toodud välja võimalikud muud valdkonnad, kus saaks SAP ERP süsteemis tarkvaraagenti kasutada.

# **Summary**

The main goal of this M.Sc. thesis was to analyze, which is the best solution for automation of posting grants billing documents in SAP ERP. A sub-goal was to research the policies of other companies and organizations to understand if similar automation solutions had already been implemented in them.

The analysis showed that processes had been automated in other organizations, but no organization had automated the process of posting grants billing documents. The author analyzed different possibilities for automating the posting of grants billing documents in SAP ERP and concluded that the best automation solution would be to develop for that purpose an autonomous software agent. In addition, the author described business rules, requirements for the data in SAP ERP, and functional and non-functional requirements for the agent. The M.Sc. thesis provides an input for the software development and puts forward the schedule for the design and implementation work. The possible usages of the autonomous software agent for automation in other areas within SAP ERP are also described.

# **Kirjanduse loetelu**

- [1] "Avaliku sektori finantsarvestuse ja -aruandluse juhend," [Võrgumaterjal] https://www.riigiteataja.ee/akt/128102016012?leiaKehtiv (Kasutatud 19.09.2017).
- [2] "Eelarveklassifikaator," [Võrgumaterjal] https://www.riigiteataja.ee/akt/116122016016?leiaKehtiv (Kasutatud 19.09.2017).
- [3] "Riigi tugiteenuste Keskuse arengukava," [Võrgumaterjal] http://www.rtk.ee/sites/default/files/RTK\_arengukava\_2017\_-\_2020\_21122016.pdf (Kasutatud 19.09.2017).
- [4] "Eesti Infoühiskonna Arengukava 2020," [Võrgumaterjal] https://www.valitsus.ee/sites/default/files/contenteditors/arengukavad/eesti\_infouhiskonna\_arengukava\_2020\_0.pdf (Kasutatud 19.09.2017).
- [5] Ernst&Young Baltic AS, "Avaliku sektori äriprotsessid. Protsessianalüüsi käsiraamat," [Võrgumaterjal] https://www.mkm.ee/sites/default/files/protsessianaluusi\_kasiraamat.pdf (Kasutatud 22.09.2017), 2013.
- [6] "Bizagi Modeler," [Võrgumaterjal] https://www.bizagi.com/en/products/bpmsuite/modeler (Kasutatud 22.09.2017).
- [7] L. S. Sterling ja K. Taveter, "The Art of Agent-Oriented Modeling," The MIT Press, 2009.
- [8] E. Forman ja M. A. Selly, "Decision By Objectives," [Võrgumaterjal] http://professorforman.com/DecisionByObjectives/DBO.pdf (Kasutatud 22.09.2017).
- [9] Rahandusministeerium, "Riigi Raamatupidamine," [Võrgumaterjal] https://www.rahandusministeerium.ee/et/riigi-raamatupidamine (Kasutatud 22.09.2017).
- [10] "Riigi Tugiteenuste Keskuse tutvustus," [Võrgumaterjal] http://www.rtk.ee/organisatsioon/tutvustus (Kasutatud 22.09.2017).
- [11] "Riigi Tugiteenuste Keskuse põhimäärus," [Võrgumaterjal] http://www.rtk.ee/sites/default/files/RTK%20p%C3%B5him%C3%A4%C3%A4ruse %20muutmine%2018.07.2017.pdf (Kasutatud 23.09.2017).
- [12] SAP SE, "Ettevõtte ajalugu," [Võrgumaterjal] https://www.sap.com/corporate/en/company/history.html (kasutatud 23.09.2017).
- [13] T. Juran, "Beginner's Guide to SAP Security and Authorizations [Võrgumaterjal] https://controlling.espresso-tutorials.com/onix\_leseprobe/13.pdf (Kasutatud 25.09.2017)".
- [14] ...2016. aasta riigieelarve seadus (RT I, 23.12.2015, 6), "[Võrgumaterjal] https://www.riigiteataja.ee/akt/123112016008 (Kasutatud 26.09.2017).
- [15] "Saldoandmike infosüsteem," [Võrgumaterjal] https://saldo.fin.ee/saldo/reportManagement.action?yearId=14&periodId=128&selec tedPeriods=14%2C&selectedPartners=3668%2C&page=&name=kaitsev%C3%A4gi &filter=Filtreeri# (Kasutatud 26.09.2017).
- [16] H. Schoonejans, "Grants Management for Grantee," [Võrgumaterjal] https://wiki.scn.sap.com/wiki/display/PS/Grants+Management+for+Grantee (Kasutatud 26.09.2017), 2010.
- [17] "Riigi infosüsteemi haldussüsteem. ARMA," [Võrgumaterjal] https://riha.eesti.ee/riha/main/inf/arvestuste\_ja\_maksete\_infosusteem (Kasutatud 26.09.2017).
- [18] "Pangakontod e-riigikassas, raha ülekanded ja laekumised uue SAPi kasutamisel," [Võrgumaterjal] http://www.rtk.ee/sites/default/files/UusSAP\_ja\_riigikassa\_0.pdf (kasutatud 26.09.2017).
- [19] "Perioodi 2014–2020 struktuuritoetuse seadus (RT I, 21.06.2014, 1)," [Võrgumaterjal] https://www.riigiteataja.ee/akt/125112015006?leiaKehtiv (Kasutatud 30.09.2017).
- [20] Riigi Tugiteenuste Keskus, "SAP Toetuste halduse mooduli juhend," [Võrgumaterjal] http://www.rtk.ee/sites/default/files/SAP\_ET\_Toetuste\_halduse\_mooduli\_juhend.pd f (Kasutatud 30.09.2017).
- [21] "Raamatupidamise seadus (RT I 2002, 102, 600)," [Võrgumaterjal] https://www.riigiteataja.ee/akt/125052012016?leiaKehtiv (Kasutatud 01.10.2017).
- [22] "Avaliku sektori finantsarvestuse ja -aruandluse juhendi lisa 1," [Võrgumaterjal] https://www.riigiteataja.ee/aktilisa/1281/0201/6012/Yldeeskiri\_Lisa1.pdf# (kasutatud 01.10.2017).
- [23] "Kontoplaani kasutusjuhend," [Võrgumaterjal] http://www.rtk.ee/sites/default/files/Yldeeskirja\_kontoplaani\_kasutusjuhend\_0.pdf (Kasutatud 01.10.2017), 2017.
- [24] Riigi Tugiteenuste Keskus, "SAP juhendid. Välistoetuse ja välistoetuse kaasfinantseerimise kasutamine enne nende laekumist," [Võrgumaterjal] https://www.rtk.ee/sites/default/files/Sillakoolitus\_2014.pdf (Kasutatud 01.10.2017).
- [25] "OMG Business Process Model and Notation," [Võrgumaterjal] http://www.bpmn.org/ (Kasutatud 01.10.2017).
- [26] "Riigi Tugiteenuste Keskuse tegevuskava 2017," [Võrgumaterjal] http://www.rtk.ee/sites/default/files/RTK%20tegevuskava%202017.pdf (Kasutatud 22.09.2017).
- [27] Rahandusministeerium, "Ülevaade TUTSE 2012," [Võrgumaterjal] 195.80.113.140/doc.php?109268 (Kasutatud 20.11.2017).
- [28] SAP SE, "GM-GTE Customizing:Billing," [Võrgumaterjal] https://help.sap.com/viewer/bd38163d92fe479186780e21c3605544/6.18.06/en-US/fffdcc53a8b77214e10000000a174cb4.html (04.10.2017).
- [29] X. Petit ja G. Vilimovsky, "Resource-related billing (RRB)," [Võrgumaterjal] https://wiki.scn.sap.com/wiki/pages/viewpage.action?pageId=394105949 (Kasutatud 04.10.2017), 2016.
- [30] Riigi Tugiteenuste Keskus, "SAP Müügimooduli juhend," [Võrgumaterjal] http://www.rtk.ee/sites/default/files/SAP\_ET\_Myygimooduli\_juhend.pdf (Kasutatud 04.10.2017).
- [31] SAP SE, "Billing in Grantee Management," [Võrgumaterjal] https://help.sap.com/viewer/bd38163d92fe479186780e21c3605544/6.18.06/en-US/a0fecc53a8b77214e10000000a174cb4.html (Kasutatud 04.10.2017).
- [32] Saphub.com, "How to create a SAP table?," [Võrgumaterjal] http://www.saphub.com/abap-tutorial/how-to-create-a-sap-table/ (kasutatud 04.10.2017), 2011.
- [33] N. Genez ja M. Grings, "Message Control SAP Customizable Messages," [Võrgumaterjal] https://wiki.scn.sap.com/wiki/display/ERPFI/Message+Control+- +SAP+Customizable+Messages (Kasutatud 04.10.2017), 2011.
- [34] M. Oja, B. Tamm ja K. Taveter, "Agent-based software design," [Võrgumaterjal] http://www.kirj.ee/public/va\_te/t50-1-1.pdf (Kasutatud 04.10.2017), 2000.
- [35] Riigi Infosüsteemi Amet, "IT-halduse raamdokumentide näidised IT-projekti tasuvusanalüüs," [Võrgumaterjal] https://www.ria.ee/ee/raamdokumentidenaidised.html (Kasutatud 05.10.2017).
- [36] N. OÜ, "NetEkspert ChoicePlanner," [Võrgumaterjal]. Available: http://www.netekspert.com/calculators/saaty/about\_est.asp.
- [37] Riigi Tugiteenuste Keskus, *SAP SE litsentside hinnakiri.*
- [38] Riigi Tugiteenuste Keskus, *RTK töökoha kulude kalkulatsioon.*
- [39] Statistikaameti pressiteade, "Keskmine brutokuupalk oli 2016.aastal 1146 eurot," [Võrgumaterjal] https://www.stat.ee/pressiteade-2017-024 (Kasutatud 01.10.2017), 2016.
- [40] "Riigi personali- ja palgaarvestuse andmekogu. Infosüsteemi andmed.," [Võrgumaterjal] https://vana.riha.ee/riha/main;jsessionid=3D14714F7CC1622A68511040A3AC6C6 C (kasutatud 03.12.2017).

# **Lisa 1 – Toetuste ja toetuste kannete päring SAP andmebaasitabelitest**

Kehtivate toetuste arv 2016.aastal SELECT count (\*) FROM gmgr WHERE valid\_from <= '31.12.2016' AND valid\_to >= '01.01.2016'

Toetuste tulukanded 2016.aastal SELECT count (\*) FROM gmia WHERE ryear= 2016 AND  $grant\_nbr \ll 0$  AND gl\_account BETWEEN '35000000' AND '35999999'

Toetuste kulukanded 2016.aastal SELECT count (\*) FROM gmia WHERE ryear= 2016 AND grant\_nbr <>0 AND gl\_account BETWEEN '41000000' AND '69999999'

Asutuste arv SAPis SELECT count (\*) FROM fmfctr WHERE datbis BETWEEN '26.09.2017' AND '31.12.9999'
## **Lisa 2 – Küsitlus RTK finantsarvestuse osakonnas**

Kui palju aega kuus kulub keskmiselt ühe toetuse lõikes:

- toetuse lepingu (kui see on olemas) tingimustega tutvumiseks 19,06 minutit
- toetuse põhiandmete loomiseks 10,88 minutit
- eelarvete sisestamiseks  $-6,88$  minutit
- eelarve avamiseks vajalike dokumentide koostamiseks/kirjavahetuseks 11,54 minutit
- tulukannete aluseks olevate kulukannete kontrollimiseks 19,72 minutit
- $\bullet$  tulukannete kajastamiseks 9,00 minutit
- toetuse saaja (teenindatava asutuse, projektijuhiga) suhtluseks  $-21,07$  minutit
- toetuse sponsoriga suhtluseks  $-15,91$

# **Lisa 3 – Küsimustik teistele ettevõtetele automatiseerimiste kohta SAP ERP majandustarkvaras**

## Milliseid automatiseerimisi olete SAP ERP süsteemi loonud? Automatiseerimised FI-finantsmoodulis

Liides Äriregistriga hankija või kliendi andmete kontrolliks ja/või kirjutamiseks hankija/kliendi kaardile - 1 Oma töötajatest automaatne hankijate loomine - 0 Liides/operaatori kasutamine e-arvete vastuvõtmiseks ja/või väljastamiseks - 1 Liides Euroopa Keskpanga kursside impordiks - 2 Sõnumipõhine suhtlus pangaga maksete staatuse tagasiside saamiseks - 2 Nõuete viitenumbripõhine sulgemine - 2 Toetuste kulukannetest tulukannete automaatne genereerimine - 0 Automaatne kulumiarvestus - 0 Liides muude digitaalse menetluse dokumentide impordiks SAPi - 2 Ebatõenäoliste nõuete hindamine - 0 Saldode ümberhindlused - 1 Muu: sõnumipõhiselt maksete saatmine - 1 Automatiseerimised CO-kontrollingu moodulis Kulude automaatne paigutus (Settlement) - 1 Kuluplaanide/eelarvete ning eelarvetäitmise liides siseveebiga või väliste süsteemidega - 0 Muu:  $-0$ Automatiseerimised FM-Eelarvemoodulis Eelarvete automaatne suurendamine laekumistest (Revenues Increasing the Budget) - 1 Eelarvete ning eelarvetäitmise liides siseveebiga - 1

Eelarvejääkide automaatne üleviimine järgmisesse perioodi - 0

 $M$ uu:  $-0$ 

### Automatiseerimised GM-Toetuste moodulis

Eelarvete automaatne suurendamine laekumistest ( GM Revenues Increasing the Budget) - 0

Eelarvete ning eelarvetäitmise liides siseveebiga - 0

 $M$ uu:  $-0$ 

### Automatiseerimised TM-Lähetuste moodulis

Lähetuste automaatne kulude suunamine finantsmoodulisse, kui lähetus on lõppenud - 1 Lähetusaruande veebipõhise dokumendi liides kulude impordiks - 1 Liides reisifirmade süsteemidega ostutellimuste esitamiseks - 0  $M$ uu:  $-0$ 

## Automatiseerimised MM-Ostumoodulis

Liides Äriregistriga hankija andmete kontrolliks ja/või kirjutamiseks hankija kaardile - 1 Ostutellimuste automaatne loomine e-arvest, kui tellimust pole varasemalt loodud - 0 Liidese/operaatori kasutamine e-arvete vastuvõtmiseks ja sidumiseks ostutellimusega - 1 Muu: - 0

## Automatiseerimised SD-Müügimoodulis

Liides Äriregistriga kliendi andmete kontrolliks ja/või kirjutamiseks kliendi kaardile - 0 Müügitellimuste automaatne loomine veebipoodide/veebipõhiste rakenduste tellimustest - 0 Automaatne arvete loomine ja väljastamine müügitellimustest - 1 Liides e-arve vastuvõtjate nimekirja impordiks -1

Muu: liidesed infosüsteemidega, kust saadakse müügiarvete loomiseks algandmed - 1

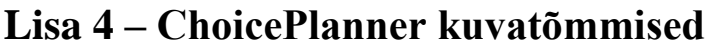

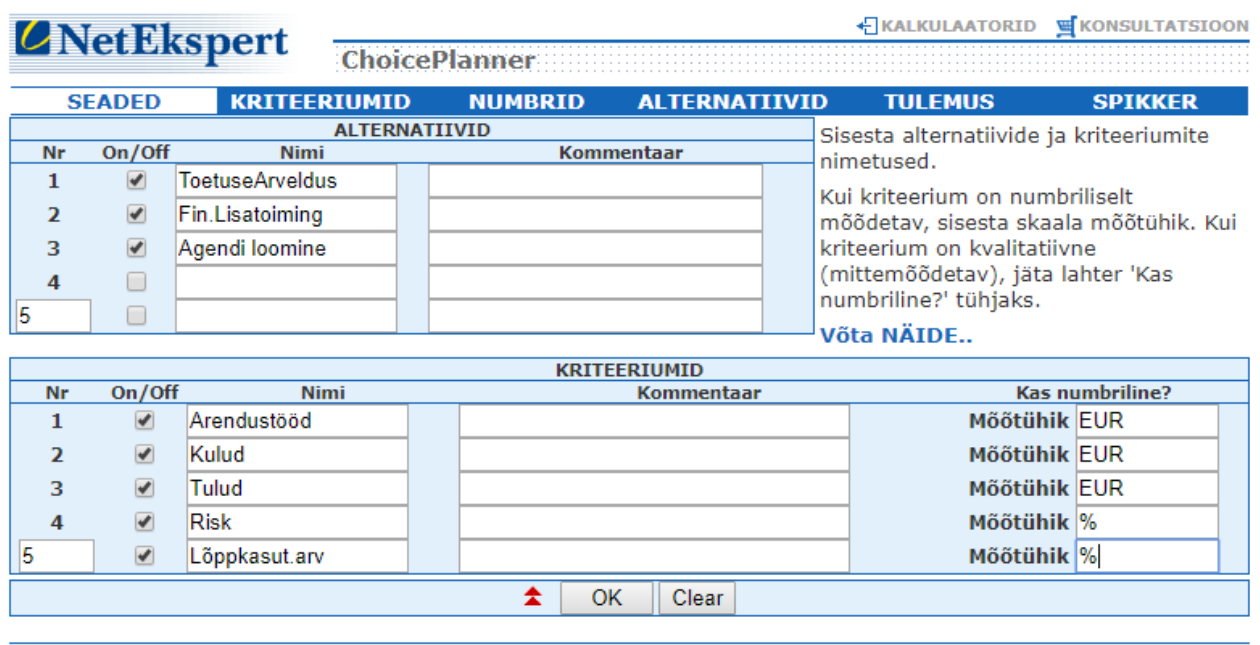

@1999-2017 Powered by NetEkspert

**Joonis 11. Alternatiivid ja kvantitatiivsed kriteeriumid**

| <b><i>C</i>NetEkspert</b>          | <b>ChoicePlanner</b>                  |                                  | E KALKULAATORID E KONSULTATSIOON                                                                                                |
|------------------------------------|---------------------------------------|----------------------------------|----------------------------------------------------------------------------------------------------|
| <b>SEADED</b>                      | <b>KRITEERIUMID</b><br><b>NUMBRID</b> | <b>ALTERNATIIVID</b>             | <b>TULEMUS</b><br><b>SPIKKER</b>                                                                                                |
| Kulud<br>R                         |                                       | Arendustööd<br>٠<br>0            | Hinda kriteeriumite tähtsust, võrreldes<br>neid paarikaupa. Skaala on selline:<br>1 - Võrdselt tähtsad<br>3 - Mõõdukalt tähtsam |
| <b>Tulud</b><br>$\bullet$<br>Tulud |                                       | Arendustööd                      | 5 - Oluliselt tähtsam<br>7 - Väga oluliselt tähtsam<br>9 - Absoluutselt tähtsam<br>Kulud 2,4,6,8 - vahepealsed hinnangud        |
| ٠<br>7<br>ĸ<br><b>Risk</b>         | в<br>כ<br>$\circledcirc$              | o                                | Toggle: Meetodi vahetus - paarikaupa<br>võrdlemise asemel võid sisestada<br>Arendustööd kriteeriumite kaalud vabalt valitud     |
| 9<br><b>Risk</b>                   | в<br>$\circledcirc$                   |                                  | absoluutskaalal.                                                                                                    |
| ۰                                  |                                       | Kulud<br>9                       |                                                                                                    |
| <b>Risk</b><br>к<br>۰              |                                       | <b>Tulud</b><br>9                |                                                                                                    |
| Lõppkasut.arv                      |                                       | Arendustööd<br>$\circ$           |                                                                                                    |
| Lõppkasut.arv                      | $\circ$                               | Kulud<br>٠                       |                                                                                                    |
| Lõppkasut.arv                      | o                                     | <b>Tulud</b><br>9<br>∩           |                                                                                                    |
| Lõppkasut.arv                      |                                       | <b>Risk</b><br>9<br>$\circ$<br>∩ |                                                                                                    |
|                                    | ≵<br><b>OK</b><br>Clear               | Toggle                           |                                                                                                    |

@1999-2017 Powered by NetEkspert

**Joonis 12. Kvantitatiivsete kriteeriumite hindamine**

#### ← KALKULAATORID · G KONSULTATSIOON

# **ZNetEkspert**

**ToetuseArveldus** 33

Fin.Lisatoiming 33

Agendi loomine 33

**ToetuseArveldus** 20

Fin.Lisatoiming 30 **Agendi loomine 50** 

≵

**ChoicePlanner SEADED KRITEERIUMID NUMBRID ALTERNATIIVID TULEMUS SPIKKER Arendustööd** Sisesta numbriliselt hinnatavate ToetuseArveldus 12000 **EUR** Suund Negatiivne ▼ kriteeriumide väärtused iga alternatiivi jaoks. Fin.Lisatoiming 8400 **EUR** Suund: see on väärtuse mõju suund; Agendi loomine 10800 EUR näiteks "hind" ja "kulud" on valdavalt Kulud negatiivse mõjuga näitajad, "kasum", **ToetuseArveldus** 0 **EUR** Suund Negatiivne "tulu" jms. jällegi positiivse suunaga Fin.Lisatoiming<sup>0</sup> **EUR** kriteeriumid. Agendi loomine 1700 **EUR Tulud** ToetuseArveldus 26918 Suund Positiivne **EUR** Fin.Lisatoiming 26918 **EUR** Agendi loomine 27570 **EUR Risk** 

Suund Positiivne

Suund Positiivne ▼

@1999-2017 Powered by NetEkspert

 $\frac{0}{0}$ 

 $\frac{0}{0}$ 

 $\frac{0}{6}$ 

 $\%$  $\frac{0}{0}$ 

 $\frac{9}{6}$ 

Clear

Lõppkasut.arv

OK

#### **Joonis 13. Kvantitatiivsete kriteeriumite väärtused**

E KALKULAATORID E KONSULTATSIOON

**ZNetEkspert** 

ChoicePlanner

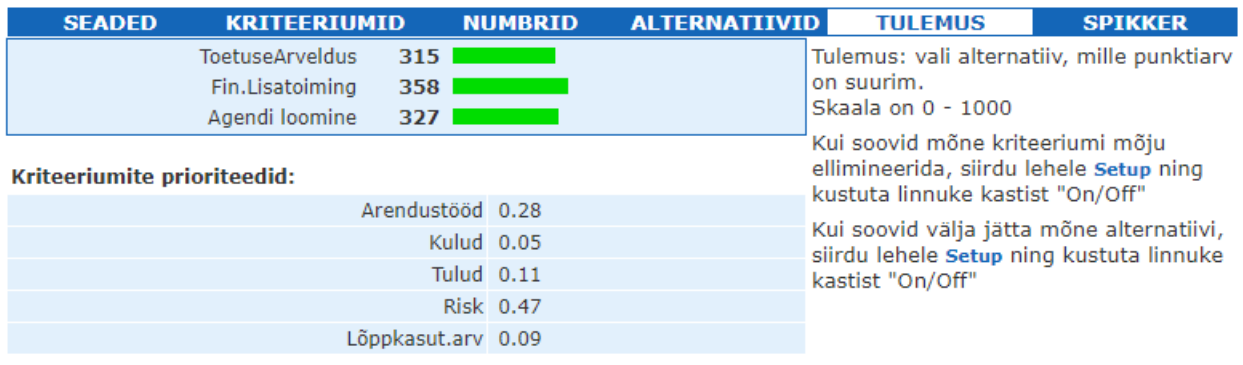

#### Alternatiivide prioriteedid:

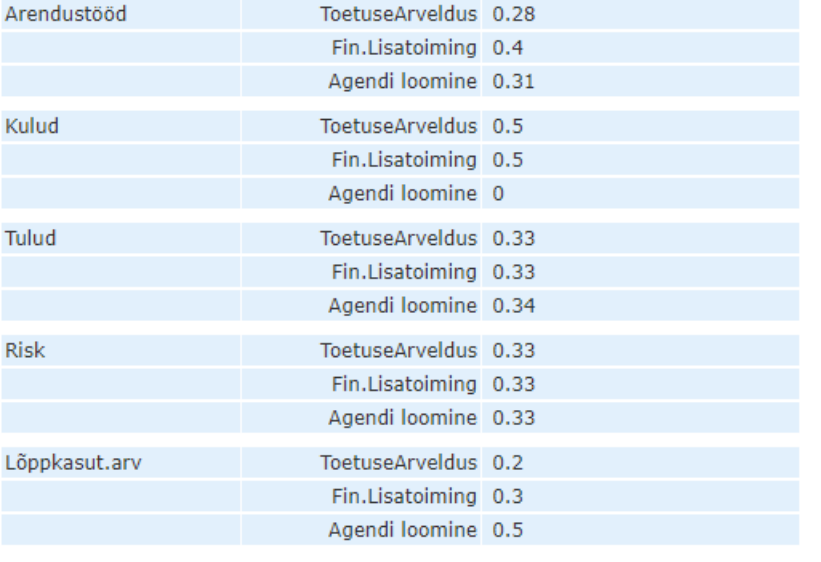

@1999-2017 Powered by NetEkspert

### **Joonis 14. Kvantitatiivsete kriteeriumite hindamise tulemus**

← KALKULAATORID · GIKONSULTATSIOON **ZNetEkspert ChoicePlanner** 

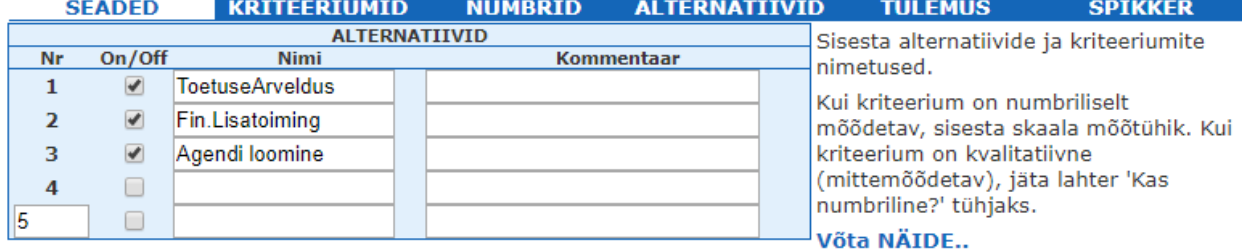

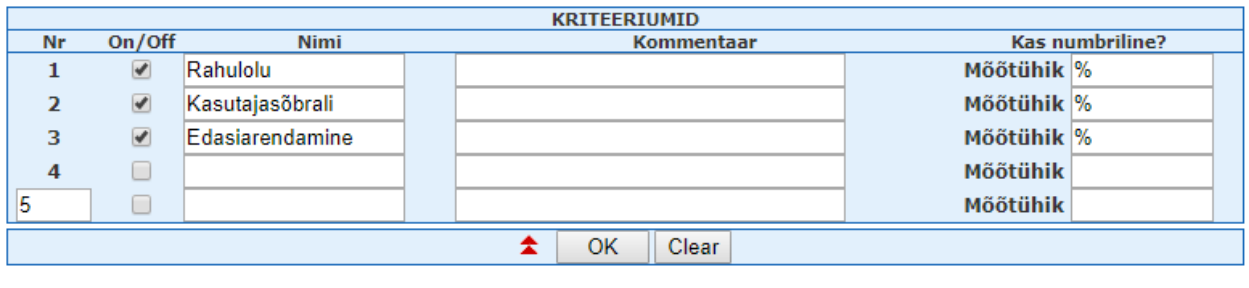

@1999-2017 Powered by NetEkspert

### **Joonis 15. Alternatiivid ja kvalitatiivsed kriteeriumid**

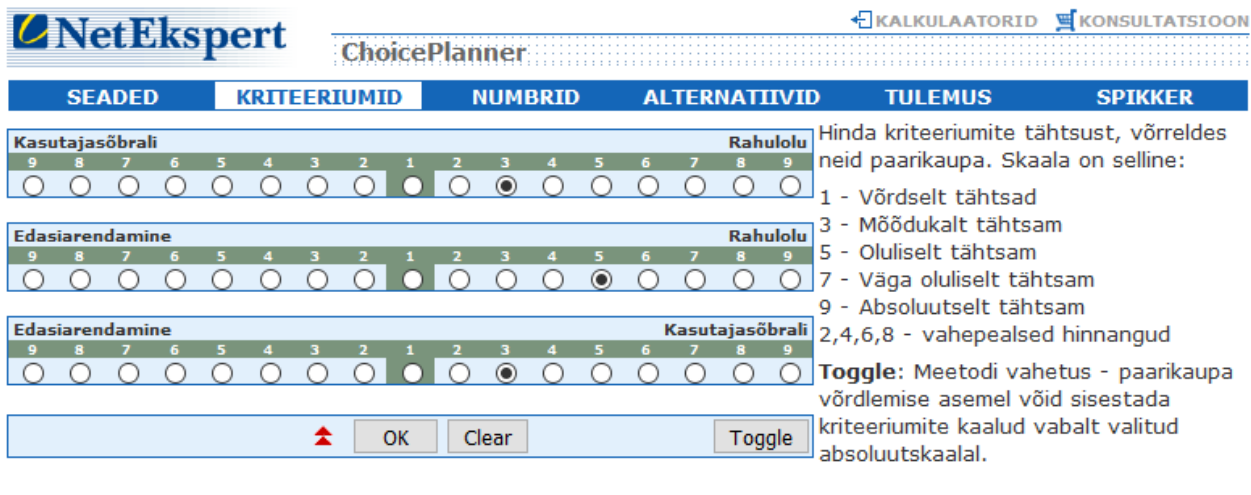

@1999-2017 Powered by NetEkspert and Intermedia.NET

### **Joonis 16. Kvalitatiivsete kriteeriumite hindamine**

#### HALKULAATORID **S**KONSULTATSIOON

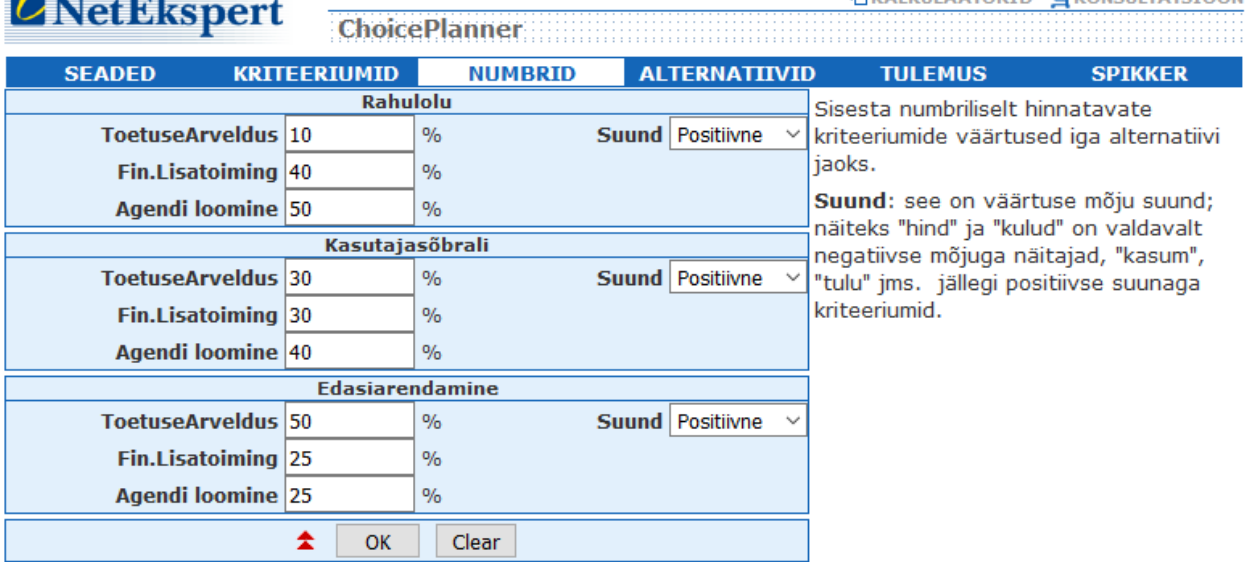

@1999-2017 Powered by NetEkspert and Intermedia.NET

### **Joonis 17. Kvalitatiivsete kriteeriumite väärtused**

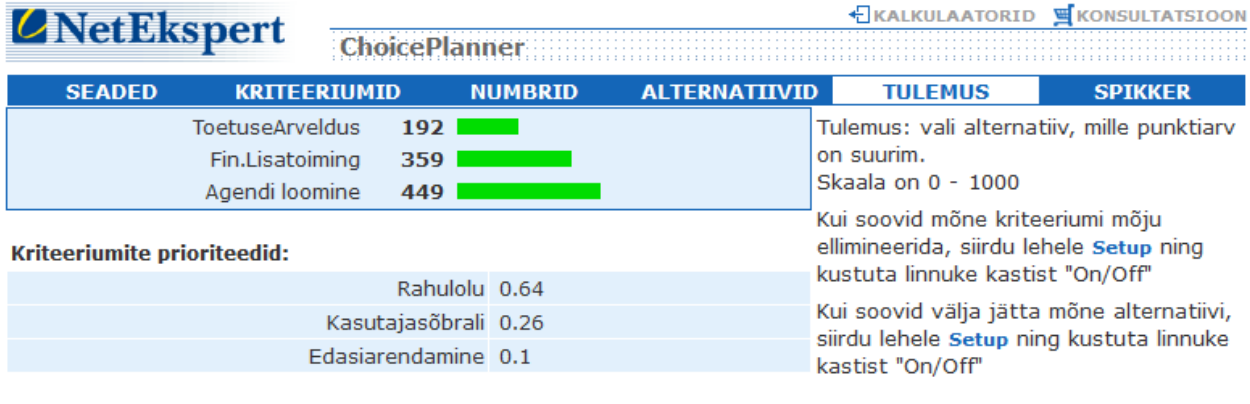

#### Alternatiivide prioriteedid:

*CNetEkspert* 

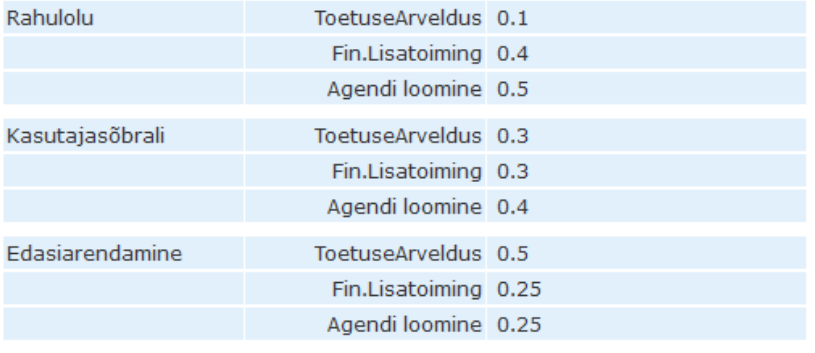

@1999-2017 Powered by NetEkspert and Intermedia.NET

### **Joonis 18. Kvalitatiivsete kriteeriumite hindamise tulemus**